## **programový modul**

# **NÁJEMNÉ**

## **pro program ÚČTO**

Uživatelská příručka

*ESI-E* **s.r.o. Mařatkova 918/2, 14200 Praha 12 - Modřany mobil: 724003746 e-mail: [info@esi-e.cz](mailto:info@esi-e.cz) www.esie.cz**

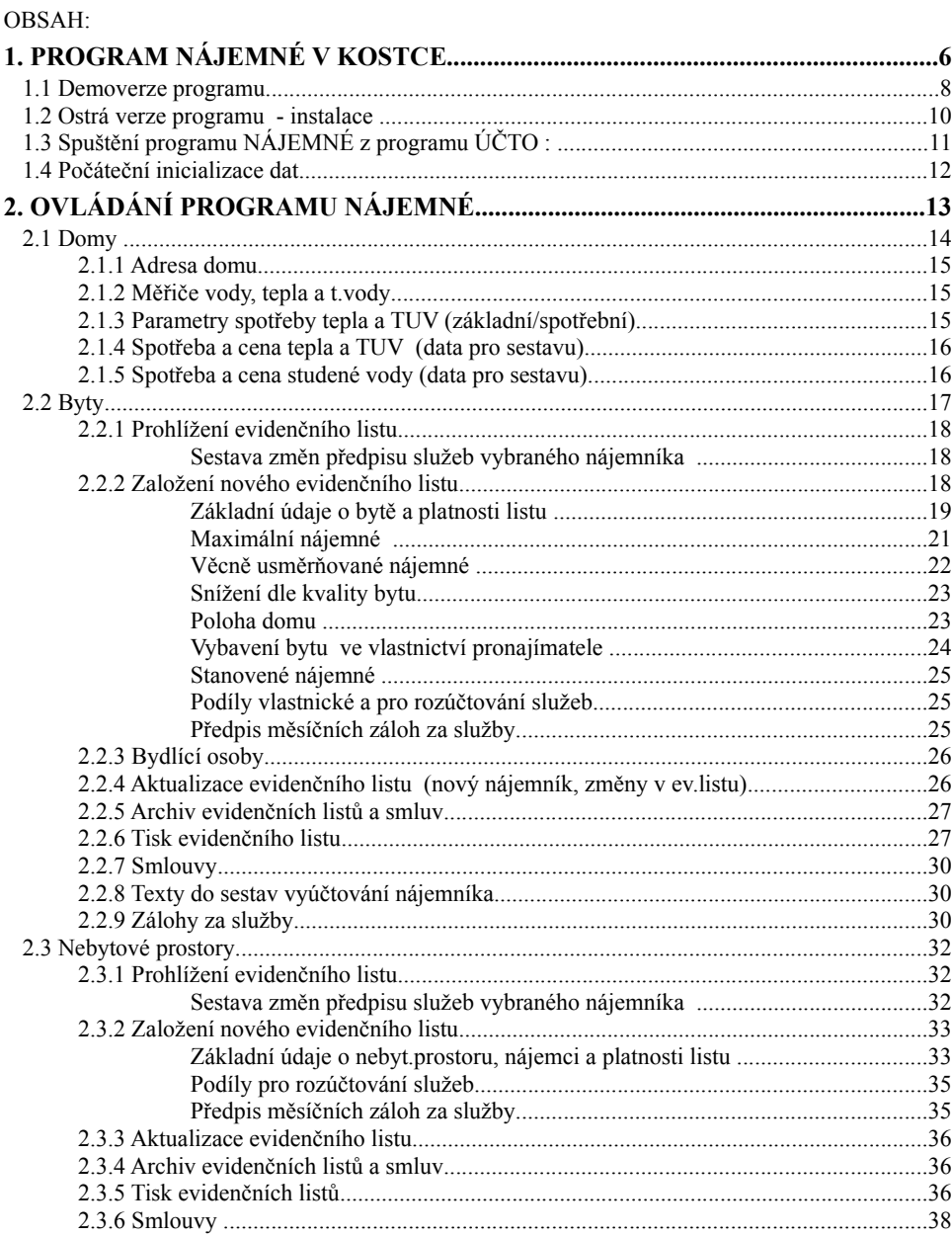

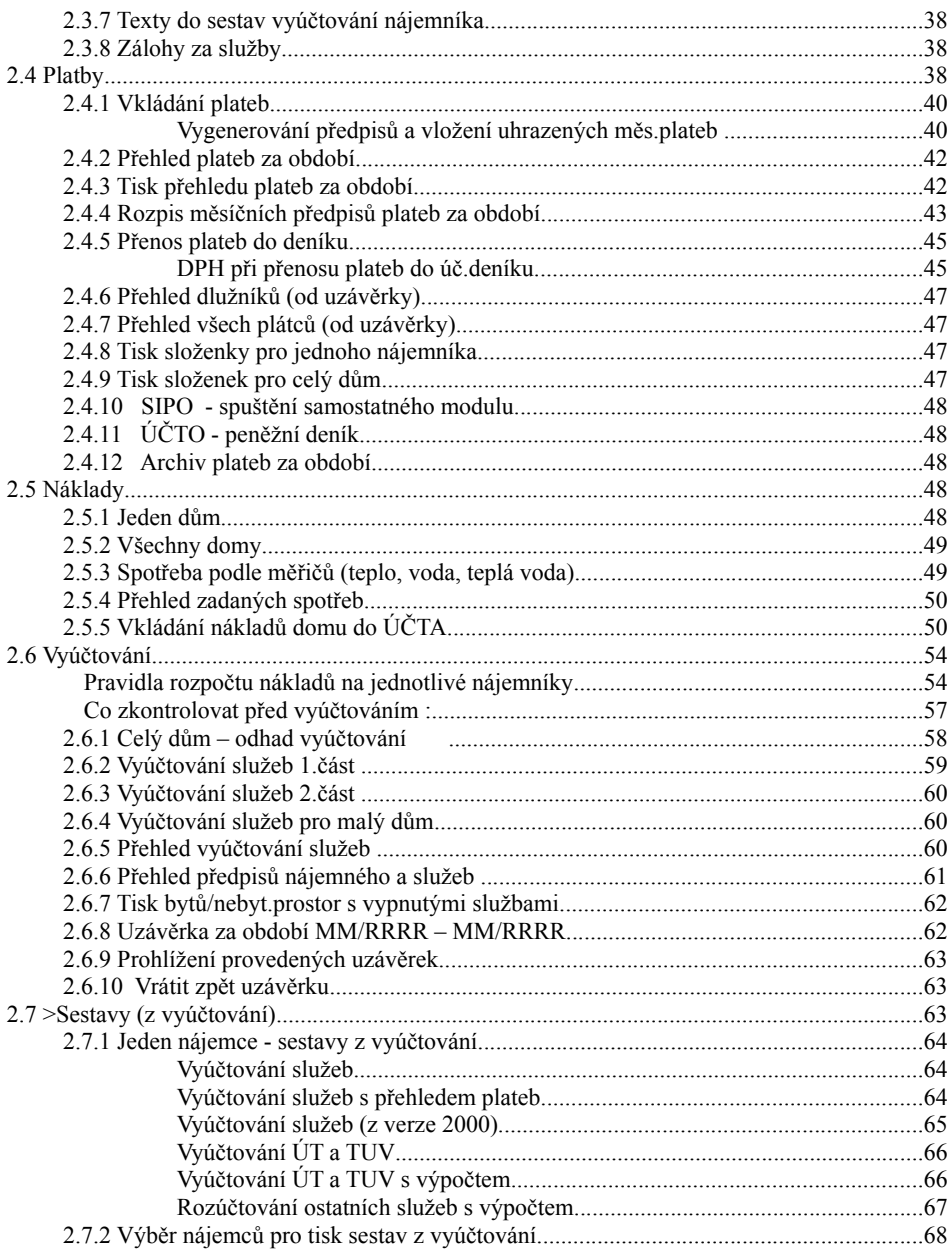

## NÁJEMNÉ - uživatelská příručka

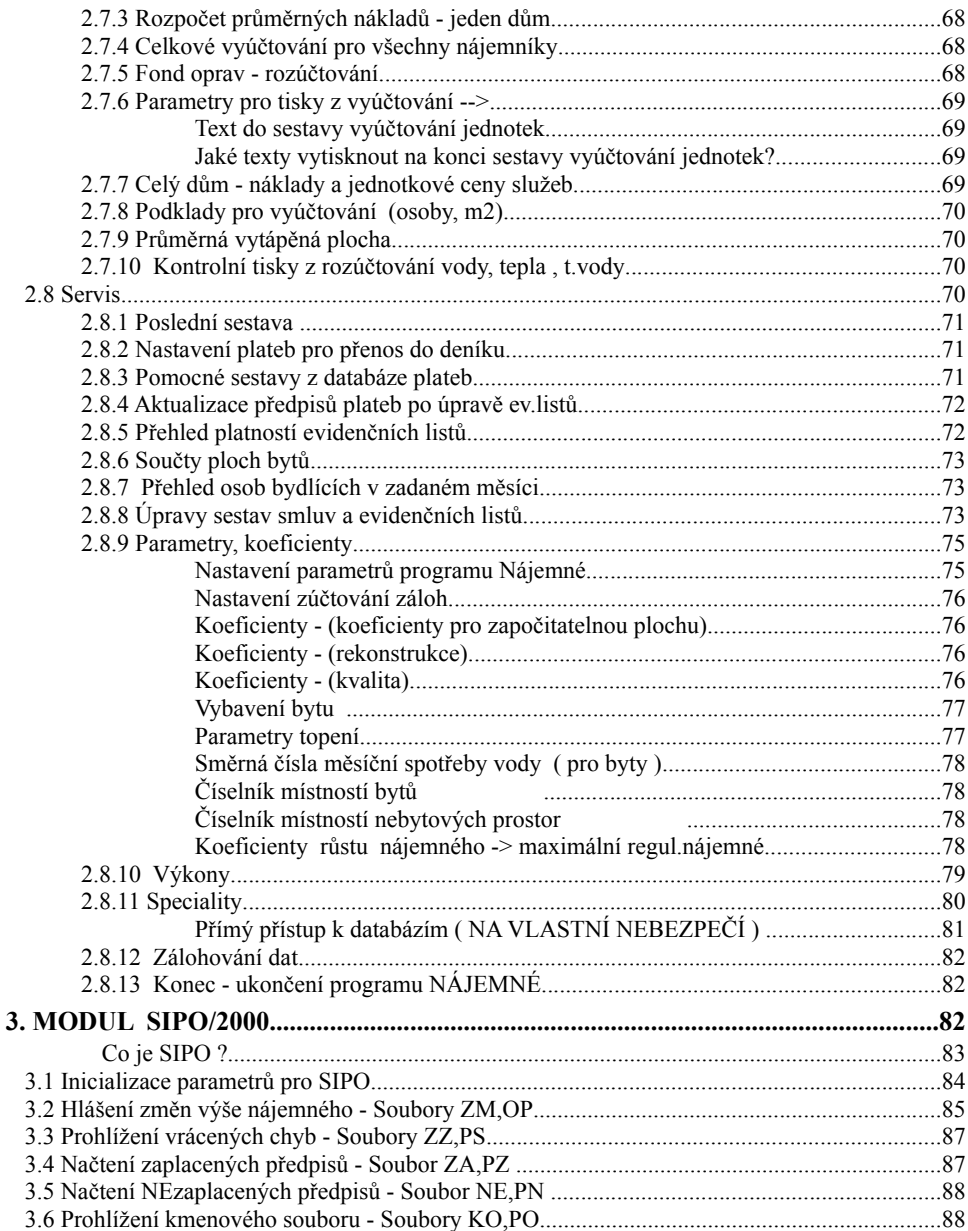

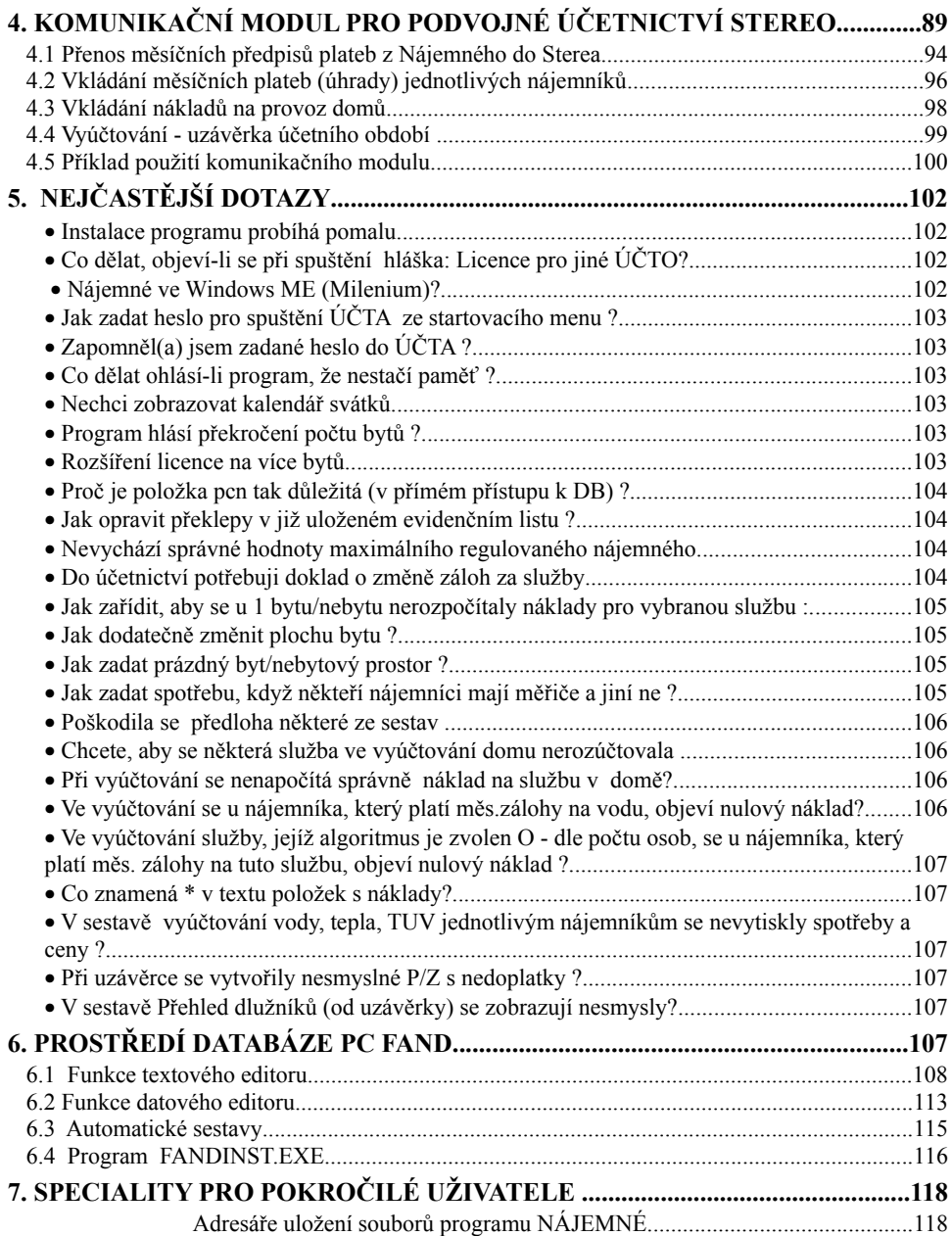

### **1. Program NÁJEMNÉ v kostce**

Program NÁJEMNÉ umožňuje vedení veškeré agendy spojené s pronájmem bytů a nebytových prostor, které je při větším počtu nájemníků jen těžko zvládnutelné bez efektivního využívání výpočetní techniky.

Program je určen širokému okruhu uživatelů. Mohou ho využít jak pronajímatelé starších zprivatizovaných domů, tak bytová družstva, společenství vlastníků či realitní kanceláře, které se starají o správu bytového fondu. Program je koncipován tak, aby v něm bylo možné evidovat současně byty i nebytové prostory. Lze jej samozřejmě využít i k evidenci pouze bytů nebo naopak jen k evidenci nebytových prostor.

Mohou jej použít majitelé domů, kteří používají jednoduché nebo podvojné účetnictví (bez ohledu na to, zda jsou či nejsou plátci DPH).

Program NÁJEMNÉ je vytvořen jako nadstavba jednoduchého účetnictví **ÚČTO** firmy Tichý a spol.

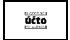

 $SERO$ 

Pro ty uživatele, kteří musí vést podvojné účetnictví, je určen navíc komunikační modul, který umožní spolupráci programu s podvojným účetnictvím **STEREO** firmy Ježek SW

Možnosti použití programu NÁJEMNÉ :

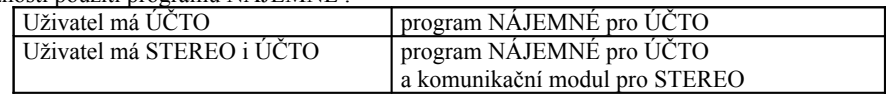

Naší snahou bylo vytvořit pružný program, který lze různými parametry přizpůsobit potřebám uživatele včetně možnosti úprav předloh některých tiskových sestav ( evidenčních listů a smluv). Pro stávající uživatele programů ÚČTO či STEREO je také výhodou obdobné ovládání programu, který je vytvořen ve stejném databázovém prostředí (PC FAND).

Současná verze programu, který je vyvíjen již od roku 1993, odpovídá zásadám stanoveným platnými vyhláškami o nájemném a vyhláškami upravujícími rozúčtování tepla a teplé vody. Vzhledem k časté aktualizaci vyhlášek týkajících se nájemného neuvádíme jejich čísla.

Firma *ESI-E* zajišťuje pro uživatele programu servisní služby, které zahrnují i aktuální úpravy v případě změny legislativy nebo nové verze účetního programu.

Všem registrovaným uživatelům automaticky rozesíláme nabídku nové verze programu (upgrade) s možností jeho zakoupení. Dále poskytujeme telefonické konzultace a ve složitějších případech řešíme problémy přímo u uživatele. Aktuální informace podáváme také na naší webovské stránce.

V případě potřeby zajišťujeme základní zaškolení obsluhy programu NÁJEMNÉ.

Ostrá verze programu NÁJEMNÉ je vždy vytvořena pro konkrétní počet bytů a nebytových prostor a konfigurována na **licenční číslo programu ÚČTO**. Počet bytů a nebyt.prostor lze dodatečně libovolně rozšiřovat.

Pomocí programu NÁJEMNÉ můžete vést agendu bytového a nebytového fondu pro libovolný počet firem, které máte založeny v účetním programu ÚČTO. Jste omezeni pouze zakoupeným počtem jednotek (= součet bytů+nebyt.prostorů ve všech firmách, v nichž vedete nájemné).

V programu lze evidovat domy, byty, nebytové prostory, osoby bydlící v bytech, výši nájemného, předpisy měsíčních záloh za služby a platby nájemníků. Pro každý byt a nebytový prostor vytvoříte **evidenční list**, který slouží k zápisu jména nájemce, spolubydlících osob a dalších informací o bytě: umístění, kategorie, příslušenství, ploch místností, rekonstrukce bytu, snížení kvality bytu, vybavení ve vlastnictví pronajímatele a předpisů plateb.

Na podkladě těchto zadání se automaticky vypočítá výše **maximálního nájemného** stanoveného vyhláškou o nájemném, které se počítá pomocí speciálních koeficientů Ki (inflační), Kv (velikost), Kr (rozhodovací), zadávaných dosud vždy k 1.červenci běžného roku. Tyto koeficienty si můžete do programu každý rok sami doplňovat. Bez ohledu na vypočítanou výši regulovaného nájemného, program dovolí zadat stanovené nájemné zcela libovolně, takže program můžete využít i v bytech s neregulovaným nájemným. Pro každý byt i nebyt.prostor zadáte předpisy **měsíčního nájemného a záloh za jednotlivé druhy služeb** a vytvoříte **nájemní smlouvu**. Evidenční list, nájemní smlouvu a rozpis měsíčních předpisů plateb můžete vytisknout na tiskárně.

Program NÁJEMNÉ umožňuje dvě varianty zpracování měsíčních **plateb**. Pro jednotlivé nájemníky lze vytisknout **složenky** se stanovým měsíčním předpisem platby (nájemné + součet záloh za služby) a po jejich zaplacení ručně do programu výši úhrady platby zadat. Další možností je platba pomocí SIPO, kterou zajistí speciální přídavný **modul SIPO**. V tomto případě se platby do programu nevkládají ručně, ale z diskety dodané poštou. V obou případech pak, pokud chcete, můžete přenést platby z programu NÁJEMNÉ do účetního deníku ÚČTA. Na základě evidence plateb je vám k dospozici velké množství sestav s různými přehledy plateb včetně informace o dluhu či přeplatku nájemníků.

Kdykoliv je možné se z programu NÁJEMNÉ "přepnout" do peněžního deníku účetnictví ÚČTO, aniž by se program NÁJEMNÉ musel ukončit.

**Náklady** (faktury od dodavatelů služeb) zadáte přímo do peněžního deníku nebo do závazků programu ÚČTO. Při zápisu je nutné dodržet speciální pravidla zaručující správné vyhodnocení těchto položek (položky: text a výkon). Výhoda propojení na peněžní deník účetnictví spočívá v možnosti snadného rozpočtu skutečných nákladů na provoz domu a jejich vyúčtování za zvolené období.

Pro každý byt vybavený měřiči existuje možnost zadat spotřebu studené, teplé vody a tepla.

Nejdůležitější úlohou je provedení **vyúčtování** za zvolený účetní rok, při kterém se provede rozúčtování služeb dle platných vyhlášek a zjištění případných přeplatků/nedoplatků jednotlivých nájemníků.

Pro vyúčtování služeb lze zvolit různé typy algoritmů (mj. dle osob, dle plochy, dle podílu či na celou byt/nebyt. jednotku), samozřejmě v souladu s platnými vyhláškami. Každou službu lze také u kterékoliv bytové/nebytové jednotky 'vypnout' z vyúčtování, což ocení mnozí pronajímatelé nebytových prostor (např. kočárkáren nebo garáží). Na konci účetního období můžete provést uzávěrku, kdy se vytvoří jednotlivým dlužícím nájemníkům pohledávky, které můžete přenést do ÚČTA. Platby za toto období se uloží do archivu.

Program NÁJEMNÉ obsahuje navíc řadu dalších **servisních úloh** např. nastavení parametrů a koeficientů s nimiž program pracuje, obsluhu číselníků, kontrolu a zálohování dat. Pro pokročilejší uživatele jsou připraveny speciální funkce, které souvisí s přímým přístupem k databázím a jejichž použití je pouze na vlastní nebezpečí. Tento přímý přístup se velmi dobře osvědčuje při řešení nestandartních situací.

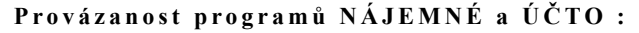

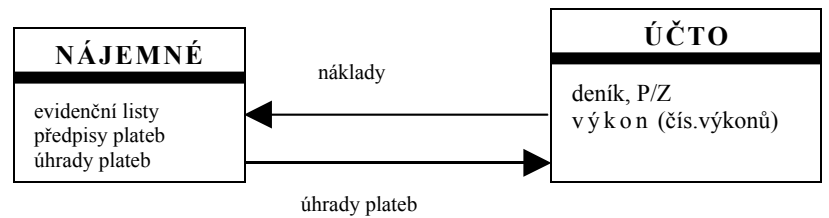

#### **N á r oky pr o g r a m u na po č ít a č**

Program NÁJEMNÉ je napsán v databázovém systému PC FAND. Jeho nároky na konfiguraci počítače nejsou veliké. Doporučejeme následující konfiguraci počítače :

PC min.486DX, operační paměť RAM min.4MB, pevný disk od 500MB, operační systémy MS DOS 6.0 a vyšší, Windows 95,98,NT a tiskárna vybavená češtinou. Ve Windows jej lze provozovat jako tzv."dosovskou" úlohu. Nedoporučujeme používat program v operačním systému Windows MILLENIUM (více na www.alis.cz).

#### *1.1 Demoverze programu*

Demoverze programu NÁJEMNÉ je distribuována s demoverzí jednoduchého účetnictví ÚČTO. Současně obsahuje i další nadstavbové moduly pro ÚČTO dodávané firmou *ESI-E*. Demoverze je volně šiřitelná a můžete ji libovolně nabídnout dalším zájemcům.

Instalace demoverze :

Demoverzi nainstalujte do samostatného adresáře na disk. Pokud jste uživateli programu ÚČTO, nesmíte pro instalaci použít adresář, v němž máte nainstalováno ÚČTO (C:\UCTOyyyx). Do disketové mechaniky vložte první disketu s demoverzí.

Pokud máte demoverzi na CD nosiči, vložte ho do CD mechaniky a při instalaci použijte disk, který máte určen pro CD mechaniku (např. D:). Demoverze na CD obsahuje i plnou verzi demoverze programu ÚČTO firmy Tichý a spol..

CD obsahuje navíc **příručku programu** NÁJEMNÉ ( D: prirucky **-** ve formátu .doc pro Word 7).

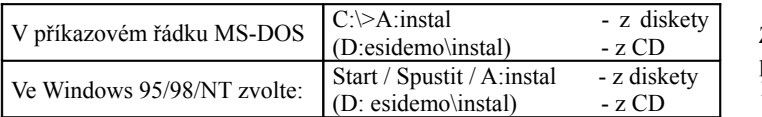

 Zadaný příkaz potvrďte klávesou <**Enter**>

Po rozběhnutí instalace program nabídne cílový adresář pro instalaci C:\ESIDEMO, který můžete případně změnit. Adresář potvrďte klávesou <**Enter**>. Program začne vypisovat jména souborů, které právě rozbaluje a postupně Vás požádá o vložení další diskety.

Provádíte-li instalaci v prostředí Windows, může probíhat velmi pomalu. Instalaci můžete v tomto případě urychlit opakovaným stiskem libovolné klávesy např. mezerníku.

Spuštění demoverze :

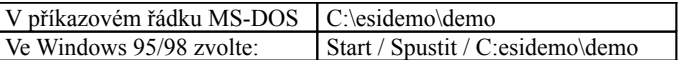

Zadaný příkaz potvrďte klávesou <**Enter**>

Po úspěšném spuštění demoverze se objeví vstupní informační text, který ukončete <**Esc**>. Následně naběhnou úvodní obrazovky demoverze programu ÚČTO včetně možnosti spustit konfigurační program k nastavení typu tiskárny a klávesnice. Demoverze začíná volbou:

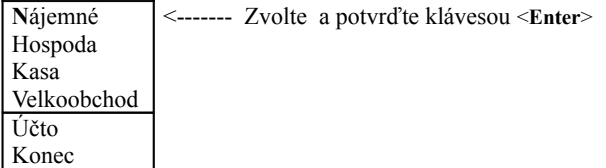

Demoverze obsahuje cvičná data. Funkce demoverze je omezena počtem zadaných jednotek/součet bytů a nebyt.prostor (max.4), počtem plateb v deníku (max.30) a počtem osob (max.10). Vzhledem k omezení demoverze můžete tedy přidat pouze jeden byt či nebyt. prostor.

Pokud Vám zkušební data nevyhovují, můžete je vymazat a vyzkoušet zadat své údaje. Smažte z adresáře *C:\ESIDEMO\{DATA}\DOMYx* (x-poslední číslice aktuálního roku) všechny soubory kromě : kikvkr.000, kikvkr.x00, maxnaj.000, maxnaj.x00, sestavy.000, sestavy.x00, sestavy.t00

#### *1.2 Ostrá verze programu - instalace*

Program NÁJEMNÉ je konfigurován na konkrétní **licenční číslo programu ÚČTO** a lze ho provozovat pro zakoupený maximální počet bytů a nebytových prostor. Pro objednávku je určující součet bytů a neb.prostor ve všech firmách, pro které chcete evidovat nájemné. Je možné dodatečně objednat upgrade programu pro rozšíření počtu bytů.

Instalace:

Programový modul NÁJEMNÉ je dodáván na instalační disketě, která zaručuje automatickou instalaci.

- 1. Vložte disketu do disketové jednotky A
- 2. Zadejte příkaz:

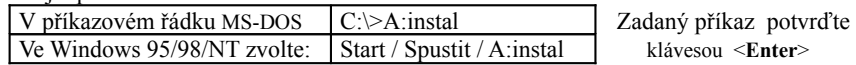

3. Po rozběhnutí instalace program nabídne cílový adresář pro instalaci programu : C:\UCTOyyyx\DOMYx, který můžete změnit. Program NÁJEMNÉ musíte instalovat do adresáře, kde máte nainstalováno ÚČTO'yyyx, do podadresáře DOMYx. Název podadresáře **DOMYx nesmíte změnit**, program NÁJEMNÉ by nefungoval! Při instalaci se z diskety načte program NÁJEMNÉ a zapíše na disk do podadresáře DOMYx.

\* vyyx - je aktuální rok (např. UCTO2002)

x - na konci jména adresáře je vždy koncové číslo běžného roku (např.DOMY2).

Adresář potvrďte klávesou <**Enter**>. Program začne vypisovat jména souborů, které právě "rozbaluje".

Provádíte-li instalaci v prostředí Windows, může na některých počítačích rozbalování probíhat velmi pomalu. Instalaci lze v tomto případě urychlit opakovaným stiskem libovolné klávesy např. tabelátoru.

Po ukončení se objeví hláška, která Vás vybídne k pokračování instalace. Opět stiskněte klávesu <**Enter** > a instalace nyní bude pokračovat rozbalením souborů, které zajišťují spuštění programu z programu ÚČTO (spec01.pro ...). Opět potvrďte klávesou <**Enter**>. Po instalaci těchto souborů je instalace dokončena, což potvrdíte klávesou <**Enter**>. Nezapomeňte po ukončení instalace vyjmout instalační disketu.

Spuštění programu :

Spusťte program ÚČTO a přepněte se do firmy, pro kterou budete nájemné zpracovávat.

Firma, kterou chcete použít pro evidenci nájemného nebo nově založit, nesmí mít **adresář** zadaný stejně jako adresář, v němž je uložen program Nájemné : **NESMÍ: DOMYx. !!!** Pro jistotu ho nenazývejte žádnou variantou s textem \*\*DOMY\*\*, ale zcela jiným řetězcem např. najem, byty , realit, praha ...

**A**byste mohli spustit program Nájemné musíte nejdříve v ÚČTU spustit úlohu Į *OSTATNÍ-VLASTNÍ SESTAVY* a klávesou <**F8**> označit řádku:

**Jednoduché účetnictví 01**

Po stisknutí klávesy <**Esc**> by se mělo již zobrazit startovací menu, ze kterého program klávesou <**Enter**> spustíte.

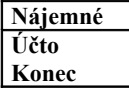

#### **Jak zadat he slo do ÚČTA ?**

Chcete-li zablokovat nepovolaným osobám vstup do ÚČTA heslem, spusťte úlohu: *OSTATNÍ-VLASTNÍ PROGRAMY-SPEC.PROGRAMY-DÁVKOVÉ POŘÍZENÍ ZÁSOB 07*.

Parametry startovacího menu **Domy** a **Menu** musíte ponechat nastaveny na **A**no. Po stisknutí klávesy <**Esc**> můžete zadat heslo, které budete používat při vstupu do ÚČTA. Jestliže později řádku s heslem vymažete <**Ctrl+Y**>, bude se nabízet startovací menu, ale vstup do ÚČTA bude bez hesla.

#### *1.3 Spuštění programu NÁJEMNÉ z programu ÚČTO :*

Nejdříve se v ÚČTU se přepněte do firmy, ve které chcete zpracovávat nájemné. Program NÁJEMNÉ spustíte ze startovacího menu. Pokud spustíte v této firmě Nájemné **poprvé**, program musí nejdříve založit adresář pro uložení datových souborů Nájemného. Oznámí např. pro firmu REALIT hlášku:

*C:\UCTO2003\REALIT\SDOMY3.000 nenalezena*. Po stisku <**Enter**> se objeví dotaz : *Chcete založit ve firmě C:\UCTO2003\REALIT datový adresář pro evidenci bytů?* Zapište A.

Po spuštění se nejprve objeví okno zobrazující systémové datum, čas a jména z kalendáře. Datum a čas doporučujeme zkontrolovat, zda odpovídají skutečnosti. Systémové hodiny v počítači mívají problémy s pamětí CMOS s přechodem na letní čas a nejdou vždy přesně. Pokud tomu tak není, je třeba systémový čas resp. datum správně nastavit. Tyto hodnoty lze nastavit v programu NÁJEMNÉ, spustíte-li volbu *SERVIS-SPECIALITY-NASTAVIT DATUM OPERAČNÍHO SYSTÉMU* resp*. SERVIS-SPECIALITY-NASTAVIT ČAS OPERAČNÍHO SYSTÉMU*. Těmito volbami se zavolají systémové příkazy operačního systému "DATE" resp. "TIME", které vypíší aktuální datum resp. čas a umožní jej změnit.

 $\bullet$ 

Pokud nechcete zobrazovat Kalendář svátků můžete ho v úloze *SERVIS-PARAMETRY-NASTAVENÍ PARAMETRŮ* po stisku <**Esc**> vypnout **N**e.

Nyní se zobrazí na obrazovce základní nabídka programu NÁJEMNÉ.

#### *1.4 Počáteční inicializace dat*

Po zakoupení ostré verze programu NÁJEMNÉ musíte nejdříve provést inicializaci počátečních dat. Teprve potom můžete začít vkládat domy, byty a nebyt.prostory. V demoverzi jsou obsažena cvičná data, takže není nutné inicializaci provádět.

Pokud začínáte používat program Nájemné uprostřed účetního roku a budete chtít provádět za toto období vyúčtování, musíte začít zadávat evidenční listy od začátku roku. V programu nelze zpětně přidávat evidenční listy !!!!

#### *Číselník výkonů*

Program NÁJEMNÉ využívá položku **výkonu** v peněžním deníku programu ÚČTO ke zpracování veškerých informací o platbách nájemného, služeb a nákladech. Pomocí výkonu se také zpracovává rozpočet nákladů na jednotlivé nájemníky. Údaje číselníku výkonů programu NÁJEMNÉ je možné přizpůsobit vlastním požadavkům a pak je zapsat do číselníku výkonů programu ÚČTO.

Pokud vám vyhovují již hotové předdefinované výkony stačí spustit úlohu *SERVIS-VÝKONY-PŘEPIS VÝKONŮ DO ÚČTO* a po zobrazení obou číselníků pro ÚČTO a NÁJEMNÉ ( kde při prvním spuštění NÁJEMNÉHO nejsou pro nájemné žádné výkony v ÚČTU) proveďte *PŘEPSÁNÍ NEDEFINOVANÝCH NÁZVŮ.* Dále už se nemusíte o nic starat. Jestliže nyní znovu spustíte úlohu *PŘEPIS VÝKONŮ DO ÚČTO* můžete porovnat již vyplněné číselníky výkonů pro ÚČTO a NÁJEMNÉ. Tyto texty nesmí být shodné. V případě totožnosti (to nenastane, když jste použili předdefinované ověřené výkony), je nutné text výkonu pro NÁJEMNÉ změnit (volba *PŘEHLED VÝKONŮ* ).

V úloze *SERVIS-VÝKONY-PŘEHLED VÝKONŮ* lze upravit číselník výkonů dle svých potřeb (název, kód výkonu). Úloha *SERVIS-VÝKONY-INICIALIZACE VÝKONŮ* přepíše číselník výkonů programu NÁJEMNÉ jeho předdefinovanou (ověřenou) variantou.

ι Výkony vytvořené při inicializaci nesmíte v průběhu používání programu měnit.

#### *Zápis hlavičky do smlouvy a evid.listu*

Do předlohy sestav smluv a evid.listů zapište text, který chcete, aby se vytiskl jako hlavička pronajímatele. Spusťte úlohu *SERVIS-ÚPRAVY SESTAV* a vstupte do sestavy, kterou chcete upravit tak, že na položce "**Upravená sestava**" stisknete klávesu **<Ins>.** V předloze nájemní smlouvy a evidenčního listu je třeba inicializovat jméno pronajímatele do předem připravené řádky přepsáním znaků **x y z**.

#### *Nastavení parametrů a číselníků*

V úloze *SERVIS-PARAMETRY,KOEFICIENTY* nastavte parametry (druhy z číselníku ÚČTA pro zaúčtování přenosu plateb do deníku ÚČTA, sazby DPH, podlaží pro rozúčtování výtahu) a upravte dle vašich potřeb číselníky (vybavení, topení, sm.čísel vody pro byty, místností bytů a nebyt.prostor). Nezapomeňte také zkontrolovat, zda máte v úloze *PARAMETRY PRO VÝPOČET MAX. NÁJEMNÉHO* zadány pro aktuální období koeficienty růstu nájemného Ki,Kv,Kr a to i tehdy, pokud nepoužíváte regulované nájemné. V tomto případě můžete např. ki,kv,kr zadat = 1.

## **2. Ovládání programu NÁJEMNÉ**

Program NÁJEMNÉ má podrobně zpracovaný kontextový HELP, který je kdykoliv přístupný přes klávesu <**F1**> nebo <**Ctrl+F1**> podle momentálního režimu práce.

#### Kuchařka pro práci s programem NÁJEMNÉ

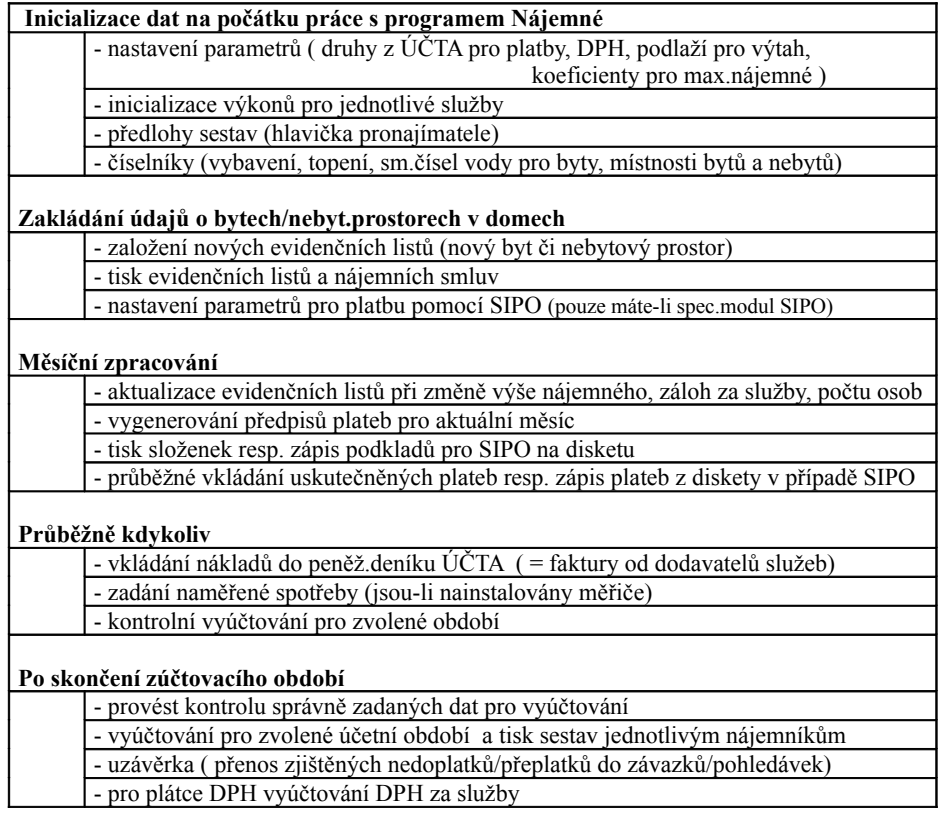

#### *Hlavní menu programu NÁJEMNÉ :*

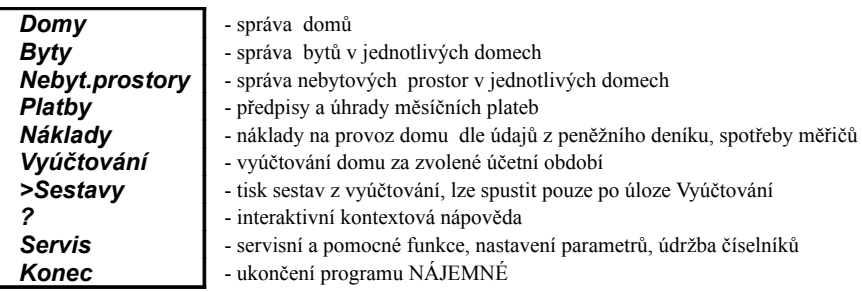

#### *2.1 Domy*

Nabídka **Domy** umožňuje pořizovat domy zpracovávané z hlediska účetnictví v rámci jedné firmy. Takto zadané domy mají společné parametry nastavení (např. předlohy sestav, koeficienty pro růst max.nájemného). Jestliže pronajímatel vlastní např. dva domy v místech s různě stanovenými koeficienty růstu max.nájemného, musí je zpracovávat v odlišných účetních firmách. Toto omezení se týká pouze bytů s regulovaným nájemným.

Ještě před zadáním domů je třeba pečlivě zvážit, jaké budete zadávat náklady na jednotlivé služby v domech. Program Nájemné předpokládá, že pro každý zadaný dům budete znát náklady na služby (faktury v ÚČTU). Pokud ovšem platí, že např. dva sousední vchody (domy) mají společné všechny náklady na služby, je třeba je v programu Nájemné vést pouze pod jedním domem a číslování bytů odlišit (např. počínající číslicí). Vyúčtování takového komlexu domů sloučených do jednoho domu bude bezproblémové. Pokud ale bude tento komplex domů mít část nákladů společných (např. teplo) a část nákladů bude známá pro každý dům zvlášť, je třeba individuálně rozmyslet, zda tyto domy v programu Nájemné sloučit či nesloučit v jeden dům.

Záleží to na typu služeb, které vyúčtováváte ve vašich domech, algoritmu jejich rozúčtování a s tím související možnost spravedlivého rozdělení společného nákladu.

Pokud budete spouštět Nájemné ve zvolené firmě **poprvé**, program Vás nejdříve upozorní, že cesta k ...SDOMY.000 nebyla nalezena a Vy potvrdíte následující pokyn k založení datového adresáře pro evidenci bytů ve zvolené firmě (**A**no). Tím se založí pro firmu poddresář DOMYx, kde budou uchovány data nájemného.

Zvolíte-li z hlavní nabídky programu NÁJEMNÉ volbu "Domy", zobrazí se nabídka :

- *Adresa domu*
- *Měřiče vody, tepla a t.vody*
- *Parametry spotřeby tepla a TUV (základní/spotřební)*
- *Spotřeba a cena tepla a TUV (data pro sestavu)*

#### • *Spotřeba a cena studené vody (data pro sestavu)*

#### *2.1.1Adresa domu*

Program nabídne seznam domů pro aktuální účetní firmu. Chcete-li vložit nový dům, stiskněte klávesu <**F2**> a zadejte následující položky :

- Dům jednoznačný číselný kód domu. Jestliže zadáte nejednoznačný klíč (tzn., že dva domy mají stejný číselný kód), systém ohlásí chybu hláškou "F10! duplicitní klíč". Tuto hlášku je nutné potvrdit klávesou <**F10**> a následně změnit číselný kód domu. Po zadání domu nelze již tuto položku změnit !
- Ulice libovolný text do délky 25 znaků
- Číslo libovolný text do délky 8 znaků
- PSČ číslice na 5 míst
- Místo text délky až 25 znaků

#### *2.1.2Měřiče vody, tepla a t.vody*

Zadejte informaci, zda jsou v domě nainstalovány měřiče tepla, studené a teplé vody. (A/N)

#### *2.1.3Parametry spotřeby tepla a TUV (základní/spotřební)*

Ke každému domu zadejte parametry k rozúčtování nákladů na teplo a teplou vodu určené vyhláškou MMR č.372 / 2001Sb., která platí od 1.1.2002. Náklady na teplo k vytápění a k přípravě/ohřevu teplé vody se rozdělují na složku základní a složku spotřební. Platí vždy, že základní složka + spotřební složka = 100%. Spotřební složku v tabulce nezadáváte, je automaticky vypočítávána dle vzorce: [100 - základní složka]. Každý dům může mít nastaveny své vlastní parametry spotřeby tepla.

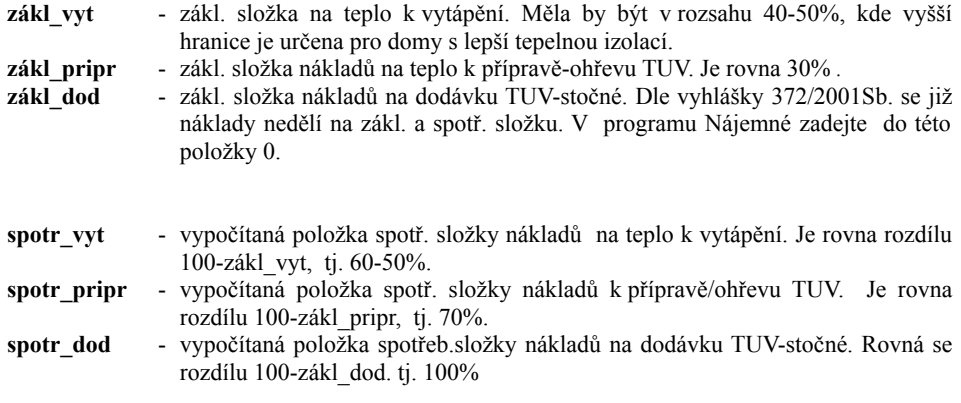

#### **NÁJEMNÉ - uživatelská příručka**

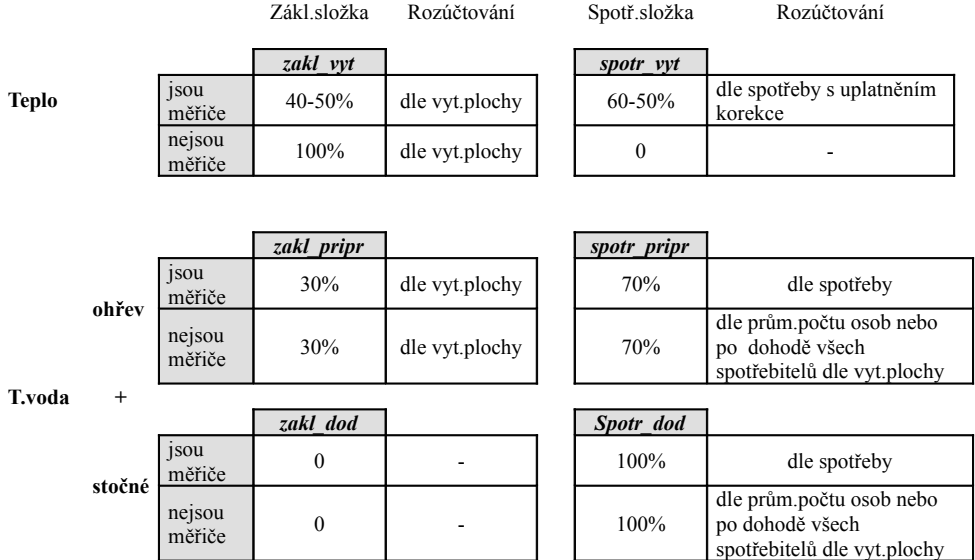

*Pro informaci uvádíme částky, které platili dle dříve platných vyhlášek: zákl\_vyt(30-50%), zakl\_pripr(10-30%)*

- Spotřeba tepla a teplé vody odečtená z údajů měřičů nájemníků se zadává v úloze *NÁKLADY-SPOTŘEBA PODLE MĚŘIČŮ*.
- Pokud chcete zadat parametr 100%, zapište ho ve tvaru : 99.99

#### *2.1.4Spotřeba a cena tepla a TUV (data pro sestavu)*

Vzhledem k povinnosti vyplývající z vyhlášek o rozúčtování tepla a teplé vody, je třeba v sestavách z vyúčtování (*Rozpis nákladů za vodu, teplo a TUV*) určených jednotlivým nájemníkům, vytisknout informaci o fakturované ceně a celkovém spotřebovaném teple a t.vody. Tyto hodnoty se v sestavě pouze vytisknout a pro rozúčtování se nepoužívají. Každému domu zadejte následující hodnoty:

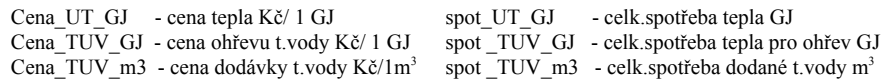

#### *2.1.5Spotřeba a cena studené vody (data pro sestavu)*

Vybranému domu zadejte fakturovanou cenu studené vody za 1m 3 a její celkovou spotřebu pro vytisknutí v sestavě *Rozpis nákladů za vodu, teplo a TUV*.

Cena\_voda\_m3 - cena stud.vody Kč/1m<sup>3</sup>

spot voda m3 - celk.spotřeba studené vody m<sup>3</sup>

#### *2.2 Byty*

V této nabídce můžete vytvářet, aktualizovat a vytisknout evidenční listy nájemníků.

 $\bullet$  Jak fungují evidenční listy?

Každý byt/nebyt.prostor, který chcete zpracovávat programem Nájemné, musí mít založený evidenční list. Ten je ohraničen dobou platnosti (OD - DO) a obsahuje základní údaje o bytu, jeho nájemnících včetně předpisů všech plateb. Jestliže nastane nějaká změna (např. změna výše předpisu platby), je třeba provést aktualizaci dříve zadaného evid.listu. Při aktualizaci se původní evid.list uloží do archivu a založí se nový "aktuální", ve kterém provedete požadované změny. Každý byt tedy bude mít vždy jeden aktuální evid.list a určitý počet archiv.evid.listů. Všechny tyto evid. listy musí tvořit datumově souvislou řadu. Pokud se nájemník odstěhuje a do téhož bytu se nastěhuje nový nájemník, bude řada evid. listů původního nájemníka ukončena (všechny budou v archivu) a založí se nový evid.list pro nového nájemníka.

Př. v bytě je celou dobu tentýž nájemník

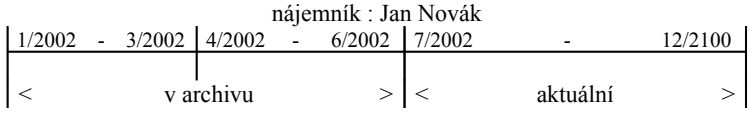

Př. odstěhování původního nájemníka

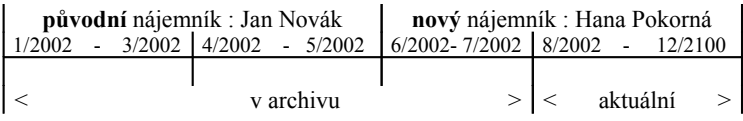

 $\ddot{\bullet}$  Co s regulovaným maximálním nájemným ?

V každém evidenčním listu se vždy dle zadaných parametrů (ki,kv,kr) automaticky vypočítává výše maximálního regulovaného nájemného. Tuto hodnotu nemusíte využít. Konečnou výši předpisu nájemného zadejte na konci evid.listu sami bez jakéhokoliv omezení do položky : **stanovené nájemné**.

V menu Byty nejdříve vyberte dům, ve kterém je požadovaný byt. Výběr provedete najetím kurzoru na libovolné místo na řádce obsahující údaje o zvoleném domě a potvrzením klávesou <**Enter**>. Objeví se nabídka **Evidenční listy**, která poskytuje následující možnosti :

- *Prohlížení evidenčního listu*
- *Založení nového ev. listu*
- *Bydlící osoby*
- *Aktualizace evidenčního listu*
- *Archiv evidenčních listů a smluv*
- *Tisk evidenčních listů*
- *Smlouvy*
- *Texty do sestav vyúčtování nájemníka*
- *Zálohy za služby*

#### *2.2.1Prohlížení evidenčního listu*

Po této volbě se zobrazí seznam bytů, pro které jste již dříve založili evidenční listy. Pro každý byt se pro přehlednou informaci zobrazí položky : č.bytu, příjmení nájemníka, doba platnosti listu OD - DO, předpis nájemného a záloh za služby, celková platba (nájemné+služby).

K vybranému bytu můžete klávesou <**Enter**> zobrazit jeho aktuální evidenční list. Při větším počtu bytů použijte k vyhledání klávesu <**F3**> a na dotaz "byt" vložte číslo požadovaného bytu (nuly na začátku není nutno uvádět). Evidenční list si můžete pouze prohlížet. Pokud je třeba v něm něco změnit, musí se provést jeho aktualizace v úloze *AKTUALIZACE EVIDENČNÍHO LISTU.* 

Nikdo není neomylný a jistě může nastat situace, kdy budete potřebovat v evid.listu opravit překlepy či údaje, o kterých víte, že nemají vliv na rozúčtování nákladů a vyúčtování služeb (např. při počátečním seznamování se s programem Nájemné). Z tohoto důvodu máte možnost po stisku klávesy <F10> provádět nekontrolované úpravy v **e v i d . l ist u** . Že jste v tomto režimu poznáte podle změny barvy obrazovky (červená). Upozorňujeme, že tímto způsobem **nesmíte změnit** např. počet osob bydlících v bytě (tzn. ukončit bydlící osobě platnost nebo přidat další), jméno nájemce ani předpisy stanoveného nájemného a záloh za služby. Důležité údaje musíte měnit pouze aktualizací evidenčního listu. Po stisku klávesy <**Esc**> se vrátíte do původního prohlížecího režimu.

Položky evidenčního listu jsou podrobně rozepsány v kapitole o založení nového evid.listu.

#### *Sestava změn předpisu služeb vybraného nájemníka*

V úloze *PROHLÍŽENÍ EVIDENČNÍHO LISTU BYTU* nebo nebyt.prostoru můžete při výběru bytu ze seznamu aktuálních evidenčních listů klávesou <**F8**> vyvolat sestavu, která obsahuje jak aktuální (nové) předpisy záloh za služby tak i předpisy z předchozího archiv.evid.listu (původní). Pokud není žádný archivní evidenční list, sestava obsahuje pouze nové předpisy. Sestavu můžete použít jako doklad pro účetnictví nebo oznámení o změně předpisů plateb pro nájemníka. Sestavu lze spustit pouze z aktuálních evidenčních listů, nikoliv z archivních listů.

#### *2.2.2Založení nového evidenčního listu*

Tato volba slouží k založení nového bytu současně s evidenčním listem. Před založením nového listu si můžete zvolit možnost **převzetí údajů z již existujícího listu** jiného dříve zadaného bytu. Jestliže ji využijete, nabídne se vám seznam bytů, z nichž vyberete ten, který chcete použít

(usnadnění práce při zadávání více stejných bytových jednotek). V případě, kdy nechcete použít jako předlohu již existující evidenční list, založí se evidenční list zcela prázdný.

Jestliže začínáte používat program NÁJEMNÉ **uprostřed** běžného účetního roku, musíte začít zadávat evidenční listy od začátku účetního roku. V programu není možné vkládat evidenční listy zpětně. Začínáte-li např. v červenci 2003 a budete chtít provádět vyúčtování za rok 2003, zadejte

nejdříve evidenční listy platné od ledna 2003 a postupně je aktualizujte.

Evidenční list je poměrně rozsáhlý (více editačních obrazovek). Mezi jednotlivými obrazovkami evid.listu se pohybujete pomocí <**PageDown**> nebo <**PageUp**>. Stojíte-li kursorem na poslední položce a použijete <→>, provede se automaticky přesun na další obrazovku. Stojíte-li naopak na první položce, pak <←> provede přesun na předchozí obrazovku. Ke každé zobrazované položce se na posledním řádku obrazovky zobrazuje vysvětlující text. Kursor lze umístit na požadovanou položku také pomocí myši.

Evidenční list se skládá z následujících obrazovek :

- ► Základní údaje o bytě a platnosti listu
- ► Max.nájemné , Věcně usměrňované nájemné
- ► Snížení dle kvality bytu
- ► Poloha domu, Vybavení bytu
- ► Stanovené nájemné, Podíly, Předpisy měsíčních záloh za služby

#### *Základní údaje o bytě a platnosti listu*

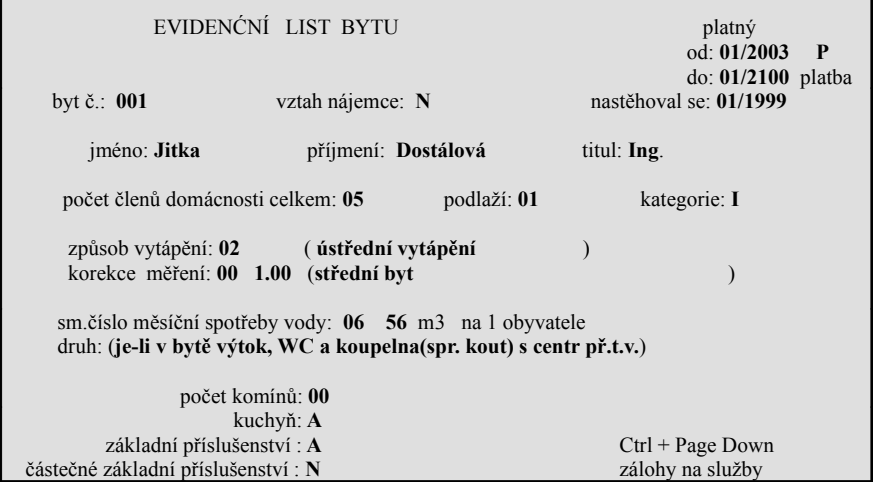

Zadejte základní údaje o bytě a jeho nájemci :

- OD............................**začátek platnosti evidenčního listu** (MM/RRRR). Program nabízí rozsah: 1/1900 - 12/2100, který změňte dle skutečnosti. Při zakládání nového listu stačí vyplnit pouze hodnotu OD a hodnotu DO ponechat přednastavenou. Zadáte-li pouze (1/3), program správně doplní (01/2003). Chcete-li zadat měsíc (2) v aktuálním roce, stačí zapsat pouze měsíc a ukončit klávesou <**Ente**r>. Program automaticky dopíše správný rok. Položka **OD** je důležitá **pro výpočet maximálního nájemného**. Dle koeficientů (ki,kv,kr) platných pro tento měsíc se vypočítá hodnota maximálního nájemného/1m<sup>2</sup>. Tato částka se pro informaci zobrazí na druhé obrazovce evidenčního listu.
- Typ platby.................způsob měsíční platby (P-platba pomocí SIPO, S-platba složenkou)
- DO............................Položka Do (konec platnosti evid.listu)
- č.bytu........................číslo v rozmezí (0-999), které jednoznačně určuje byt ve vybraném domě. POZOR! V jednom domě nesmí existovat dva byty/nebyty se stejně zadaným číslem. Pro dům musí existovat pouze jedna řada jednoznačných čísel (bytů včetně nebyt.prostor). Vložíte-li již existující číslo bytu, program vypíše kontrolní hlášku: **Ne/bytový prostor daného čísla již existuje.** Po stisknutí <**Enter**> se znovu zobrazí rozpracovaný evidenční list, kde číslo bytu opravíte.
- vztah nájemce...........lze použít pro určení skupiny nájemníků a pro ně speciálně tříděné sestavy. Zadejte libovolné písmeno bez omezení např. N-nájemník, Dčlen družstva,V-vlastník , S-společník.
- nastěhoval se............při zakládání nového ev.listu se automaticky zadá OD, můžete ho změnit
- jméno nájemce..........Nezadává se ručně, ale po stisku <**Enter**> v seznamu bydlících osob, kde vyplníte všechny osoby, které bydlí v bytě včetně nájemce. Každý byt musí mít **právě jednoho nájemce**, který je označen vztahem "**N**". Na něj nesmíte zapomenout. Ostatní osoby jsou určeny vztahem k nájemci ("**R**" - rodinný příslušník, "**P**" - podnájemník, "**O**" - ostatní blíže neurčený vztah). Novou osobu vytvoříte klávesou <**F2**>. Stetjnou klávesou také přidávání osob ukončíte. Každému spolubydlícímu zadejte jeho rodné číslo, které se pak automaticky spolu se jménem přenese do nájemní smlouvy. Každá osoba musí mít zadány položky Od a Do, které jsou určující pro výpočet počtu osob použitých v rozpočítání nákladů služeb na byt (tzv. osoboměsíce). Do evidenčního listu se automaticky přenese jméno osoby, která je označena jako nájemce 'N'.
- příjmení nájemce......automaticky se přenese ze seznamu bydlících osob. Nelze zadat ručně.
- titul...........................automaticky se přenese ze seznamu bydlících osob. Nelze zadat ručně.
- počet členů ...............počet členů domácnosti. Automaticky se napočítá dle počtu bydlících osob k měsíci zadanému v položce OD (začátek platnosti evid.listu).
- podlaží bytu..............dvouciferné číslo.
- kategorie...................kategorie bytu (I,II,III,IV).
- způsob vytápění........lze vybrat <**Enter**> z číselníku vytápění a klávesou <**Enter**> přenést do evidenčního listu.
- korekce měření.........korekce měření tepla dle polohy bytu (používá se pouze při instalovaných měřičích tepla). Lze vybrat <**Enter**> z číselníku a klávesou <**Enter**> přenést do evidenčního listu.
- směrné číslo vody.....směrné číslo pro spotřebu vody, které se vybírá klávesou <**Enter**> z číselníku směrných čísel vody určených vyhláškou a udává, kolik m 3 vody spotřebuje 1 obyvatel za 1 měsíc. Následně je použito pro rozpočet nákladů na byt a to pouze v případě, kdy v bytě **nejsou nainstalovány měřiče** vody. Jsou-li v domě instalovány měřiče (směrné číslo vody=0), zadává se naměřená spotřeba vody v úloze *NÁKLADY-SPOTŘEBA PODLE MĚŘIČŮ.*
- počet komínů............dvouciferné číslo, které udává počet používaných vyústění do komína.
- kuchyň......................zapište písmeno "A" v případě, kdy byt je vybaven kuchyní. Není-li, zůstává "N".
- základní příslušenství..............zapište písmeno "A" v případě, že byt je vybaven základním příslušenstvím. Není-li zůstává, "N".
- částečné základní příslušenství..............zapište písmeno "A" v případě, že byt je vybaven částečným základním příslušenstvím. Není-li, zůstává "N".

V tomto okamžiku se automaticky přesune kursor na další obrazovku.

#### *Maximální nájemné*

Výsledkem položek zadaných na této obrazovce je stanovení regulovaného maximálního nájemného, které se vypočítá na základě započitatelných ploch místností v bytě.

Obrazovka obsahuje položky :

▪ počet místností..........tuto položku nelze editovat, nastaví se automaticky dle počtu místností zadaných po stisknutí klávesy <**Enter**>. Tím se přenesete do **Seznamu místností bytu**, kde lze zadat všechny místnosti bytu. Místnost můžete přidat pomocí <**F2**> případně zrušit pomocí <**Ctrl+Y**>.

Vyplňte následující položky:

▪▪ kód...............kód místnosti bytu lze vybrat pomocí <**Shift+F7**> z číselníku místností, který se udržuje v úloze *SERVIS-PARAMETRY-ČÍSELNÍK MÍSTNOSTÍ BYTŮ*.

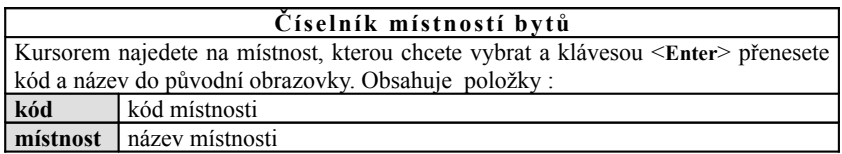

#### **NÁJEMNÉ - uživatelská příručka**

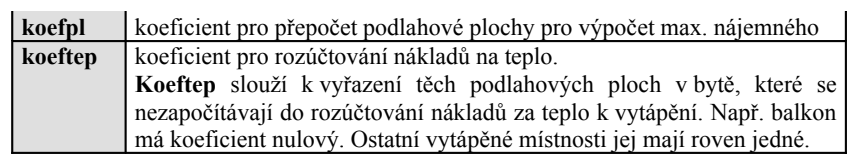

- ·· místnost.......název místnosti se automaticky přenese současně s kódem místnosti a nelze ho změnit.
- ▪▪ zkos..............zapište písmeno "A" v případě, že místnost má zkosený strop pod 2m nad podlahou. Nemá-li toto zkosení, zůstává "N". Podlahová plocha bytu se zkoseným stropem se započítává čtyřmi pětinami.
- skut................zapište skutečnou velikost podlahové plochy místnosti v m<sup>2</sup> (číslo 0-999.99).
- ▪▪ koef..............koeficient pro podlahovou plochu místnosti (koefpl) se automaticky přenese současně s kódem místnosti a nelze ho změnit.
- **•** započ.............započitatelná plocha místnosti  $[m^2]$ , která se automaticky vypočítá po zadání skutečné plochy. Rovná se násobku skutečné plochy a koefpl.
- vytáp.............vytápěná plocha místnosti  $[m^2]$ . Automaticky se vypočítá jako násobek skutečné plochy a koeftep.

Po ukončení zadání všech místností bytu stiskněte <**Esc**>, čímž se vrátíte zpět do evid.listu.

V evidenčním listu se automaticky napočítal počet místností a zobrazí se :

- koeficient................................udává výši max.reg. nájemného Kč/1m<sup>2</sup> pro období od kdy platí evid.list
- k datu MM/RRRR....měsíc platnosti max.nájemného

#### Položky vypočítané z ploch místností bytu (nelze změnit):

- Plocha skutečná........součet skutečných ploch všech místností  $[m^2]$
- $\bullet$  započitatelná.............součet započitatelných ploch všech místností  $[m^2]$
- vytápěná.....................součet vytápěných ploch všech místností  $[m^2]$ 
	- Max. zákl. nájemné. .Vypočítaná výše maximálního regulovaného základního najemného [Kč]. Toto nájemné se rovná součinu započitatelné plochy a koeficientu dle kategorie bytu. (= max.cena měsíčního reg. nájemného za 1m<sup>2</sup> pro jednotlivé kategorie viz parametry v *SERVISU*)

#### *Věcně usměrňované nájemné*

Můžete zadat následující hodnoty, které mohou ovlivnit výši základního nájemného. V případě, že se nevyplní, hodnota základního nájemného se nemění a je automaticky zobrazena vpravo dole na obrazovce.

▪ Pořizovací cena........pořizovací cena nově postaveného bytu. Položka se vyplňuje pouze v případě, kdy výstavba byla povolena po 30.6.1993. Z této ceny se automaticky vypočítá maximální nájemné pro nově postavený byt. Nájemné je součin pořizovací ceny bytu a měsíčního koeficientu.

#### **NÁJEMNÉ - uživatelská příručka**

Předdefinovanou hodnotu koeficientu (= 0,00375) lze změnit v úloze : *SERVIS-PARAMETRY-KOEFICIENTY-§6*. V případě, že by toto nájemné přesáhlo dvojnásobek dříve vypočítaného max.zákl. nájemného, je nutné provést snížení věcně usměrňovaného nájemného o hodnotu, která se rovná rozdílu: (Nájemné - dvojnásobek max.zákl.nájemného). Pozn. Je-li Nájemné za rekonstrukci > dvojnásobek max. zákl. nájemného, pak nové max. zákl. nájemné je rovno právě dvojnásobku max. zákl. nájemného.

▪ reprodukční pořizov.cena bytu......pořizovací cena rekonstruovaného nebo modernizovaného bytu. Položka se vyplňuje pouze v případě, kdy rekonstrukce nebo modernizace byla povolena po 30.6.1993. Z této ceny se automaticky vypočítá maximální nájemné pro rekonstruovaný nebo zmodernizovaný byt. Nájemné je součin pořizovací ceny bytu a měsíčního koeficientu. Předdefinovanou hodnotu koeficientu (= 0,00375) lze změnit v úloze: *SERVIS-PARAMETRY-KOEFICIENTY-§6*. V případě, že by toto nájemné přesáhlo trojnásobek dříve vypočítaného max.základního nájemného, je nutné provést snížení věcně usměrňovaného nájemného o hodnotu, která se rovná rozdílu: (Nájemné - trojnásobek max.zákl.nájemného).

Jestliže není zadána reprodukční pořizovací cena rekonstruovaného nebo modernizovaného bytu (=0), bude pro výpočet základního nájemného brána v úvahu položka max.nájemné pro nově postavený byt.

Na další obrazovce lze vyplnit další podmínky pro snížení nájemného :

#### *Snížení dle kvality bytu*

Zobrazí se seznam všech podmínek, které mohou snížit nájemné. Zápisem písmena "A" k vybrané podmínce zajistíte, že původně vypočítané max.nájemné bude sníženo o příslušnou procentuální částku. Z původního max. zákl. nájemného se vypočítá hodnota, o níž se sníží nájemné. Tento výpočet se okamžitě automaticky provede a zobrazí v posledním sloupci. Procentuální částky jednotlivých podmínek jsou dány vyhláškou a jejich nastavení se provádí v úloze *SERVIS-PARAMETRY-KOEFICIENTY-§8*.

Nové max.základní nájemné bude vypočítáno odečtením celkového snížení nájemného (=součtu všech snížení ve vybraných podmínkách) od původního max.zákl.nájemného.

V případě, kdy nebude vybrána žádná podmínka, zůstane max.zákl.nájemné na původní výši.

#### *Poloha domu*

Provede se přesun na další obrazovku, kde je možné zadat zvýšení resp. snížení max.zákl.nájemného podle polohy domu. Změnu musí obec vydat obecně závaznou vyhláškou. Při této úpravě je nutné zadat počet procent a č.vyhlášky, která tuto změnu ohlašuje. Program sám spočítá částku, o kterou se nájemné sníží a zobrazí výsledné nové max.základní nájemné.

Poslední možnost, kterou lze ovlivnit výši max.základního nájemného je :

#### *Vybavení bytu ve vlastnictví pronajímatele*

K základnímu max.nájemnému lze připočítat max.měsíční nájemné za vybavení bytu, které je ve vlastnictví pronajímatele. Nepřipočítává se však nájemné za základní vybavení bytu.

Zadáte-li na položce "zpracovat vybavení" písmeno "A" nebo stisknete <**Enter**>, program se automaticky přenese do další obrazovky, kde se **Vybavení** zadává následujícími položkami :

▪▪ vybav...........kód položky vybavení bytu, který lze vybrat pomocí <**Shift+F7**> z Číselníku všech vybavení. Ten se udržuje v úloze *SERVIS-PARAMETRY-VYBAVENÍ BYTU*

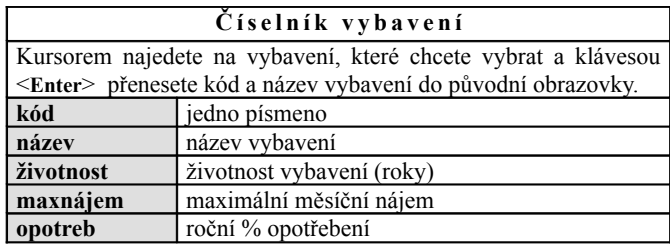

▪▪ počet............počet kusů vybraného vybavení

- ▪▪ rok................rok pořízení vybavení. V případě, kdy bude zadán rok pořízení vybavení, jehož životnost dosud neuplynula, max.měsíční nájemné se určí dle ročního opotřebování. Jestliže nebude zadán žádný rok nebo bude zadán rok určující, že životnost vybavení už uplynula nebo není známa pořizovací cena vybavení, je automaticky stanoveno max.měsíční nájemné dle číselníku vybavení.
- ▪▪ cena .............pořizovací cena. Neznáte-li cenu, je automaticky stanoven max.měsíční nájem.
- ▪▪ montáž.........cena za montáž a dopravu po 1.1.1994.
- ▪▪ nájem...........max.měsíční nájem. Je to vypočítaná položka, kterou nelze změnit.

Po zadání všech vybavení se vrátíme klávesou <**Esc**> do původní obrazovky evid.listu, kde se zobrazí výsledky předchozího zadání :

▪ nájemné

za vybavení................součet max.měsíčních nájmů všech vybavení. Tuto hodnotu nelze změnit.

- Číslo k propojení
	- s adresářem firem

v ÚČTU*.....................*číslo firmy z adresáře programu ÚČTO. Jestliže položku vyplníte, bude

se toto číslo automaticky zapisovat do položky firma při přenosu plateb do peněžního deníku. Po stisku <**Shift+F7**> vyberte nájemníka v adresáři a klávesou <**Enter**> ho přeneste do ev.listu. Nájemník musí být v adresáři ÚČTA zapsán jestě před spuštěním programu NÁJEMNÉ. Toto propojení lze zadat buď již při zakládání nového evid.listu nebo použitím <**F10**> v již vytvořeném ev.listě. Pokud propojení nechcete používat, ponechte v evid.listu přednastavené číslo firmy : 00000.

#### *Stanovené nájemné*

▪ zjištěné max. nájemné celkem.........je rovno součtu původního max.zákl.nájemného a nájemného za vybavení. Tuto hodnotu nelze změnit.

▪ stanovené nájemné celkem........................částku zadáte libovolně sami bez ohledu na vypočítané maximální nájemné

#### *Podíly vlastnické a pro rozúčtování služeb*

Každému nájemníkovi můžete přidělit podíly p1, p2, p3, které použijete pro rozúčtování služeb dle algoritmů P,Q,R. Podíl p1 (vlastnický podíl) lze využít navíc pro speciální rozúčtování fondu oprav.

#### *Předpis měsíčních záloh za služby*

Na konci evidenčního listu zadejte předpisy záloh za služby. Názvy jednotlivých druhů služeb tak, jak je vidíte na obrazovce nelze změnit. Je ale možné změnit název služby pro tisk sestav z vyúčtování v *SERVIS-PARAMETRY-NASTAVENÍ NÁZVU SLUŽEB PRO TISK SESTAV Z VYÚČTOVÁNÍ*. Můžete tedy nějakou službu, kterou byste nevyužili, použít pro zcela jinou. U každé služby můžete navíc zadat informaci (Ano/Ne), zda bude služba tohoto bytu zahrnuta do rozúčtování domu. Druhy služeb: voda, teplo, teplá voda, elektřina ve společných prostorách (spol.el.), společná anténa (STA), výtah, úklid, kominíci, popeláři, splašky, kanalizace, ostatní nájemné, fond údržby, jiné platby, platby dohodou.

#### *Ukončení evidenčního listu*

Zadáním měsíčních záloh za služby končí zakládání nového evidenčního listu. Ten ukončíte klávesou <**Esc**>. Program evidenční list založí až po potvrzení, že ho vytvořit opravdu chcete.

#### *2.2.3Bydlící osoby*

#### *Prohlížení osob pro vybraný byt*

Pro vybraný byt si můžete zobrazit seznam všech bydlících osob. Pro každou osobu je evidováno období, ve kterém byla v bytě přihlášena. Nedůležité údaje můžete editovat (např. zapsat rodné číslo, opravit syntaktické chyby). Datum DO a jméno nájemce nesmíte změnit, stejně jako nesmíte žádnou osobu přidat. Změny těchto údajů, které jsou důležité pro vyúčtování služeb, lze provést pouze při aktualizaci evidenčního listu.

#### *Prohlížení všech osob v domě*

Zobrazí se seznam všech osob bydlících v domě. Pro každou osobu lze zobrazit detail <**F10**>, v němž je možná editace nedůležitých údajů (viz výše).

#### *Přehled osob bydlících v zadaném měsíci*

Vytvoří se sestava, která vypíše osoby (včetně rodného čísla), které bydlely v evidovaných domech v zadaném měsíci. Sestavu si můžete vytisknout <**F6**>.

#### *2.2.4Aktualizace evidenčního listu (nový nájemník, změny v ev.listu)*

Evidenční list by se měl aktualizovat vždy, když dojde k podstatné změně jeho údajů např: **odstěhování nájemníka a nastěhování nového změna počtu bydlících osob změna stanového nájemného změna záloh za služby nové koeficienty pro růst max.nájemného od 1.7. ( změna předpisu nájemného ) změna vybavení** 

Nejdříve vyberte byt, jehož evidenční list chcete aktualizovat Pak zadejte měsíc [MM/RRRR] ke kterému chcete ukončit platnost starého evidenčního listu a potvrďte klávesou <**Enter**>. Hned následně se program zeptá, zda budete chtít změnit nájemce (např. při odstěhování), který potvrdíte buď **A(**Ano) nebo **N(**Ne).

Provede se přesun původního ev.listu včetně záloh za služby a smlouvy do archivu a založí se nový evidenční list s platností od následujícího měsíce než je ukončená platnost původního. Tento nový ev.list můžete hned upravit. Při změně nájemníka se nabídne prázdný seznam bydlících osob, který nově vyplníte. Ostatní údaje evid.listu včetně místností, vybavení, předpisů nájemného a záloh se zachovají a můžete je dle potřeby změnit.

Př. Pokud chcete ukončit platnost aktuálního ev.listu (1/2002-12/2100) v 8/2002, uloží se do archivu jako (1/2002-8/2002) a vytvoří se nový aktuální (9/2002-12/2100).

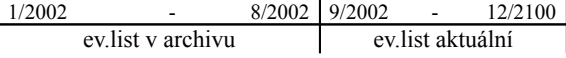

Maximální regulované nájemné se počítá z koeficientů (ki,kv,kr), které platí k měsíci udaném v položce Platnost evidenčního listu OD. Úpravy v novém evidenčním listu ukončíte klávesou <**Esc**>. Následně potvrďte, zda opravdu chcete tento evid.list založit a původní přesunout do archivu. K nově vytvořenému aktuálnímu evid.listu je nutné znovu vytvořit smlouvu.

#### *2.2.5Archiv evidenčních listů a smluv*

Obsahuje nabídku:

- *Prohlížení ev.listů pro vybraný byt*
- *Přehled ev.listů platných v zadaném měsíci*
- *Prohlížení všech ev.listů v archivu*

Při každé volbě se zobrazí přehledný seznam vybraných evidenčních listů z archivu s dobou jejich platnosti, výší nájemného, služeb a celkovou platbou. V seznamu se objeví i evidenční listy odstěhovaných nájemníků. Archivní ev.list, který zobrazíte stiskem <**Enter**>, si můžete včetně záloh za služby prohlédnout. Pro lepší orientaci je od aktuálního barevně odlišen. Klávesou <**Insert**> si můžete pro vybraný evid.list vyvolat uloženou archivní smlouvu.

V případě, že potřebujete zpětně provést úpravy v archivním evidenčním listě, máte opět možnost po stisku klávesy <F10> provádět nekontrolované úpravy. Že jste v tomto režimu poznáte podle změny barvy písma na obrazovce. Upozorňujeme, že tímto způsobem **nesmíte změnit** údaje, které mohou mít vliv na vyúčtování. Po stisku klávesy <**Esc**> se vrátíte do původního prohlížecího režimu. Pokud takto změníte např. výši předpisu nájemného či záloh za služby, musíte pomocí úlohy *SERVIS-AKTUALIZACE PŘEDPISŮ PLATEB PO ÚPRAVĚ EV.LISTŮ* opravit ve všech potřebných měsících již dříve vygenerované předpisy plateb. Jinak by byly při vyúčtování použity původní částky!

#### *2.2.6Tisk evidenčního listu*

#### *Tisk jednoho evidenčního listu*

Po výběru požadovaného bytu (klávesou <**Enter**>) se vytvoří soubor pro tisk na tiskárně, který vytisknete klávesou <**F6**>. Každý evidenční list zabírá 2 strany formátu A4. Předlohu evidenčního listu můžete sami libovolně upravit v úloze *SERVIS-ÚPRAVY SESTAV SMLUV A EV.LISTŮ*.

Vzor tisku :

 pronajímatel: STEHLÍK & SYN, Palackého 251, 47301 NOVÝ BOR, tel.:(0424) 334 14 EVIDENČNÍ LIST BYTU 20.09.2003

## **NÁJEMNÉ - uživatelská příručka**

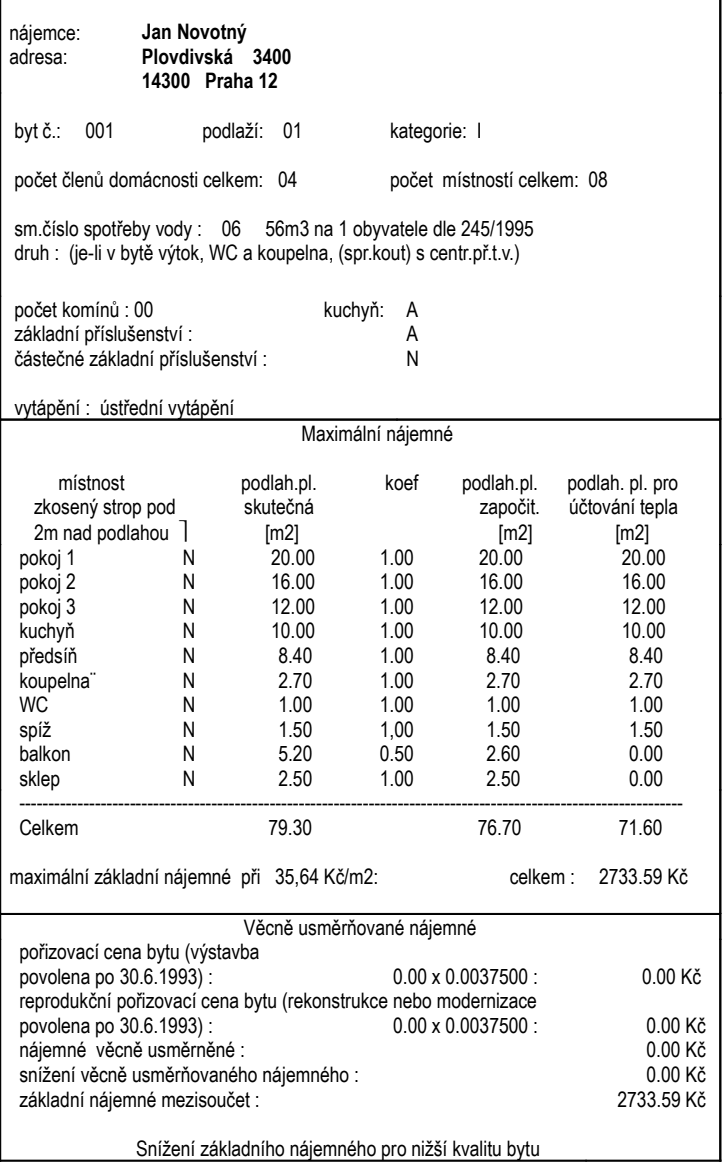

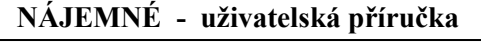

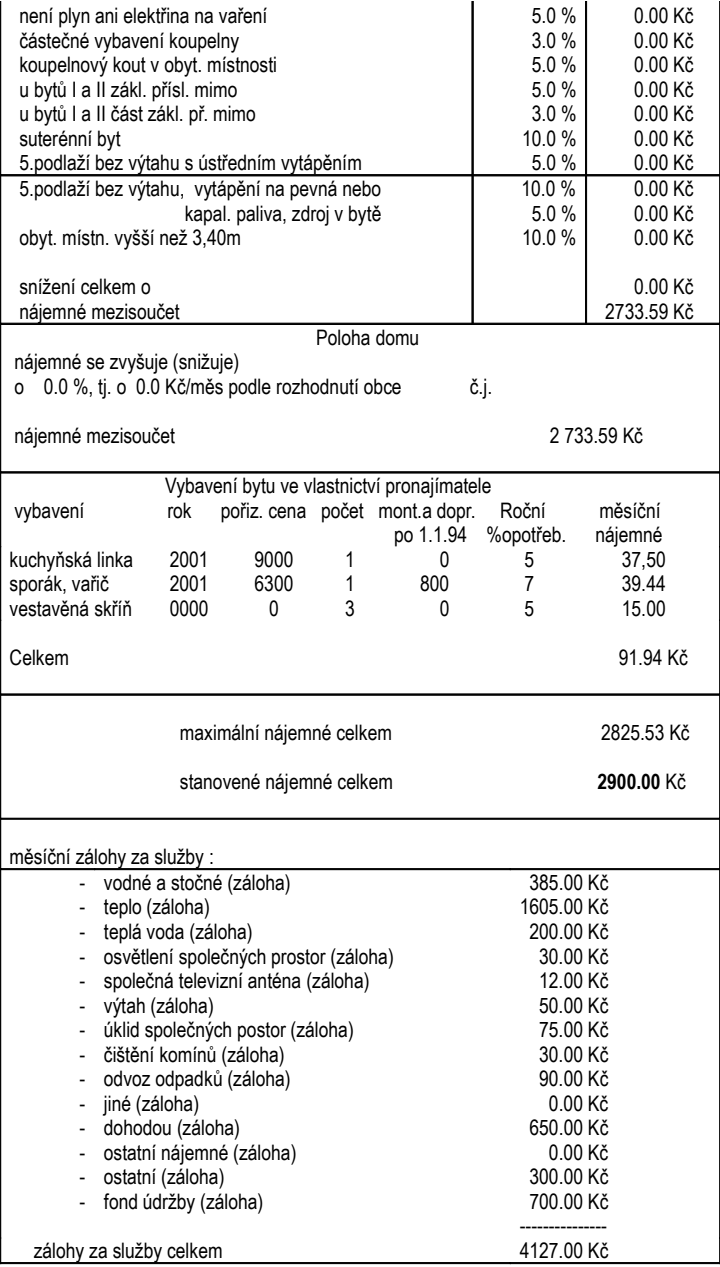

Datum platnosti od: 01.07.2003 Začátek nájmu: 01.01.2000

................................ ................ ....................... podpis pronajímatele datum podpis nájemce

#### *Tisk jednoho evidenčního listu z archivu*

Můžete vytisknout libovolný evidenční list z archivu.

#### *Tisk evidenčních listů pro celý dům*

Vytvoří se tisková sestava, která obsahuje evidenční listy pro všechny nájemce ve vybraném domě. Evidenční list každého nájemce začíná na nové stránce a je ve stejném tvaru jako při volbě tisku jednoho evidenčního listu.

#### *2.2.7Smlouvy*

Pro vybraný byt vytvoříte nájemní smlouvu, kterou můžete ještě před tiskem upravit. Pro aktuální evidenční list můžete založit více smluv. Ty se ukládají za sebou tak, že poslední verze je uložena na konci. Předlohu tohoto formuláře můžete upravit v úloze *SERVIS-ÚPRAVY SESTAV SMLUV A EV.LISTŮ*.

Smlouvu lze zpracovat následujícími způsoby :

<**Enter**>........................vždy se založí nová smlouva dle předem připraveného formuláře. <**Insert**>........................zobrazí se dříve zadané smlouvy, které je možné upravit a vytisknout.

Po ukončení smlouvy klávesou <**Esc**> se objeví dotaz : "Přidat text smlouvy na konec textů pro byt ? (a/n) : ?" Zadáte-li "A", zobrazí se informace o počtu řádků v archivu před a po přidání smlouvy.

Při aktualizaci evidenčního listu se všechny takto založené smlouvy přesunou společně s evidenčním listem do archivu.

#### *2.2.8Texty do sestav vyúčtování nájemníka*

Ke každému evid.listu můžete zadat text, který se vytiskne na konci sestavy s vyúčtováním tohoto nájemníka. Text můžete zadat do aktuálního či archivního evidenčního listu. Stiskněte <**Insert**>a zadejte libovolný text. Je třeba si rozmyslet a vyzkoušet, jak vyjde stránkování v sestavě vyúčtování. O tom, zda se text v sestavě vytisknete rozhodnete v úloze : *SESTAVY-PARAMETRY PRO TISKY Z VYÚČTOVÁNÍ - JAKÉ TEXTY VYTISKNOUT NA KONCI SESTAVY VYÚČTOVÁNÍ* - text z evidenčního listu nájemníka A/N.

#### *2.2.9Zálohy za služby*

Zadejte měsíc, pro který chcete zobrazit zálohy.

#### *Prohlížení*

Pro každý byt se zobrazuje informativně jméno nájemce, součet záloh za služby a stanovený nájem. V položce **Platba** se zobrazuje celková částka, kterou má nájemce zaplatit, tj. součet stanoveného nájemného a všech záloh za služby.

Mezi jednotlivými byty se můžete pohybovat klávesami : <↑>,<↓> nebo <**PgUp**>,<**PgDn**>.

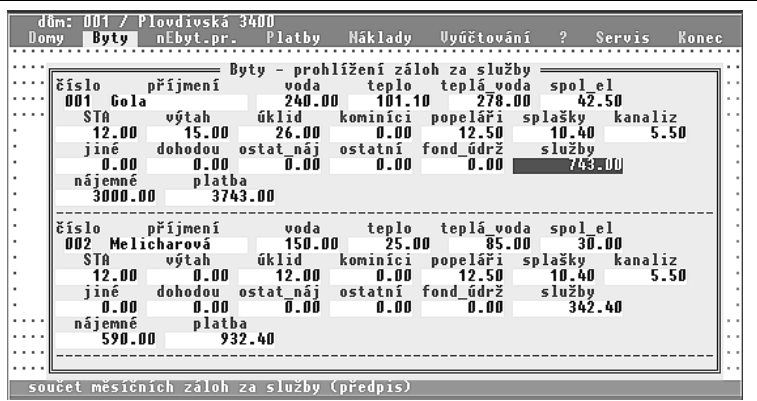

#### *Tisk pro celý dům*

Pro všechny byty v domě se vytiskne rozpis záloh za služby.

#### *Tisk pro jednoho nájemníka*

Pro vybraný byt vytisknete sestavu, která obsahuje podrobný rozpis všech předpisů záloh za služby, celkem za služby, výši stanoveného nájemného a celkovou částku, kterou má nájemník zaplatit. Tisk sestavy spustíte klávesou <**F6**>.

Vzor tisku :

Rozpis záloh za služby v 10/2003

nájemník: **Jan Novotný** byt: 001 adresa: **Plovdivská 3400, 143 00 Praha 12**

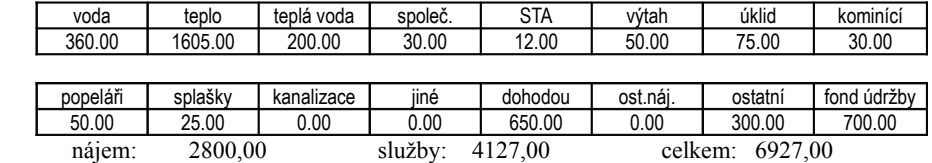

#### *2.3 Nebytové prostory*

Zvolíte-li z hlavní nabídky programu NÁJEMNÉ volbu **Nebytové prostory**, objeví se seznam všech domů. Z nich vyberete ten, ve kterém je požadovaný nebyt. prostor. Objeví se nabídka **Evidenční listy nebytových prostor**, která poskytuje následující možnosti :

- *Prohlížení evidenčního listu*
- *Založení nového evid. listu*
- *Aktualizace evidenčního listu*
- *Archiv evidenčních listů a smluv*
- *Tisk evidenčních listů*
- *Smlouvy*
- *Texty do sestav vyúčtování nájemníka*
- *Zálohy za služby*

#### *2.3.1Prohlížení evidenčního listu*

Nejdříve se zobrazí seznam nebytových prostor s následujícími informacemi:

- č.nebyt.prostoru........jednoznačné určení nebytového prostoru v domě
- Firma........................jméno firmy, která má pronajatý nebyt.prostor
- OD DO ..................doba platnosti ev.listu
- výše nájemného, výše služeb , celková platba (nájemné+služby)

Vyberte požadovaný nebyt.prostor a stiskem klávesy <**Enter**> zobrazíte jeho aktuální evidenční list. Úloha je určena k prohlížení evidenčních listů nájemníků.

Stejně jako v evidenčních listech bytů, je možné pomocí speciálního editovacího režimu (klávesa <**F10**>) provádět opravy položek, které nemají vliv na rozpočet nákladů a vyúčtování služeb (např. syntaktické opravy). Důležité údaje musíte změnit pouze aktualizací evidenčního listu. **Nesmíte změnit** např. jméno firmy, výši stanoveného nájemného a záloh za služby.

#### *Sestava změn předpisu služeb vybraného nájemníka*

V této úloze můžete při výběru nebyt.prostoru ze seznamu aktuálních evidenčních listů klávesou <**F8**> vyvolat sestavu, která obsahuje jak aktuální (nové) předpisy záloh za služby tak i předpisy z předchozího archiv.evid.listu (původní). Pokud není žádný archivní evidenční list, sestava obsahuje pouze nové předpisy. Sestavu můžete použít jako doklad pro účetnictví nebo oznámení o změně předpisů plateb pro nájemníka. Sestavu lze spustit pouze z aktuálních evidenčních listů, nikoliv z archivních listů.

#### *2.3.2Založení nového evidenčního listu*

Tato volba slouží k založení nového nebytového prostoru současně s evidenčním listem. Zobrazí se pořizovací formulář evidenčního listu vyplněný prázdnými údaji.

Evidenční list se skládá z následujících obrazovek :

- ► Základní údaje o nebyt.prostoru, nájemci a platnosti listu
- ► Předpis nájemného a záloh za služby

#### *Základní údaje o nebyt.prostoru, nájemci a platnosti listu*

- OD............................Nejdříve musíte povinně vyplnit začátek jeho platnosti. Při zakládání nového listu vyplníte pouze hodnotu OD (MM/RRRR).
- DO............................Program nabízí z bezpečnostních důvodů 12/2100. Položku Do nechte předdefinovanou.
- Č.nebyt prostoru ......číslo, které jednoznačně určuje nebyt.prostor ve vybraném domě. POZOR! V jednom domě nesmí existovat dva nebyt.prostory se stejně zadaným číslem. Existují-li v domě i byty, pak ani byt nesmí mít shodné číslo s nebytovým prostorem. Pro dům musí existovat pouze jedna řada jednoznačných čísel (bytů včetně nebyt.prostorů). Vložíte-li již existující číslo nebyt.prostoru, program vypíše kontrolní hlášku: **Ne/bytový prostor daného čísla již existuje.** Po stisknutí <**Enter**> se znovu zobrazí rozpracovaný evidenční list, kde číslo nebyt. prostoru opravíte.
- V nájmu od...............datum nastěhování MM/RRRR.

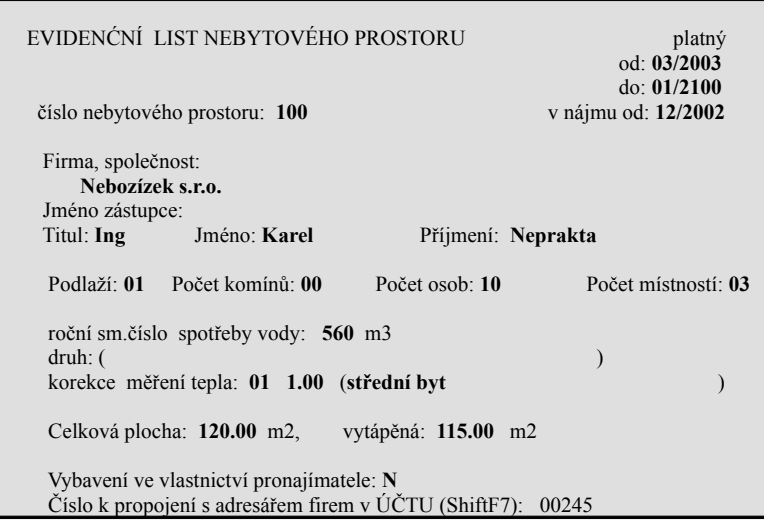

▪ Firma,společnost......jméno firmy, která má pronajatý nebytový prostor. Libovolný text do délky 60 znaků. Doporučujeme do názvu firmy zapsat i její IČO a DIČ. Objeví se tak automaticky i ve smlouvě.

Zástupce firmy :

- Titul..........................libovolný text do délky 10 znaků
- Jméno.......................libovolný text do délky 15 znaků
- Příjmení....................libovolný text do délky 15 znaků
- Podlaží bytu..............dvouciferné číslo
- Počet komínů............dvouciferné číslo , které udává počet používaných vyústění do komína.
- Počet osob................dvouciferné číslo ( důležitá položka pro rozúčtování služeb dle osob, ale nepoužívá se pro rozúčtování vody [dle sm.č.vody] )
- Počet místností.........tuto položku nelze editovat, dosadí se automaticky dle počtu místností zadaných po stisku klávesy <**Enter**> na položce "počet místností". Zobrazí se: **Seznam místností nebyt.prostor**, kde lze zadat všechny místnosti vyplněním následujících položek :
	- ▪▪ kód...............kód místnosti bytu lze vybrat pomocí <**Shift+F7**> z číselníku místností. Číselník se udržuje v úloze *SERVIS-PARAMETRY-ČÍSELNÍK MÍSTNOSTÍ NEBYT.PROSTOR*.

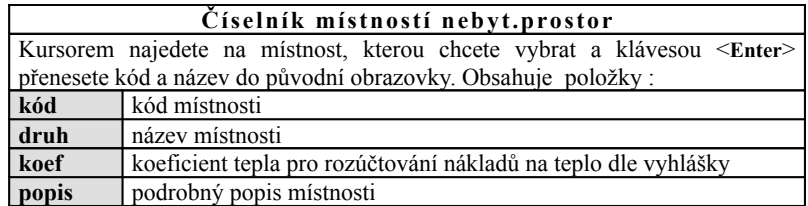

- ▪▪ místnost.......název místnosti se automaticky přenese současně s kódem místnosti a nelze ho změnit.
- ▪▪ skut..............zápis skutečné podlahové plochy místnosti v m 2 .
- vytáp.............vytápěná plocha místnosti  $[m^2]$ . Automaticky se vypočítá jako součin skutečné plochy a položky koef z číselníku místností.

Po ukončení zadání všech místností bytu se po stisku <**Esc**> vrátíte do evid.listu, kde se automaticky dle předchozího zadání nastavil počet místností.

#### ▪ roční sm. číslo

- spotřeby vody............zadejte **roční směrné číslo pro spotřebu vody**, které určuje, kolik m 3 vody spotřebuje firma, podle druhu jejího podnikání, za 1 rok na všechny osoby. Směrné číslo je použito pro rozpočet nákladů pouze v případě, kdy nejsou nainstalovány měřiče vody.
- korekce měření.........korekce měření tepla dle polohy bytu (používá se pouze při instalovaných měřičích tepla). Lze vybrat <**Enter**> z číselníku a klávesou <**Enter**>

přenést do evidenčního listu.

#### **Vypočítané položky :**

- $\bullet$  Celková plocha .........skutečná celková plocha nebyt.prostoru  $[m^2]$ . Položka je vypočtena součtem skutečných ploch všech místností nebytového prostoru.
- · Vytápěná plocha........plocha nebyt.prostoru použitá pro výpočet nákladů na teplo [m<sup>2</sup>]. Je vypočtena jako součet vytápěných ploch všech místností.

Vybavení ve vlastnictví pronajímatele:

Zadáte-li písmeno "A" nebo <**Enter**>, program se automaticky přenese do další obrazovky. U nebytových prostor nemá vybavení vliv na tvorbu cen nájmu, jako tomu je u bytů s regulovaným nájemným.

**Vybavení** se zadává následujícími položkami :

▪▪ vybav...........kód položky vybavení bytu, který lze vybrat pomocí <**Shift+F7**> z číselníku vybavení.

▪▪ počet............počet kusů vybraného vybavení

▪▪ vybavení......název vybavení

Po zadání všech vybavení se vrátíte klávesou <**Esc**> do původní obrazovky evid.listu.

▪ Číslo k propojení s adresářem firem

v ÚČTU*.........*číslo firmy z adresáře ÚČTA. Jestliže položku vyplníte, firma se bude automaticky zapisovat do peněžního deníku při přenosu plateb. Po stisku <**Shift+F7**> vyberte nájemníka v adresáři a klávesou <**Enter**> ho přeneste do ev.listu. Nájemník musí být v adresáři ÚČTA zapsán jestě před spuštěním programu NÁJEMNÉ.

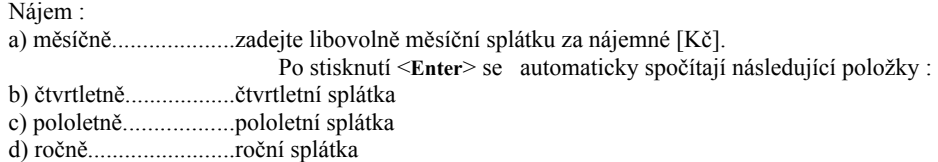

#### *Podíly pro rozúčtování služeb*

Každému nájemníkovi můžete zadat podíly p1, p2, p3, které můžete použít pro rozúčtování služeb, jejichž algoritmus je nastaven na P,Q,R.

#### *Předpis měsíčních záloh za služby*

Na konci evidenčního listu zadejte stejným způsobem jako u bytů předpisy záloh za služby. U každé služby můžete zadat (Ano/Ne), zda bude zahrnuta do rozúčtování domu.

Zadáním měsíčních záloh za služby končí zakládání nového evidenčního listu. Ten ukončíte klávesou <**Esc**>. Evidenční list se založí až po potvrzení, že ho vytvořit chcete.

#### *2.3.3Aktualizace evidenčního listu*

Evidenční list by se měl aktualizovat vždy, když dojde k podstatné změně jeho údajů (**výše záloh za služby, výše stanového nájemného, nový nájemce** apod.). Chcete-li ukončit platnost stávajícího evidenčního listu, použijte tuto úlohu. Ta vám nabídne datum (MM/RRRR), ke kterému chcete ukončit platnost starého evidenčního listu. Datum můžete přepsat a potvrdit klávesou <**Enter**>.

Následně se program zeptá, zda budete chtít změnit nájemce, který potvrdíte buď Ano nebo Ne. Provede se přenos původního ev.listu a smlouvy do archivu a založí se nový evidenční list s platností od následujícího měsíce než je ukončená platnost původního. Nový ev.list můžete hned upravit. Aktualizaci ukončíte klávesou <**Esc**> a založení potvrdíte.

#### *2.3.4Archiv evidenčních listů a smluv*

- *Prohlížení ev.listů pro vybraný nebyt.prostor*
- *Přehled ev.listů platných v zadaném měsíci*
- *Prohlížení všech ev.listů v archivu*

Při každé volbě se zobrazí seznam evidenčních listů z archivu s dobou jejich platnosti, výší nájemného, služeb a celkovou platbou. Současně se zobrazí i evidenční listy předchozích nájemníků. Archivní ev.list, který zobrazíte stiskem <**Enter**>, si můžete včetně záloh za služby prohlédnout, ale nemůžete v něm nic měnit. Pro lepší orientaci je barevně odlišen od aktuálního evid.listu (černé pozadí). Klávesou <**Insert**> si můžete pro vybraný evid.list vyvolat archivní smlouvu.

V případě, že potřebujete zpětně provést úpravy v archivním evidenčním listě, máte opět možnost po stisku klávesy <F10> provádět nekontrolované úpravy. Že jste v tomto režimu poznáte podle změny barvy písma na obrazovce. Upozorňujeme, že tímto způsobem **nesmíte změnit** údaje, které mohou mít vliv na vyúčtování. Po stisku klávesy <**Esc**> se vrátíte do původního prohlížecího režimu.

## *2.3.5Tisk evidenčních listů*

#### *Tisk jednoho evidenčního listu*

Z nabídky nebyt.prostorů vyberte ten, jehož evidenční list chcete tisknout. Po výběru požadovaného nebyt.prostoru se zobrazí sestava, kterou můžete klávesou <**F6**> vytisknout.

Vzor tisku :

pronajímatel: STEHLÍK & SYN, Palackého 251, 47301 NOVÝ BOR, tel.:(0424) 334 14
## **NÁJEMNÉ - uživatelská příručka**

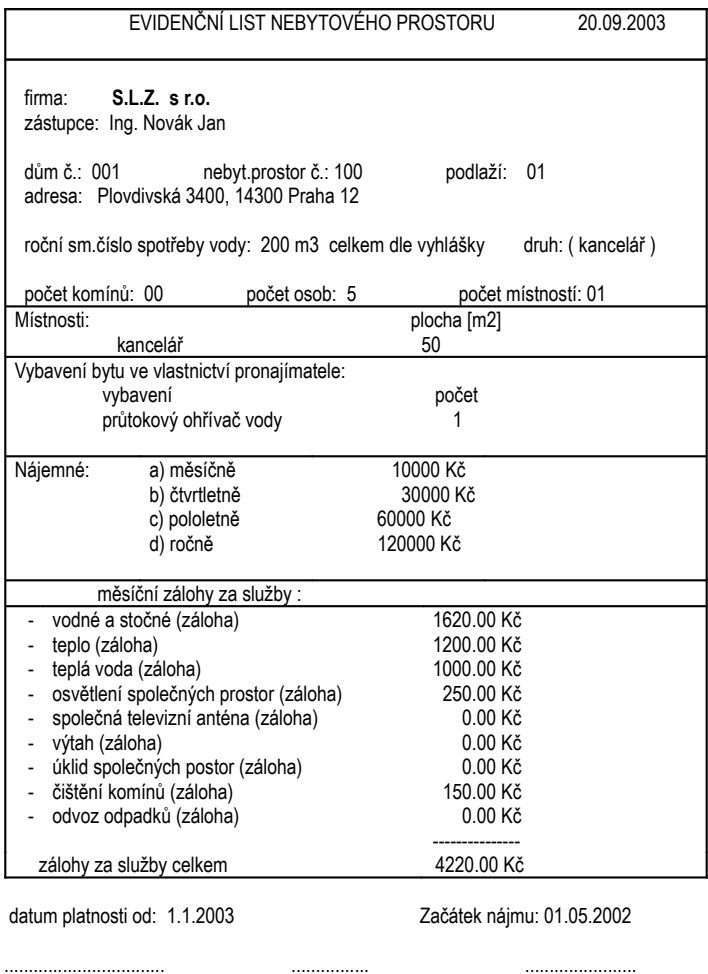

## *Tisk jednoho evidenčního listu z archivu*

podpis pronajímatele datum podpis nájemce

Můžete vytisknout libovolný evidenční list z archivu.

## *Tisk evidenčních listů pro celý dům*

Vytvoří se tisková sestava, která obsahuje evidenční listy pro všechny nájemce nebytových prostor ve vybraném domě. Evidenční list každého nájemce začíná na nové stránce a je ve stejném tvaru jako při volbě tisku jednoho evidenčního listu.

## *2.3.6Smlouvy*

Pro vybraný nebyt.prostor lze vytvořit nájemní smlouvu, kterou můžete před tiskem upravit. Pro aktuální evidenční list můžete založit více smluv. Smlouvy se ukládají do archivu tak, že poslední verze je vždy uložena na konci archivu.

Smlouvu lze zpracovat následujícími způsoby :

<**Enter**> - vždy se založí nová smlouva dle předem připraveného formuláře.

<**Insert**> - zobrazí se dříve zadané smlouvy, které je možné upravit a vytisknout.

Po ukončení smlouvy klávesou <**Esc**> se objeví dotaz : "Přidat text smlouvy na konec textů pro byt ? (a/n) : ?" Zadáte-li "A", zobrazí se informace o počtu řádků v archivu před a po přidání smlouvy.

## *2.3.7Texty do sestav vyúčtování nájemníka*

Ke každému evid.listu můžete zadat text, který se vytiskne na konci sestavy s vyúčtováním tohoto nájemníka. Text můžete zadat do aktuálního či archivního evidenčního listu. Stiskněte <**Insert**> a zadejte libovolný text. Je třeba si rozmyslet a vyzkoušet, jak vyjde stránkování v sestavě vyúčtování. O tom, zda se text v sestavě vytisknete rozhodnete v úloze : *SESTAVY - PARAMETRY PRO TISKY Z VYÚČTOVÁNÍ - JAKÉ TEXTY VYTISKNOUT NA KONCI SESTAVY VYÚČTOVÁNÍ* - text z evidenčního listu nájemníka A/N.

## *2.3.8Zálohy za služby*

Zadejte měsíc, pro který chcete zobrazit zálohy za služby.

## *Prohlížení záloh za služby*

Pro každý nebyt.prostor se zobrazuje informativně jméno nájemce, stanovený nájem a součet záloh za služby a celková platba.

## *Tisk pro celý dům*

Pro všechny nebyt.prostory zvoleného domu se vytisknou předpisy záloh za služby.

## *Tisk pro Jednoho nájemníka*

Ze seznamu nebyt.prostor lze vybrat jeden, pro který se vytvoří tisková sestava: " Rozpis záloh za služby " s podrobným rozpisem všech záloh za služby a stanoveného nájemného pro zadaný měsíc.

## *2.4 Platby*

Pomocí úloh v tomto menu je možné vygenerovat předpisy měsíčních plateb jednotlivých nájemníků, následně vkládat úhrady těchto plateb (v hotovosti, složenkou či pomocí SIPO) a vytvářet z nich potřebné tiskové sestavy. Platby lze dále přenést do peněžního deníku programu ÚČTO, aby byly zpracovatelné v rámci účetnictví. Platby pro byty i nebytové prostory se zpracovávají současně.

 $\ddot{\bullet}$  Jak fungují platby v Nájemném ?

Předpokládejme, že pro nějakého nájemníka (= jeden byt nebo nebyt.prostor) vytvoříte evidenční list, kde zadáte, kolik má zaplatit za nájemné (4000,-Kč) a za služby (2000,-). Tím je dán předpis měsíční platby (6000,-Kč). Abyste mohli do programu Nájemné vložit částku, kterou nájemník uhradil, je třeba dodržet následující postup. Pro každý měsíc musíte nejprve vygenerovat předpisy plateb. To provedete spuštěním úlohy *VYGENEROVÁNÍ PŘEDPISŮ A VLOŽENÍ UHRAZENÝCH PLATEB*. Teprve po založení předpisu plateb můžete zapsat úhradu. V případě platby v hotovosti ji zadáte ručně. V případě platby pomocí SIPO se úhrady automaticky doplní z diskety obsahující soubor s platbami.

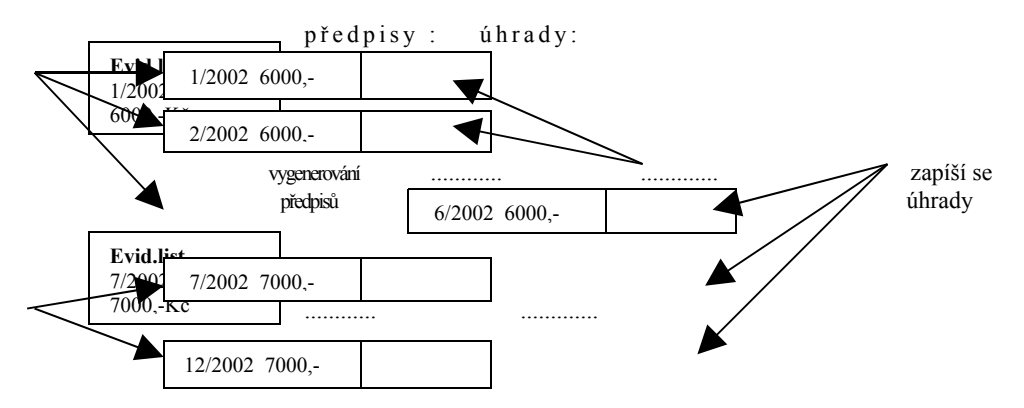

Jednotlivé úlohy v menu Platby:

- *Vkládání plateb*
- *Přehled plateb za Období*
- *Tisk přehledu plateb za období*
- *Rozpis měsíčních předpisů plateb za období*
- *Přenos plateb do Deníku v programu ÚČTO*
- *Přehled dlužníků ( od uzávěrky )*
- *Přehled všech plátců ( od uzávěrky )*
- *Tisk složenky pro Jednoho nájemníka*
- *Tisk složenek pro Celý dům*
- *SIPO/2000*
- *ÚČTO Peněžní deník*
- *Archiv plateb za období*

## *2.4.1Vkládání plateb*

Po výběru domu zadejte měsíc, pro který chcete založit předpisy plateb či vkládat údaje o uhrazených platbách. Nabídnutý měsíc buď potvrdíte klávesou <**Enter**> nebo zapíšete jiný ve tvaru: "MM/RRRR" a ukončíte <**Enter**>. Objeví se následující nabídka :

- *Vygenerování předpisů a vložení uhrazených měsíčních plateb*
- *Změnit období*
- *Prohlížení záloh za služby pro byty*
- *Prohlížení záloh za služby pro nebytové prostory*

## *Vygenerování předpisů a vložení uhrazených měs.plateb*

Pomocí této úlohy je nutné vždy pro každý měsíc nejdříve založit předpisy měsíčních plateb t.j. součet nájemného a záloh za služby. Teprve po vytvoření těchto předpisů ( = založení vět v databázi plateb) lze zapsat úhrady jednotlivých plateb. V případě platby pomocí SIPO se úhrady načtou automaticky z diskety a nemusí se vkládat ručně.

Dle zadaného měsíce pak program načte předpisy plateb buď z aktuálního nebo z příslušného archivního evidenčního listu. Před spuštěním této úlohy tedy musíte mít pro žádaný měsíc zadané předpisy záloh za služby v evid.listu. Program se vás na to dotáže a pokud si nejste jisti, můžete založení ještě odložit.

V případě, kdy ještě nebyla založena data pro měsíc předcházející zvolenému měsíci, objeví se upozornění pro kontrolu, zda jste omylem nezapomněli. Tato situace nastane i v případě, kdy začínáte nově s programem Nájemné a nemáte ještě vygenerovány žádné předpisy. Chcete-li pokračovat, zadejte "A". Jestliže pro zvolený měsíc ještě nebyly předpisy vygenerovány, objeví se dotaz, zda je chcete opravdu založit. Stisknete-li "A", program nabídne možnost zobrazení i neuhrazených plateb z předchozích měsíců. V tomto případě se zobrazí neuhrazené platby. V opačném případě budete moci pracovat pouze s předpisy týkající se právě jednoho vámi zadaného měsíce.

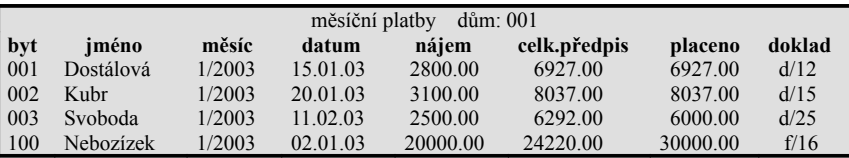

Zobrazí se vygenerovaný seznam měsíčních předpisů plateb všech bytů a nebyt.prostorů pro vybraný dům:

- byt..............................číslo bytu či nebyt.prostoru
- jméno.........................jméno nájemce pronajatého bytu nebo jméno firmy, která má pronajatý nebyt.prostor
- měsíc..........................zvolené období platby (měsíc/rok)
- nájem.........................předpis za nájem, t.j. celkové stanovené nájemné
- celk.předpis...............celkový předpis (nájemné+zálohy za služby)

Úhrady zadejte do následujících položek:

- datum.........................datum platby (na vyúčtování nemá vliv)
- placeno......................zaplacená částka
- doklad........................doklad o zaplacení zálohy. Tuto položku lze zadat přímo ve tvaru : kód dokladu/č.dokladu nebo pomocí <**Shift+F7**> přenést z **Číselníku dokladů** z programu ÚČTO. Údaj je povinný pouze u vkládání splátek.

V případě platby pomocí SIPO vygenerujte každý měsíc pouze předpisy plateb a úhrady se načtou automaticky z diskety.

Splátky měsíčních plateb

Celkovou vygenerovanou měsíční platbu může nájemník uhradit ve více splátkách. Kursorem najedete na řádku, která obsahuje platbu nájemníka a stisknete <**Ctrl+N**>. Splátková platba (=další řádka pro téhož nájemníka) se na obrazovce objeví až při příštím spuštění. Do takto vytvořené splátky můžete zapsat platbu, u které musíte povinně vyplnit doklad. Počet splátek v rámci měsíce je neomezen. Pokud tuto splátku vytvoříte omylem, můžete ji smazat pouze v přímém přístupu do databáze plateb.

Jestliže potřebuje vygenerovat předpisy plateb pro některý minulý měsíc, můžete to bez problémů učinit, protože se generují z odpovídajícího aktuálního nebo archivního evid.listu.

Jak zpětně změnit již vygenerovaný předpis?

Jak dodatečně přidat nový byt k již vygenerovaným předpisům? Pozdě se dozvíte, že se nějakému nájemníkovi změnila výše předpisu platby a to v měsíci, pro nějž již máte předpisy v minulosti vygenerovány a třeba i vloženy úhrady.

Stejným způsobem je také možné dodatečně vygenerovat předpis plateb pro později založený nový byt resp. nebytový prostor (přidá se ke dříve vygenerovaným předpisům plateb).

Nejdříve je tedy třeba změnit částku předpisu v evidenčním listu platném v období, kdy chcete změnu provést. Tu provedete v úloze *BYTY-PROHLÍŽENÍ EVIDENČNÍHO LISTU* po stisku klávesy <**F10**> (změněná barva obrazovky). Pokud je již pro toto období evidenční list v archivu, provedete změnu v příslušném archivním ev.listu. Vždy je nutné zvážit dopad této opravy na vyúčtování. Teprve po úpravě ev.listu můžete provést aktualizaci plateb. Vyberte dům zadejte měsíc, pro který chcete platby aktualizovat (MM/RRRR) a spusťte úlohu *SERVIS-AKTUALIZACE PŘEDPISŮ PLATEB PO ÚPRAVĚ EV.LISTŮ-VYGENEROVÁNÍ PŘEDPISŮ A VLOŽENÍ UHRAZENÝCH MĚSÍČNÍCH PLATEB.* Program provede aktualizaci předpisů plateb pro zvolený měsíc. Pokud jste předpisy v evid.listech změnili u více nájemníků, provedou se všechny aktualizace najednou. Dříve vložené úhrady plateb zůstanou beze změny zachovány. O správném výsledku této akce se můžete přesvědčit, jestliže spustíte úlohu *PLATBY-VKLÁDÁNÍ PLATEB-VYGENEROVÁNÍ PŘEDPISŮ A VLOŽENÍ UHRAZENÝCH MĚSÍČNÍCH PLATEB.*

### *Změnit období*

Touto funkcí můžete změnit platební období (MM/RRRR) aniž opustíte menu Vkládání plateb. Nové období potvrdíte klávesou <**Enter**> a následně ukončíte <**Esc**>.

### *Prohlížení záloh za služby pro byty*

Zobrazí se seznam, který obsahuje zálohy za služby pro všechny byty vybraného domu.

### *Prohlížení záloh za služby pro nebytové prostory*

Zobrazí se seznam obsahující zálohy za služby pro všechny nebyt.prostory vybraného domu ve zvoleném měsíci.

### *2.4.2Přehled plateb za období*

Pro zadané období (od - do) se zobrazí přehled všech plateb setříděný podle domů, bytů/neb.pr. a měsíců. U každé platby se zobrazí informace o tom, zda byla přenesena do peněžního deníku programu ÚČTO (přenos: A - byla přenesena, N - nebyla přenesena).

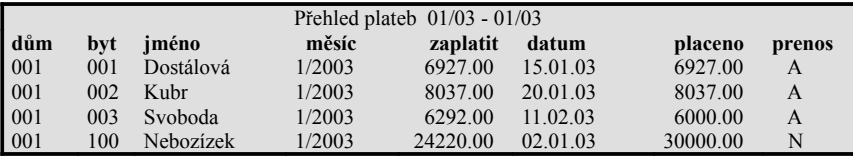

## *2.4.3Tisk přehledu plateb za období*

### *Detailní po měsících*

Vytvoří se sestava, která obsahuje seznam plateb nájemníků vybraného domu postupně ve všech měsících zvolené ho období.

#### Vzor tisku:

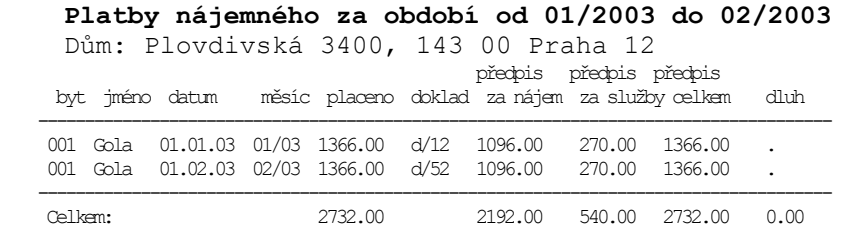

## **NÁJEMNÉ - uživatelská příručka**

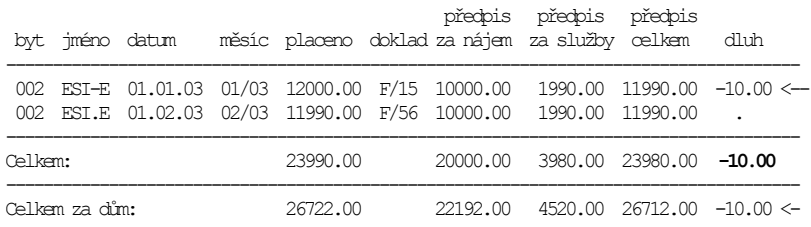

### *Součty za zvolené období*

Sestava, která zobrazí po každého nájemníka celkovou částku zaplacenou v zadaném období a z toho vyplývající přeplatek či dluh. ( t.j. Přehled dluhů/přeplatků v období)

```
Vzor tisku:
```

```
 Součty plateb nájemného za období od 01/2003 do 12/2003
Dům: Plovdivská 3400, 143 00 Praha 12
```
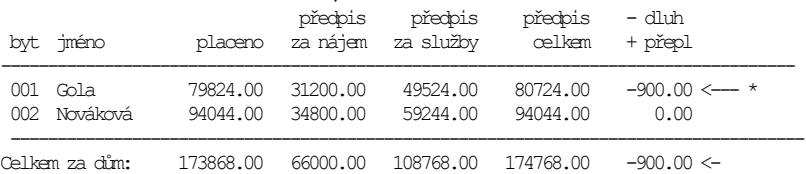

## *Dle vztahu nájemníka bytu(nájemce,vlastník,družstevník,..)*

Součtová sestava předpisů, plateb a přeplatků/dluhů v žádaném období s mezisoučty dle vztahu zadaného v evidenčních listech nájemníků pouze bytů. Ze sestavy lze např. zjistit kolik měli zaplatit a kolik dluží vlastníci, nájemníci či družstevníci.

### *Součty za zvolené období - nebytové prostory*

Součtová sestava předpisů, plateb a přeplatků/dluhů v zadaném období nájemníků nebytových prostor. ( t.j. Přehled dluhů/přeplatků nebyt.prostor v období)

## *2.4.4Rozpis měsíčních předpisů plateb za období*

Vyberte dům a zvolte období, pro které chcete sestavu vytvořit.

### *Po měsících*

Výsledná sestava obsahuje seznam předpisů jednotlivých záloh všech nájemníků rozepsaných pro všechny měsíce ve vybraném období. Sestava je rozdělena na dvě části a každou lze vytisknout samostatně.

Vzor tisku:

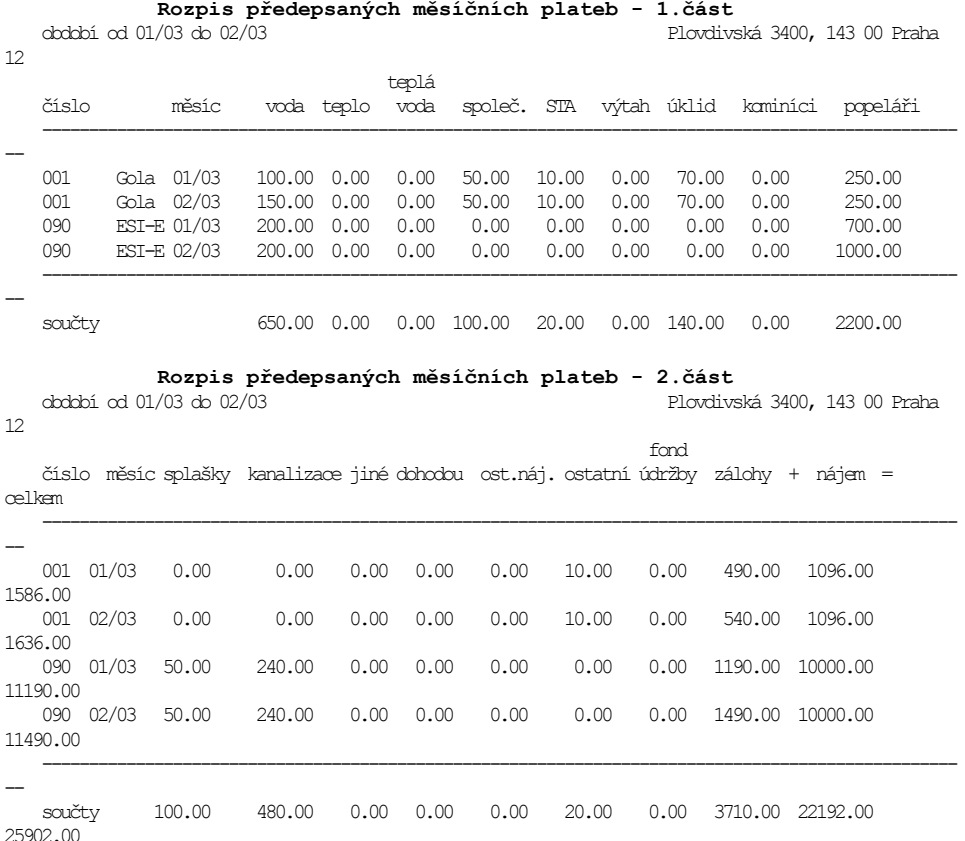

### *Součty za zvolené období*

Sestava, která zobrazí součty předpisů jednotlivých nájemníků pro všechny služby za zvolené období. Je rozdělena na 2 části.

## *Dle vztahu nájemníka bytu (nájemce,vlastník,družstevník,..)*

Sestava, která zobrazí součty předpisů všech služeb jednotlivých nájemníků pouze bytů za zvolené období s mezisoučty dle vztahu nájemníka zadaného v evidenčních listech bytů. Je rozdělena na 2 části.

### *Součty za zvolené období - nebytové prostory*

Součtová sestava s předpisy služeb nájemníků nebytových prostor. Je rozdělena na 2 části.

### *2.4.5Přenos plateb do deníku*

Každá platba nájemníka se do peněžního deníku automaticky rozdělí do dvou položek. Nejprve se ze zaplacené částky vytvoří položka plateb za nájemné (provede se přednostně) a pokud zůstane ještě nějaká částka, vytvoří se s tímto zbytkem položka plateb za služby.

Příklad přenosu platby do deníku:

| Datum                            | Doklad Druh Text |     |                       | Firma | Celkem        | – Výkon |
|----------------------------------|------------------|-----|-----------------------|-------|---------------|---------|
| $2.2.2003$ p/5                   |                  | PS. | 001 002 01/2003 Novák | .     | 1500.00 nájem |         |
| $\vert 2.2.2003 \quad p/5 \vert$ |                  | JPR | 001 002 01/2003 Novák |       | 2000.00       | služ    |

kde :

#### text - **aaa b ccc b mm/rrrr b tttttttttttttttttt**

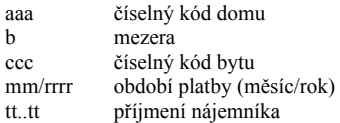

- druh podle toho, co je uvedeno v parametrech "druh\_služ" a "druh\_náj" (*SERVIS-PARAMETRY-NASTAVENÍ*)
- firma položka Propojení s adresářem ÚČTO v evid.listu
- výkon text z číselníku výkonů odpovídající položce "nájem" resp. "služby"

Úloha provede přenesení údajů o uhrazených platbách do peněžního deníku. Přenesou se jen ty údaje, které dosud nebyly do deníku přeneseny (položka *přenos* = N).

Aby jste nemohli omylem přenést platby do deníku, je před vlastní přenos přidán dotaz, zda skutečně chcete platby přenést (A/N). Před přenosem můžete ještě upravit věty připravené pro zápis do deníku. Pokud budete chtít mazat <**Ctrl+Y**>, je třeba smazat současně všechny věty patřící k jedné platbě (v případě, že úhrada je větší než předpis nájemného, vytvoří se věty dvě [výkony: služ, nájem], je-li menší vytvoří se pouze jedna věta [výkon: nájem]). Po skončení úprav se Vás program dotáže, zda opravdu chcete takto připravené věty definitivně do deníku zapsat. Pokud nechcete, zůstanou i nadále označeny jako nepřenesené a budou se nabízet při příštím přenosu. V peněžním deníku ÚČTA je možné si prohlédnout, jak přenos plateb dopadl.

Přenesení údaje do deníku se pamatuje v údaji "přenos". V nabídce *PŘEHLED PLATEB ZA OBDOBÍ* lze zobrazit seznam plateb včetně informace, zda byla platba již přenesena do deníku. Přenesené platby jsou označeny písmenem "A". V případě problémů je možné v úloze *SERVIS-POMOCNÉ ÚLOHY Z PLATEB-NASTAVENÍ PLATEB PRO PŘENOS DO DENÍKU* změnit hodnotu údaje "přenos". Je nutné postupovat uvážlivě, protože data uložená v peněžním deníku nelze mazat!!.

### *DPH při přenosu plateb do úč.deníku*

Platba od nájemců se rozdělí do dvou položek : - Nájemné - Záloha za služby V úloze *SERVIS-PARAMETRY-NASTAVENÍ* nastavíte druh, kterým se označí věta s platbou nájemného **druh\_náj** (implicitně PS) a věta s platbou zálohy za služby **druh\_služ** (implicitně JPR).

#### Sazba DPH při přenosu položky : **záloha za služby**

V případě plateb záloh za služby se DPH nikdy neuplatňuje, protože zálohy jsou bez DPH. Pro rozúčtování služeb lze sazbu DPH zadat jednotlivým službám v úloze *SERVIS-VÝKONY-PŘEHLED VÝKONŮ* (Z-základní, S-snížená,0-bez DPH) .

#### Sazba DPH při přenosu položky : **náj emné**

Podle zákona o DPH je nájemné bytů i nebytových prostor osvobozeno od DPH. Přesto některé firmy DPH účtují. Pokud je účtovaná firma plátcem DPH, tak o tom, zda v položce nájemného bude uplatněno DPH, rozhoduje **parametr DPH** nastavený u vybraného druhu (implicitně PS) v číselníku druhů v programu ÚČTO. Bude-li tento parametr nastavený na ANO, program DPH automaticky uplatní, v opačném případě nikoliv.

Aby program NÁJEMNÉ věděl, jakou sazbu DPH má v případě plateb nájemného uplatnit, je třeba zadat parametry **DPH\_byt**, **DPH\_nebyt** v úloze *SERVIS-PARAMETRY-NASTAVENÍ*. Je tedy možné účtovat DPH jinak u nájemného bytů a jinak u nebytových prostor. DPH\_byt je obvykle 0%, protože nájemné bytů je dle zákona osvobozeno od platby DPH. DPH\_nebyt je obvykle 5%.

Zvolíte-li např. parametr DPH\_byt = 0%, pak se při přenosu plateb do účetního deníku zapíše datum DPH a částka zaplaceného nájemného je přenesena do položky osvobozené od daně (0%).

### PŘÍKLADY :

#### **Nájemné bytu : druh\_náj = PS , DPH\_byt = 0%**

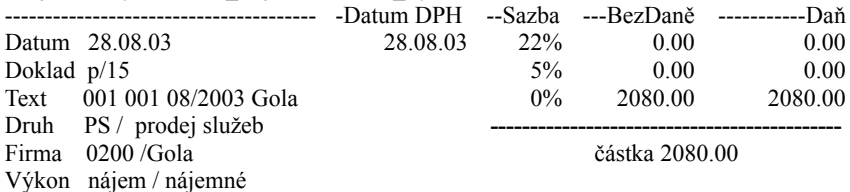

#### **Nájemné nebyt. prostoru: druh\_náj = PS , DPH\_nebyt = 5%**

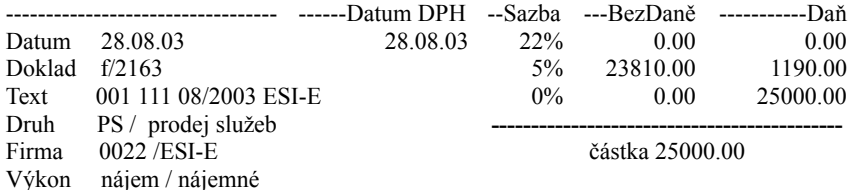

#### **Záloha za služby (byt nebo nebyt.prostor) druh\_sluz = JPR**

---------------------------------- ------Datum DPH --Sazba ---BezDaně -----------Daň

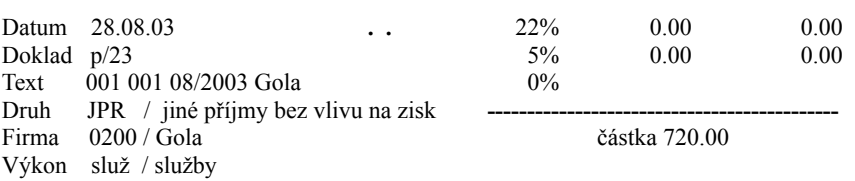

## **NÁJEMNÉ - uživatelská příručka**

## *2.4.6Přehled dlužníků (od uzávěrky)*

Sestava je určena pouze pro uživatele, kteří pravidelně po vyúčtování provádějí uzávěrku dat. Pro ostatní je zkreslující, neboť ukazuje dlužníky za všechna období, pro která bylo vedeno Nájemné. Vypíší se pouze nájemníci všech evidovaných domů, kteří neuhradili předepsanou výši plateb. Pro každého dlužníka se zobrazí celková uhrazená platba a dluh vztažený k předpisu plateb ( nikoliv k vyúčtování).

## *2.4.7Přehled všech plátců (od uzávěrky)*

Zobrazí se seznam nájemníků bytů i nebytových prostor včetně celkové uhrazené platby a případného dluhu.

## *2.4.8Tisk složenky pro jednoho nájemníka*

Funkce slouží k tisku složenek pro očekávané platby v zadaného období pro vybraného nájemníka. Pokud nemáte pro zadané období vygenerované předpisy plateb, nelze složenky vytisknout. Složenky lze vytisknout pouze pro ty nájemníky, kteří **nemají** v evidenčním listu nastaven příznak platby pomocí SIPO (=P).

Múžete si vybrat typ poštovní poukázky:

A - předtištěná (traktor) A-V - předtištěná (traktor)

Vytisknutí složenek se provede stiskem klávesy <**F6**>. Pro každé platební období (měsíc) se vytiskne 1 složenka.

Tisk se provádí na **předtištěný formulář na skládaném perforovaném papíru** šířky 13". Pro tento tisk je nutná **tiskárna formátu A3 s traktorovým podavačem**.

Předlohy sestav pro tisk složenek si můžete upravit v úloze *SERVIS-ÚPRAVA SESTAV* (složenka\_a, složenka\_b).

## *2.4.9Tisk složenek pro celý dům*

Nejdříve je třeba pro všechny měsíce v zadaném období vygenerovat předpisy plateb a teprve pak můžete vytisknout složenky. Složenky (typ A nebo A-V) můžete vytisknout buď jen pro byty nebo pro byty i nebytové prostory současně.

## *2.4.10 SIPO - spuštění samostatného modulu*

Pomocí této úlohy se spustí samostatný modul určený pro komunikaci s inkasní organizací. Popis tohoto modulu je v samostatné kapitole.

## *2.4.11 ÚČTO - peněžní deník*

Program se přepne do peněžního deníku programu ÚČTO, kde si můžete prohlédnout, zda se platby v pořádku do něj přenesly.

## *2.4.12 Archiv plateb za období*

Zobrazení všech plateb uložených po uzávěrce do archivu. Platby jsou uloženy do archivu pouze po provedení uzávěrky vyúčtování za zvolené období. Pokud jste např. ve vyúčtování za rok 2002 provedli uzávěrku, můžete si po zadání období 1/2002-12/2002 prohlédnout všechny uložené platby nájemníků (dům, byt, měsíc, kolik měli celkem zaplatit, kdy a kolik zaplatili).

## *2.5 Náklady*

Úlohy slouží k zobrazení přehledu celkových nákladů na provoz domů podle údajů vložených do peněžního deníku. V tomto menu se současně zadává i spotřeba, jsou-li v domě nainstalovány měřiče vody, tepla a teplé vody.

Zobrazí se následující nabídka :

- *Jeden dům*
- *Všechny domy*
- *Spotřeba podle měřičů (voda, teplo, t.voda)*
- *Přehled zadaných spotřeb*
- *ÚČTO Závazky a pohledávky*
- *ÚČTO Peněžní deník*
- *ÚČTO Archiv financí*

## *2.5.1Jeden dům*

Nejprve zadejte období (od,do), pro které chcete náklady zobrazit (MM/RRRR). Klávesou <**Enter**> vyberte dům, pro který se zobrazí náklady na jednotlivé služby tak, jak jste je zadali do peněžního deníku. Po stisku klávesy <**Esc**> se zobrazí sestava pro výpis na tiskárně. Obsahuje přehled nákladů na dům, kde je rozepsáno, jaké náklady jsou za jednotlivé služby. Vytisknutí se provede stiskem klávesy <**F6**>.

Vzor tisku :

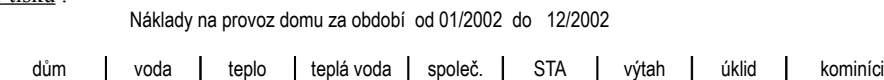

|            | popeláři | splaškv | kanalizace | Jiné    | dohodou | ost náj. | ostatní | fond údržby |
|------------|----------|---------|------------|---------|---------|----------|---------|-------------|
| Plovdivská |          |         |            |         |         |          |         |             |
|            | 2500.00  | 5230.00 | 2600.00    | 2150.00 | 1800.00 | 3250.00  | 4100.00 | 0.00        |
|            | 1500.00  | 3760.00 | 2050.00    | 0.00    | 0.00    | 0.00     | 0.00    | 5300.00     |
|            |          |         |            |         |         |          |         |             |

**NÁJEMNÉ - uživatelská příručka**

celkem náklady (za služby): 34240.00

## *2.5.2Všechny domy*

Pro zvolené období se zobrazí sestava s náklady na jednotlivé druhy služeb všech domů.

## *2.5.3Spotřeba podle měřičů (teplo, voda, teplá voda)*

Zadejte měsíc odečtu měřičů (MM/RRRR), který musí spadat do účtovaného období a vyberte dům.

## *Spotřeba podle měřičů*

Zobrazeným nájemníkům bytů i nebytových prostor zapište jejich spotřebu. Zadejte jen ty údaje, které se v domě měří. Ostatní ponechte nulové.

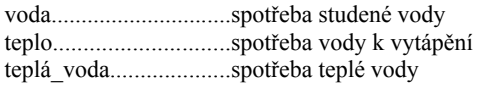

Do položky zadejte údaj o skutečné spotřebě (= rozdíl: údaj z min.měření - údaj ze souč. měření).

### V d o m ě js o u n a i n st a l o v a n é **m ě ř i č e v o d y** :

Všichni nájemníci musí mít povinně v evidenčním listě **nulové směrné číslo vody**. Jestliže nájemník nemá pro účtované období spotřebu vody zadanou (=0), program to chápe, jakoby v bytě nebyla žádná voda spotřebována. Ve vyúčtování se u tohoto nájemníka objeví 0,-Kč. Při nenainstalovaných měřičích je nutné vždy v evidenčním listě zadat směrné číslo měsíční spotřeby vody na 1 obyvatele.

### V domě jsou nainstalované měřiče tepla resp. t.vody :

Nezapomeňte zadat parametry domu určující poměr základní a spotřební složky tepla resp. t.vody pro vyúčtování. Jestliže nájemník nemá pro vybrané období spotřebu zadanou (=0), program to chápe, jakoby v bytě nebylo žádné teplo resp. t.voda spotřebována. Ve vyúčtování se napočítá pouze základní složka.

Při nenaistalovaných měřičích je vždy základní složka = 100 a spotřební složka se nepočítá.

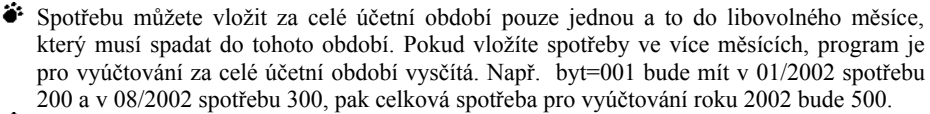

Nezapomeňte zadat spotřebu nájemníkovi, který se uprostřed účetního období odstěhoval.

Vložte spotřebu do měsíce, kdy ještě v domě bydlel. Např. V bytě 003 bydlel nájemník Novák do 04/2002. Vložte tedy do 04/2002 jeho spotřebu 150. Od 05/2002 bydlí v bytě nájemník Dvořák a tomu vložte např. v 11/2002 jeho spotřebu 400. Program bude pro vyúčtování počítat se spotřebou 150 pro Nováka a 400 pro Dvořáka.

Program NÁJEMNÉ neumožňuje vyúčtování v případě, kdy má měřiče jen část nájemníků. V tomto případě doporučujeme, abyste nájemníkům, kteří mají měřiče, zadali naměřenou spotřebu a ostatním nájemníkům tuto spotřebu sami vypočítali na základě počtu odbydlených osob a směrného čísla měsíční spotřeby vody pro 1 osobu.

## *2.5.4Přehled zadaných spotřeb*

Sestavy zadaných spotřeb pro zvolené období a dům.

## *Přehled zadaných spotřeb podle bytů - součty*

V sestavě se zobrazí spotřeby vysčítané za celé zvolené období.

## *Přehled NEzadaných spotřeb podle bytů*

Pro zvolené období a vybraný typ měření (voda, tepl, t.voda) se zobrazí seznam všech nájemníků, kteří mají tuto celkovou spotřebu za zvolené období nulovou (spotřeba nebyla zadána).

## *Přehled zadaných spotřeb podle měsíců (korekce)*

Pro zvolené období se zobrazí seznam zadaných spotřeb seřazených dle měsíců. V sestavě se objeví i vliv korekce spotřeby dle koeficientu polohy bytu (kor-mtop).

## *Přehled zadaných spotřeb podle Bytů*

Pro zvolené období se zobrazí seznam zadaných spotřeb po jednotlivých bytech/nebytech.

# *2.5.5Vkládání nákladů domu do ÚČTA*

## *ÚČTO - Závazky a pohledávky*

Můžete se přepnout do "závazků a pohledávek" v účetnictví ÚČTO.

## *ÚČTO - Peněžní deník*

Program se přepne do peněžního deníku účetnictví ÚČTO, aniž byste opustili program Nájemné.

## Jak vkládat náklady, aby s nimi mohl program Nájemné pracovat?

Náklady (faktury od dodavatelů služeb) zadávejte přímo do peněžního deníku nebo do závazků ÚČTA. Náklady vkládejte kdykoliv v průběhu roku.

Při zápisu musíte dodržet následující pravidla :

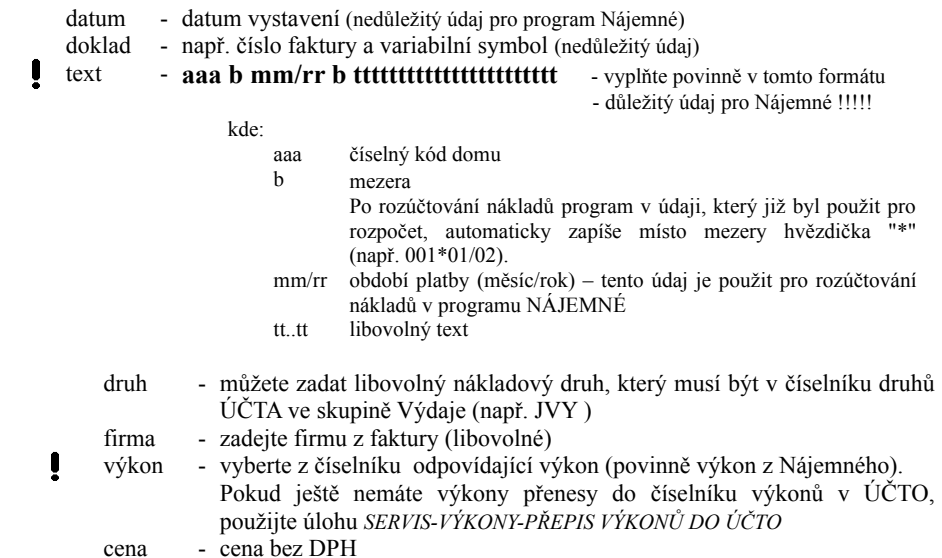

Příklad zápisu faktur do deníku :

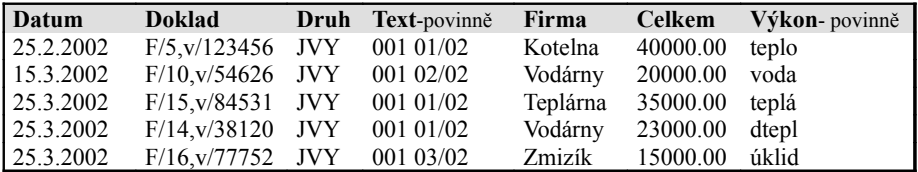

Faktury s náklady na služby můžete vkládat do deníku v průběhu celého účetního období. Do vyúčtování se všechny náklady za období vždy vysčítají. Důležitá je položka *Text*, která určuje, zda náklad patří do zvoleného účtovaného období.

Do deníku např. vložíte následující faktury za vodu pro dům 001 a výkon=voda :

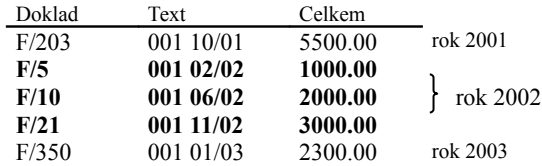

Pro zvolené období 01/2002-12/2002 se dle měsíce/roku v zadaném textu vysčítají 3 faktury spadající do tohoto období. Celkový náklad domu 001 na vodu je 6000.

Pokud nechcete do deníku zadávat více faktur pro tutéž službu, je možné celkový náklad sečíst a vložit pouze jedinou větou.

Vkládáte-li náklady na **teplou vodu** nezapomeňte, že se skládají z nákladů na ohřev vody ( výkon = teplá ) a dodávku teplé vody tzv. stočné ( výkon = dtepl ).

Faktury, které již byly použity pro vyúčtování, jsou následně v textu označeny hvězdičkou \*. Tento symbol je pouze pomocný a nemá žádný vliv na vyúčtování. (př. 001\*03/02)

### Společný náklad na více domů současně.

Program Nájemné předpokládá, že pro každý, v něm zadaný dům, budou známy náklady na služby (faktury v ÚČTU). Pokud ovšem platí, že např. dva sousední vchody (domy) mají společné všechny náklady na služby, je třeba je v programu Nájemné vést pouze pod jedním domem a číslování bytů odlišit (např. počínající číslicí). Vyúčtování takového komlexu domů sloučených do jednoho domu bude bezproblémové. Pokud ale bude tento komplex domů mít část nákladů společných (např.teplo) a část nákladů bude známá pro každý dům zvlášť, je třeba již při inicializaci ještě před zadáváním domů rozmyslet, zda tyto domy v programu Nájemné sloučit či nesloučit v jeden dům.

Záleží to na typu služeb, které vyúčtováváte ve vašich domech, algoritmu jejich rozúčtování a s tím související možnost spravedlivého rozdělení společného nákladu.

### $\bullet$  *Lze rozdělit náklad*:

Jedná-li se o službu, která se **celá** rozúčtovává dle počtu osob, dle počtu jednotek nebo dle vytápěné plochy, je možné snadným výpočtem tyto náklady rozdělit na jednotlivé domy.

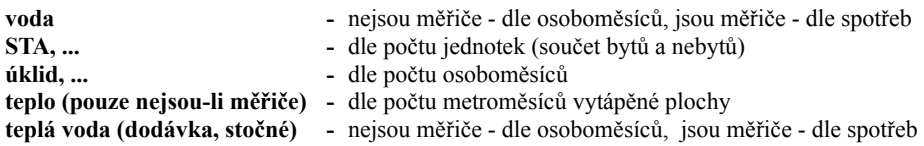

Příklad: 2 domy mají společný náklad : na vodu: 25000,-Kč, dodávku t.vody: 30000, STA: 5000,-Kč, úklid: 15000,-Kč

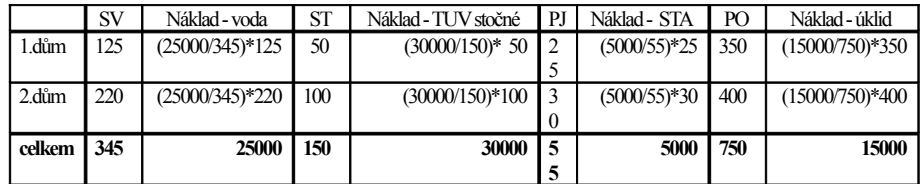

kde : SV-spotřeba vody , ST-spotřeba t.vody ,PJ-počet jednotek, PO-počet osoboměsíců, PM-počet metroměsíců vyt.plochy

#### $\ddot{\bullet}$  Nelze iednodušše rozdělit náklad:

Problém při rozdělení nákladů nastane v případě rozúčtování tepla (jsou-li měřiče) a t.vody, které se dělí na základní a spotřební složku.

- **Teplo (jsou měřiče) -** Jsou-li v domech nainstalovány měřiče tepla, nelze společný náklad objektivně rozdělit, neboť základní složka se rozpočítává podle vyt.plochy a spotřební složka podle naměřené spotřeby. Toto rozdělení by bylo možné pouze v tom případě, kdyby poměr metroměsíců vyt.ploch obou domů byl stejný jako poměr spotřeb v jednotlivých domech. Takováto shoda je jen velmi málo pravděpodobná. V tomto případě by bylo lépe sloučit v programu Nájemné oba domy v jediný dům.
- **Teplá voda - ohřev -** Náklady na ohřev teplé vody nelze rozdělit spravedlivě na jednotlivé domy, ať už jsou namontované měřiče či nikoliv. Základní složka se vždy počítá dle vyt.plochy a spotřební složka dle osoboměsíců (nejsou-li měřiče) nebo dle naměřené spotřeby (jsou-li měřiče). Pro objektivní rozdělení platí totéž, co výše popsané pro teplo. Pouze ve shodných poměrech ( vyt.ploch a osoboměsíců resp. spotřeb) lze společný náklad spravedlivě rozdělit. Tato situace pravděpodobně nenastane a tak musíte počítat s tím, že i když náklad v nějakém poměru rozdělíte, pak náklady na jednotku (cena za 1 metroměsíc vyt.plochy, cena za 1 naměřený dílek resp. cena za 1 osoboměsíc) budou v každém domě jiné i když by měly být totožné. S takovýmto výsledkem byste pravděpodobně narazili u nájemníků těchto domů. Pokud tedy znáte náklad na teplou vody pro více domů současně, je třeba vést v programu Nájemné evidenci všech bytů a nebytů těchto domů v jediném domě.

Příklad: 2 domy mají společný náklad na ohřev teplé vody: 50000,-Kč a mají měřiče

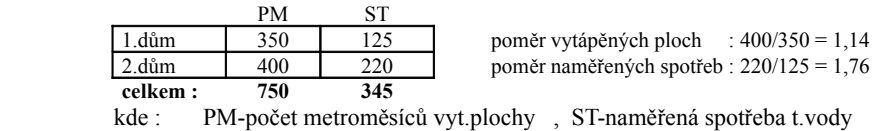

Po rozdělení nákladu na základní [30%](dle metroměsíců) a spotřební složku [70%] (dle spotřeb) je náklad v obou domech na jednotku :  $ZS$  (50000 $*0,3$ )/750 = 20Kč/1mměs. SS (50000\*0,7)/345 = 101,45Kč/1dílek

Pokud se pokusíte dle následující tabulky rozdělit společný náklad, vyjde náklad na jednotku v sestavě *ROZÚČTOVÁNÍ VODY, ÚT A TUV* pro jednoho nájemníka v každém domě jinak.

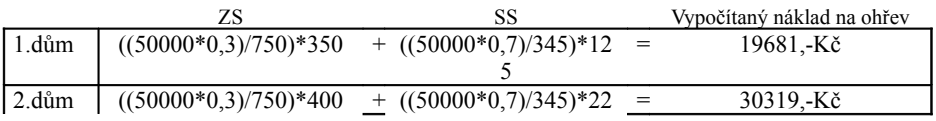

0

celkem 50000,-Kč

## *ÚČTO - Archiv financí*

Program se přepne do menu Archiv financí v programu ÚČTO, který zpřístupní archivy peněž.deníku a Závazků/Pohledávek.

# *2.6 Vyúčtování*

Vyúčtování provádíte vždy za zvolené účetní období od-do (MM/RRRR). Můžete ho zkušebně spustit kdykoliv v průběhu roku a za jakékoliv období. Dle vyhlášky se provádí vyúčtování vždy za jeden rok (12 měsíců).

Vyúčtování je rozděleno do dvou menu, které musíte spustit po sobě :

- **Vyúčtování** V úloze se provede vlastní rozúčtování zadaných nákladů na jednotlivé nájemníky a současně s tímto výpočtem i celkové vyúčtování plateb. Zároveň si můžete vytisknout veškeré souhrnné sestavy vyúčtování domu. **>Sestavy** Teprve po provedení vyúčtování můžete spustit toto menu, ve kterém vytisknete sestavy pro jednotlivé nájemníky a další kontrolní tisky.
- Ţ Abyste tuto úlohu mohli spustit, musíte zadat do ÚČTA alespoň jeden náklad na službu v požadovaném období.

Po zadání období a výběru domu si můžete pro kontrolu prohlédnout napočítané celkové náklady domu za období. Klávesou <**Esc**> odstartujete rozpočet nákladů a vyúčtování pro jednotlivé nájemníky. V průběhu výpočtu jste současně informováni o nastavení některých parametrů a současně a o eventuálních chybách ve zpracovávaných evidenčních listech. Po tomto výpočtu se zobrazí menu:

- *Celý dům odhah vyúčtování*
- *Vyúčtování služeb 1.část*
- *Vyúčtování služeb 2.část*
- *Vyúčtování služeb pro malý dům*
- *Přehled vyúčtování služeb*
- *Přehled předpisů nájemného a služeb*
- *Tisk bytů/nebyt.prostor s vypnutými službami*
- *Uzávěrka za období MM/RRRR MM/RRRR*
- *Prohlížení provedených uzávěrek*
- *Vrátit zpět uzávěrku*

P ravidla r oz po č tu ná k ladů na jedno tliv é nájemní ky

Rozpočet nákladů se provádí na základě dat z aktuálních a archivních evidenčních listů bytů/ nebytových prostor a dalších zadaných parametrů programu určených pro vyúčtování.

### *ALGORITMY VYÚČTOVÁNÍ*

Jakým způsobem se budou jednotlivé služby rozpočítávat můžete zadat volbou algoritmu vyúčtování v úloze: *SERVIS-PARAMETRY-NASTAVENÍ ALGORITMŮ VYÚČTOVÁNÍ SLUŽEB.* Při volbě algoritmu se musíte vždy řídit platnými vyhláškami týkajícími se vyúčtování služeb. Nastavené algoritmy platí pro všechny domy evidované v rámci jedné firmy.

 $\bullet$  Služby u nichž nelze měnit algoritmus vyúčtování

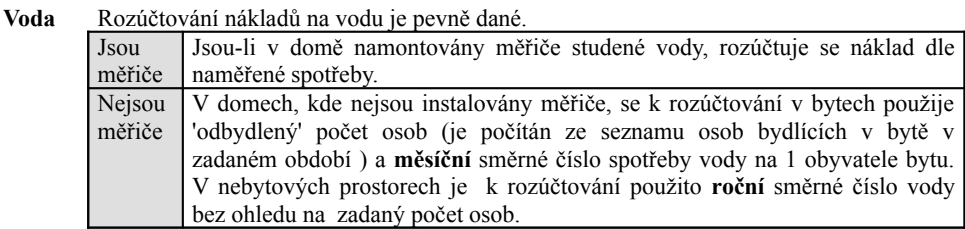

**Teplo** Rozúčtování nákladů na teplo, které je nevolitelné a pevně dané. Buď dle měřičů (jsouli zadány spotřeby tepla) nebo dle vytáp.plochy. Náklady na teplo se rozdělí na složku základní a spotřební.

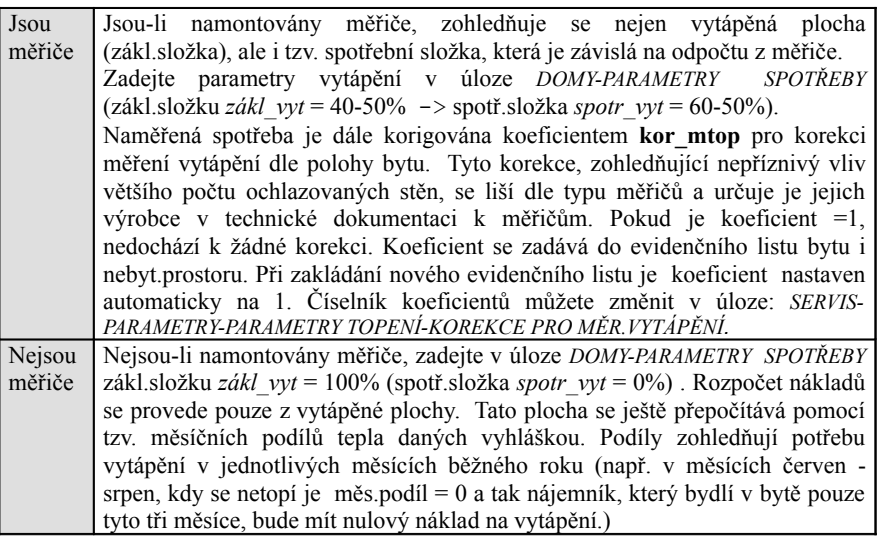

<sup>2</sup> Rozúčtování teplé vody TUV (algoritmus volitelný pouze u spotř.složky nejsou-li měřiče)

**teplá voda** Celkové náklady na teplou vody jsou součtem nákladů na přípravu (ohřev) a dodávku (stočné) teplé vody. Při vkládání nákladů do ÚČTA použijte pro ohřev TUV výkon: *teplá* a pro dodávku TUV výkon: *dtepl*.

Náklady na přípravu TUV se rozdělí na složku základní (30%) a spotřební (70%). Náklady na dodávku se již nerozdělují (dříve se dělila).

V úloze *DOMY-PARAMETRY SPOTŘEBY TEPLA A TUV* zadejte:

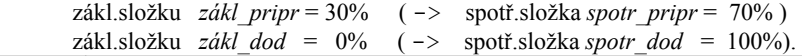

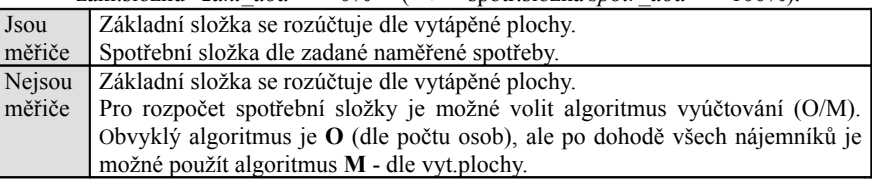

Možné algoritmy vyúčtování služeb

- **B** rozúčtování na celou bytovou jednotku / nebyt.prostor
- **O** dle počtu osob. U teplé vody lze zvolit tento algoritmus pouze u spotřební složky a to jen v domě, kde není její spotřeba měřena měřiči. Počet osob v bytech je počítán ze seznamu osob bydlících v bytě v zadaném období (určující jsou položky OD a DO každého obyvatele bytu). V nebytových prostorech je počítáno s počtem osob zadaných v evidenčním listu (vyjímku tvoří rozpočet vody nejsou-li instalovány měřiče, kdy je k rozpočtu použito pouze roční směrné číslo vody bez ohledu na počet osob). **M** - rozúčtování dle započitatelné plochy bytu U teplé vody lze zvolit tento algoritmus (vytápěná plocha) pouze u spotřební složky a to jen v domě, kde není její spotřeba měřena měřiči **V** - dle počtu všech osob bydlících v podlažích, na které se vztahuje platba za výtah
- (parametr **za\_výtah** v úloze *SERVIS PARAMETRY* (obvykle od 3.patra) ) . (lze použít pouze pro službu : výtah)
- **K** dle počtu komínů v domě (lze použít pouze pro službu : kominíci)
- **P,Q,R** rozúčtování nákladu se provede dle příslušného podílu nájemníka (P/p1,Q/p2,R/p3) zadaného v jeho evidenčním listě. Algoritmus P (podíl p1) je možné navíc použít pro speciální rozúčtování fondu oprav (viz Fond oprav). Tyto algoritmy lze také využít v případě procentuálního přispívání nájemníků na náklad služby.

O b v y k lé a l g o r i t m y v v ú č t o v á n í s l u ž e b (přednastavené v programu Nájemné)

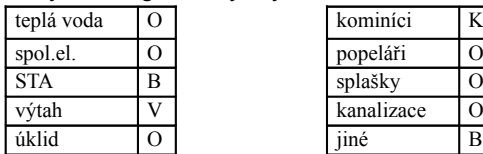

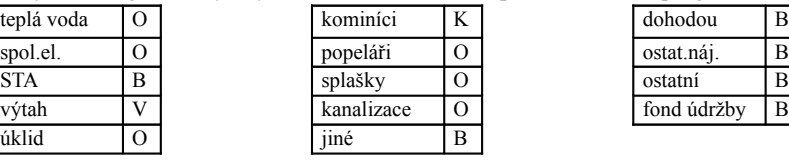

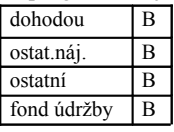

Pokud nemáte v domě komíny nebo neúčtujete výtah, můžete tyto služby využít i pro jinou službu, pro níž zadáte nový název a algoritmus

Rozpočet nákladů, je-li některý byt či nebyt.prostor prázdný:

Náklady se při neobsazeném bytě nerozpočítávají na ostatní nájemníky.

Ostatní platí tolik, jako by byl byt či nebyt.prostor normálně obsazený (pouze počet osob je nulový, takže náklady rozpočítávané dle osob jsou nulové). Vzniklé náklady na tento byt by měl zaplatit jeho pronajímatel. Pokud nechcete, aby se u bytu/nebyt.prostoru některá služba rozúčtovala, je možné ji v evidenčním listu vypnout. S výhodou můžete použít i úlohu v *SERVIS - POMOCNÉ ÚLOHY Z EVIDENČNÍCH LISTŮ - ZAPNUTÍ/VYPNUTÍ SLUŽEB PRO VYÚČTOVÁNÍ*.

Jak zařídit, aby se u 1 bytu/nebytu nerozpočítaly náklady na službu :

V případě např. nebytového prostoru - garáže nechcete, aby se rozpočítaly náklady na STA a náklady na teplo. V evidenčním listu této garáže vypnete službu STA a teplo. Totéž můžete libovolně kdykoliv zadat i pomocí úlohy *SERVIS - POMOCNÉ ÚLOHY Z EVIDENČNÍCH LISTŮ -ZAPNUTÍ/VYPNUTÍ SLUŽEB PRO VYÚČTOVÁNÍ*.

Jak postupovat, aby se některá služba ve vyúčtování nerozúčtovala :

Jestliže službu v úloze *SERVIS-PARAMETRY-NASTAVENÍ ZÚČTOVÁNÍ ZÁLOH* zvolíte jako nezúčtovatelnou (**N**), nebude se rozpočítávat ve vyučtování služeb. Typickým příkladem takovéto položky je např. domovní fond údržby, který sice nájemníci zálohově platí (= měsíčně přispívají), ale do vyúčtování služeb se nesmí započítat. Obdobný případ je i splácení členského podílu.

Položky jsou automaticky přednastaveny jako zúčtovatelné (=A). Pokud je některá z těchto položek nastavena jako nezúčtovatelná, vypíší se v sestavě *Vyúčtování služeb* u jednotlivých nájemníků předpisy plateb těchto služeb.

## $\mathcal{C}$ o zkontrolovat před vyúčtováním:

Protože existuje mnoho variant všech možných vyúčtování, doporučujeme si vytvořit obdobný návod určený pro váš konkrétní případ.

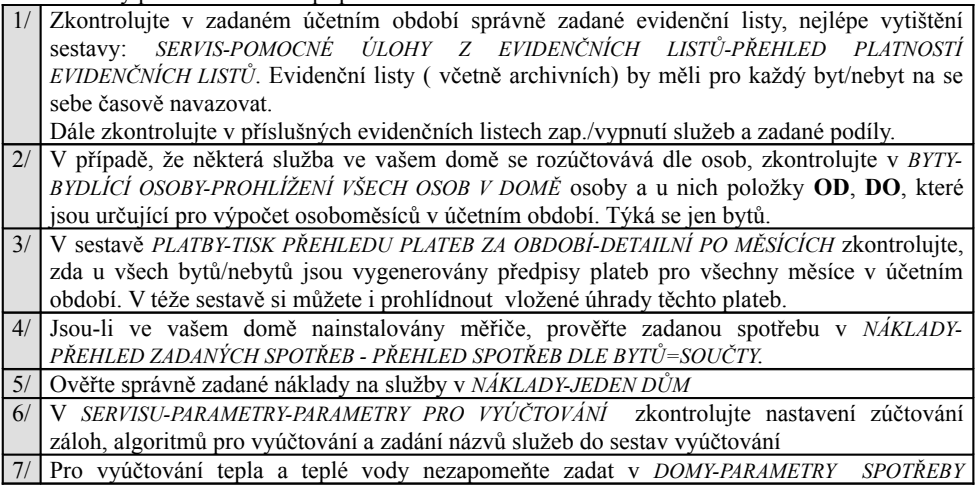

základní a spotřební složku. Zadejte hodnoty o ceně a spotřebě vody, tepla a TUV pro tisk sestav.

8/ Zadejte texty, které se vytisknout na konci vyúčtování jednoho nájemníka.

Pokaždé, když spustíte menu Vyúčtování pro nějaké období, provede se vyúčtování z aktuálních dat (z evid.listů, ...). Výsledné hodnoty se nikam neukládají, takže pokud spustíte totéž vyúčtování za stejné období znovu, bude se opět celé rozpočítávat.

## *2.6.1Celý dům – odhad vyúčtování*

Rozpočet nákladů na dům za zvolené období. Porovnáním s celkovými uhrazenými zálohami za služby se zjistí případný dluh či přeplatek za celý dům. Pokud jsou některé služby nastaveny jako neúčtované, zobrazí se jejich celkové předpisy plateb na konci sestavy. Výsledný dluh/přeplatek se může vlivem zaokrouhlení lišit od částky v sestavě Vyúčtování služeb nájemníků.

**Náklady na provoz domu Plovdivská 3400**

#### Vzor tisku :

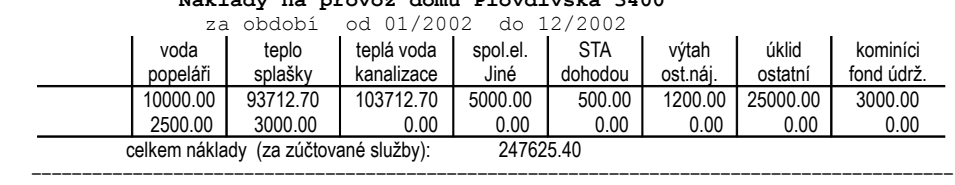

#### **V Y Ú Č T O V Á N Í S L U Ž E B D O M U** odhad bez vlivu zaokrouhlení při rozpočtu na

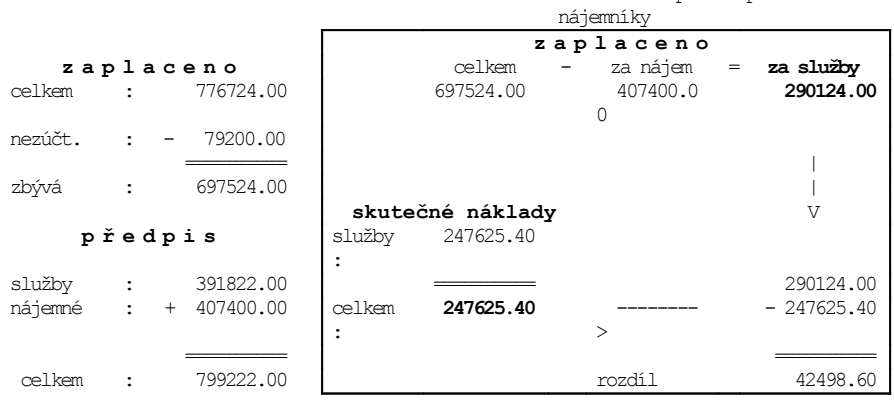

**přeplatek : 42498.60**

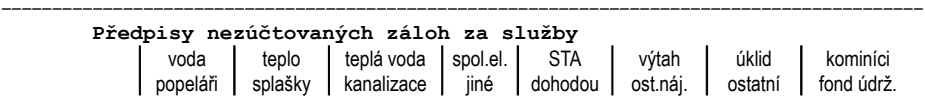

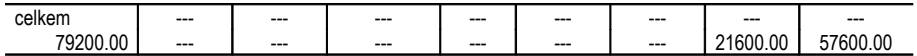

## *2.6.2Vyúčtování služeb 1.část*

Vyúčtování služeb všech nájemníků za zvolené období.

V úloze *SERVIS-PARAMETRY-NASTAVENÍ NÁZVŮ SLUŽEB PRO TISK SESTAV Z VYÚČTOVÁNÍ* si můžete změnit přednastavený **název služby**. Tento název se vytiskne ve všech sestavách z vyúčtování. Na obrazovkách zůstane původní název.

Význam pojmů v sestavách Vyúčtování služeb :

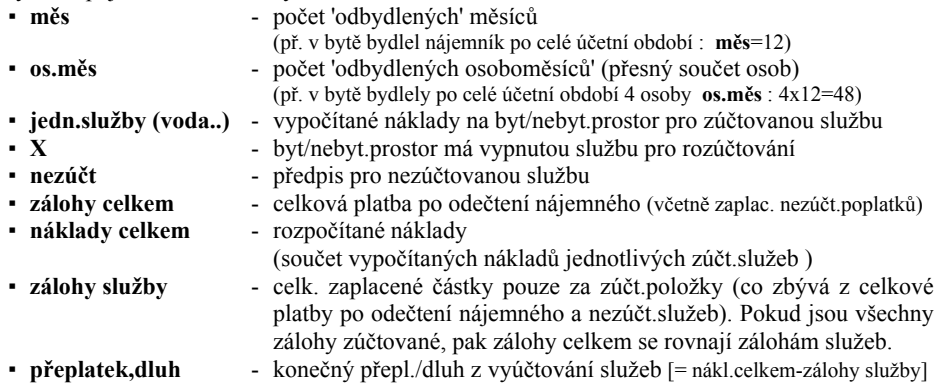

#### Vzor tisku : **VYÚČTOVÁNÍ SLUŽEB** - první část Plovdivská 3400,143 00 Praha 4

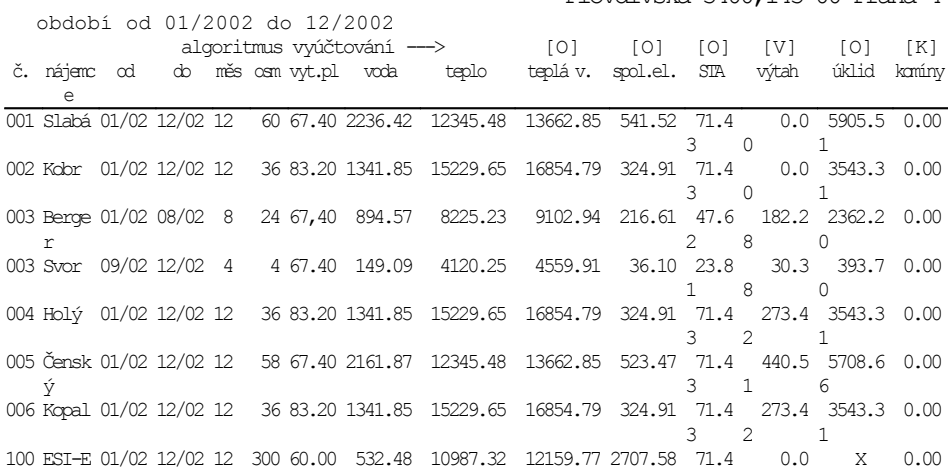

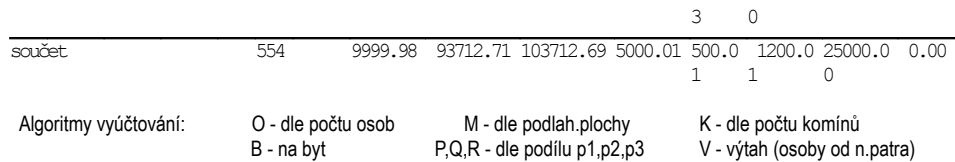

## *2.6.3Vyúčtování služeb 2.část*

# Vzor tisku : **VYÚČTOVÁNÍ SLUŽEB** - druhá část

Plovdivská 3400,143 00 Praha 4

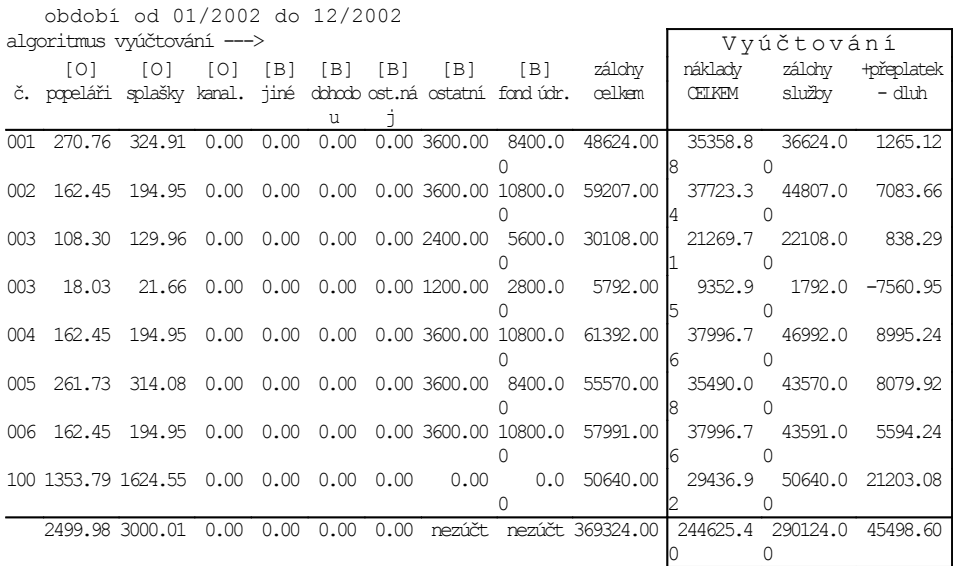

## *2.6.4Vyúčtování služeb pro malý dům*

Určeno pro dům s menším počtem bytů, kdy se celé vyúčtování vytiskne pouze na jednu stránku.

## *2.6.5Přehled vyúčtování služeb*

## Vzor tisku : **PŘEHLED VYÚČTOVÁNÍ SLUŽEB**

Plovdivská 3400,143 00 Praha 4

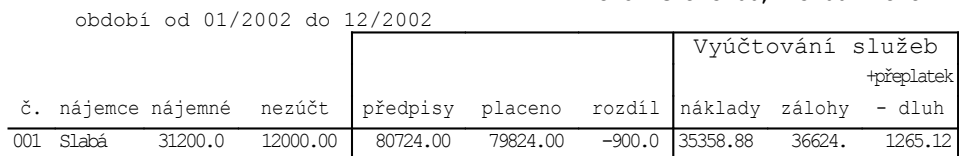

|        |           |          |          |           |           |            |          | $00\,$                    |            |
|--------|-----------|----------|----------|-----------|-----------|------------|----------|---------------------------|------------|
|        | 002 Kobr  | 34800.0  | 14400.00 | 94044.00  | 94007.00  | $-37.0$    | 37723.34 | 44807.<br>00              | 7083.66    |
| 003    | Berger    | 29000.0  | 8000.00  | 63270.00  | 59108.00  | $-4162.0$  | 21269.71 | 22108.<br>00 <sup>o</sup> | 838.29     |
|        | 003 Svor  | 10000.0  | 4000.00  | 25168.00  | 15792.00  | $-9376.0$  | 9352.95  | 1792.<br>00 <sup>o</sup>  | $-7560.95$ |
|        | 004 Holý  | 34800.0  | 14400.00 | 96192.00  | 96192.00  | 0.0        | 37996.76 | 46992.<br>m               | 8995.24    |
| 005    | Čenský    | 27600.0  | 12000.00 | 88212.00  | 83170.00  | $-5042.0$  | 35490.08 | 43570.<br>00              | 8079.92    |
|        | 006 Kopal | 0.0      | 14400.00 | 60972.00  | 57991.00  | $-2981.0$  | 37996.76 | 43591.<br>OO.             | 5594.24    |
|        | 100 ESI-E | 240000.0 | 0.00     | 290640.00 | 290640.00 | 0.0        | 29436.92 | 50640.<br>00              | 21203.08   |
| součty |           | 407400.0 | 79200.00 | 799222.00 | 776724.00 | $-22498.0$ | 244625.4 | 290124.<br>00             | 45498.60   |

**NÁJEMNÉ - uživatelská příručka**

Vysvětlivky :

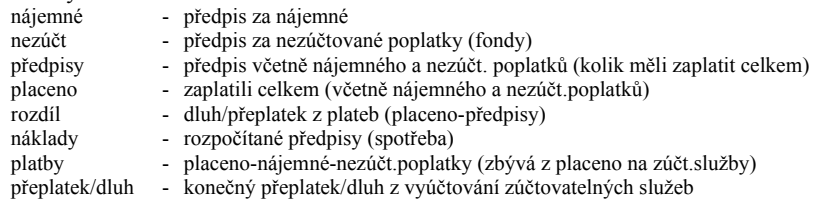

## *2.6.6Přehled předpisů nájemného a služeb*

Vzor tisku :

#### **Součty předpisů nájemného a služeb pro období 01/2002 do 12/2002** Plovdivská 3400,143 00 Praha 4

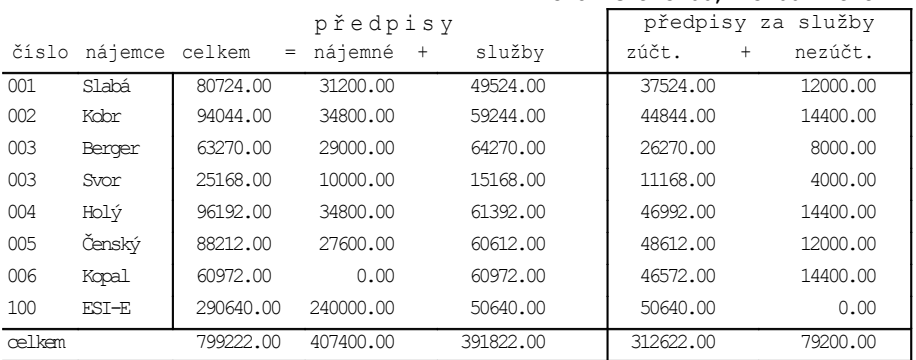

## *2.6.7Tisk bytů/nebyt.prostor s vypnutými službami*

Vytiskne se kontrolní seznam bytů, které mají alespoň jednu službu vypnutou pro rozúčtování.

## *2.6.8Uzávěrka za období MM/RRRR – MM/RRRR*

Uzávěrku je možné provést prouze pro vybraný dům a nabídnuté vyúčtované období. Při uzávěrce se pro zjištěné nedoplatky/přeplatky nájemníků vytvoří pohledávky/závazky pro přenos do programu ÚČTO. V případě plátce DPH se provede i rozpočet DPH za účtované služby (zúčtování zaplacených záloh). Výsledek vyúčtování včetně plateb (předpisů i úhrad) se uloží do archivu. Uzávěrku je možné kdykoliv později vrátit. Jestliže vrátíte uzávěrku, nesmíte zapomenout ručně odstranit pohledávky/závazky s nedoplatky a přeplatky z účetnictví. Program NÁJEMNÉ

Aby se správně vytvořily pohledávky/závazky, musíte mít druh, který máte zadaný v parametru **druh\_vyuct\_sluz** (úloha: *SERVIS-PARAMETRY-NASTAVENÍ PARAMETRŮ*) zadán v číselníku druhů v ÚČTU. Pokud tomu tak není, vytvoří se nesmyslné P/Z.

Po zadání období a vybrání domu se provede vyúčtování nákladů a zobrazí se menu, ve kterém je možné spustit uzávěrku. V tomtéž menu lze později uzávěrku prohlížet či vrátit.

Program se před spuštěním uzávěrky dotáže, zda ji opravdu chcete spustit. Nejdříve se zkontroluje, zda jsou pro všechny měsíce v uvedeném období vygenerovány předpisy plateb všech bytů a nebyt.prostor. Nejsou-li, nelze uzávěrku provést.

Po ukončení výpočtu se v případě zjištěného nedoplatku či přeplatku zobrazí seznam připravených P/Z s položkami : datum splatnosti, doklad, druh (nastavený parametr **druh\_vyuct\_sluzeb**), text (obsahuje č.domu, č.bytu, období uzávěrky, příjmení nájemníka, celkovou částku (>0 nedoplatek, <0 přeplatek), výkon (nájem,služ).

Tyto pohl./záv. můžete upravit. Obrazovku s P/Z ukončete klávesou <**Esc**> (opustit editor A). Program se zeptá, zda chcete připravené věty přenést do pohl./záv v ÚČTU. Po přenosu se provede dokončení uzávěrky a platby se uloží do archivu.

Uzávěrku lze provést i bez přenosu Pohledávek/Závazků do účetnictví.

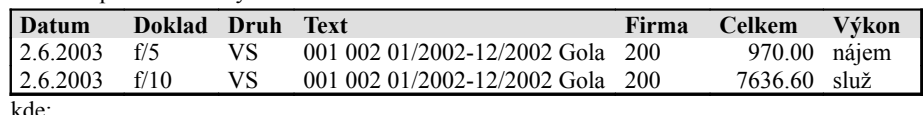

Příklad pohledávky k dluhu:

kde:

### text - **aaa b ccc mm/rrrr-mm/rrrr b ttttttttttttttttttttttt**

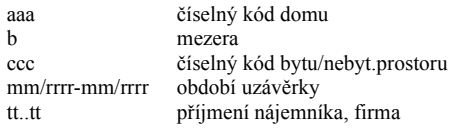

druh - podle toho, co je uvedeno v parametrech **druh\_náj** a **druh\_vyuct\_sluz** firma - položka **Propojení s adresářem ÚČTO** v evid.listu výkon - text z číselníku výkonů odpovídající položce **nájem** resp. **služby**

Jestliže spustíte pro totéž období znovu vyúčtování, program podá hlášku, že už je uzavřené a máte možnost si uzávěrku pouze prohlédnout nebo ji vrátit.

## *2.6.9Prohlížení provedených uzávěrek*

Ze seznamu všech uzávěrek vyberte tu, kterou si chcete prohlédnout.

- *Základní seznam, Podrobný seznam, Volitelný výběr*
- *Základní sestava, Podrobná sestava, Automatická sestava*

Vzor tisku :

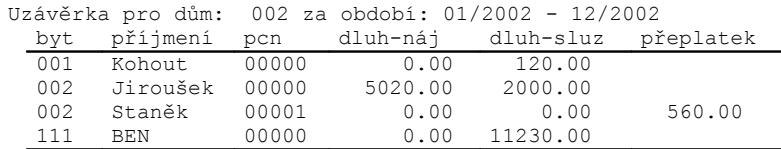

## *2.6.10 Vrátit zpět uzávěrku*

Vyberte uzávěrku ze seznamu. Program upozorní, že případné P/Z je po vrácení uzávěrky nutné z peněžního deníku ÚČTA odstranit ručně a dotáže se, zda opravdu chcete obnovit uzavřená data. Vrátit lze vždy pouze poslední (datově) provedenou uzávěrku.

## *2.7 >Sestavy (z vyúčtování)*

- *Tisk Jeden nájemce*
- *Výběr nájemců pro tisk*
- *Rozpočet průměrných nákladů jeden dům*
- *Celkové vyúčtování pro všechny nájemníky*
- *Fond oprav*
- *Parametry pro tisky z vyúčtování -->*
- *Podklady pro vyúčtování (osoby, m2)*
- *Průměrná vytápěná plocha*
- *Kontrolní tisky z rozúčtování vody, tepla , t.vody*

## *2.7.1Jeden nájemce - sestavy z vyúčtování*

Rozpočet nákladů pro vybraného nájemníka v zadaném období včetně seznamu plateb a vyúčtování služeb (dluh či přeplatek).

- *Vyúčtování služeb*
- *Vyúčtování služeb s přehledem plateb*
- *Vyúčtování služeb (z verze 2000)*
- *Vyúčtování ÚT a TUV*
- *Vyúčtování ÚT a TUV s výpočtem*

## *Vyúčtování služeb*

Sestava s vyúčtováním služeb za zvolené učetní období určená jednomu nájemníku bez plateb.

## *Vyúčtování služeb s přehledem plateb*

Vzor tisku :

Vyúčtování služeb za období od 01/2002 do 12/2002

Plovdivská 3400 číslo: 001 nájemník: Dostál Jan

#### **Předpisy záloh za služby - zúčtovatelné, [N]nezúčtovatelné**

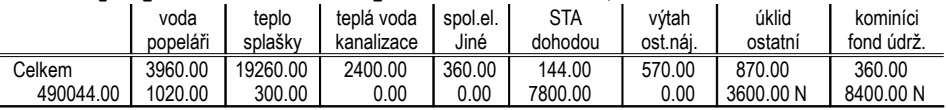

 Předpisy celkem = zúčtovatelné + [N] nezúčtovatelné 49044.00 = 37044.00 12000.00

#### **Rozpis nákladů na služby**

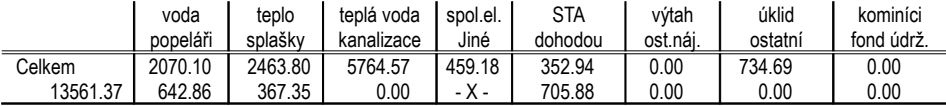

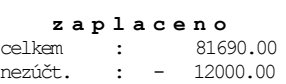

#### **V y ú č t o v á n í s l u ž e b**

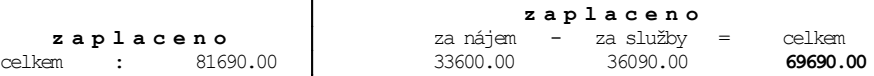

## **NÁJEMNÉ - uživatelská příručka**

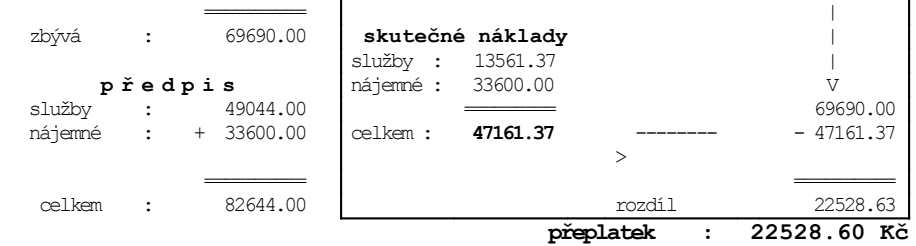

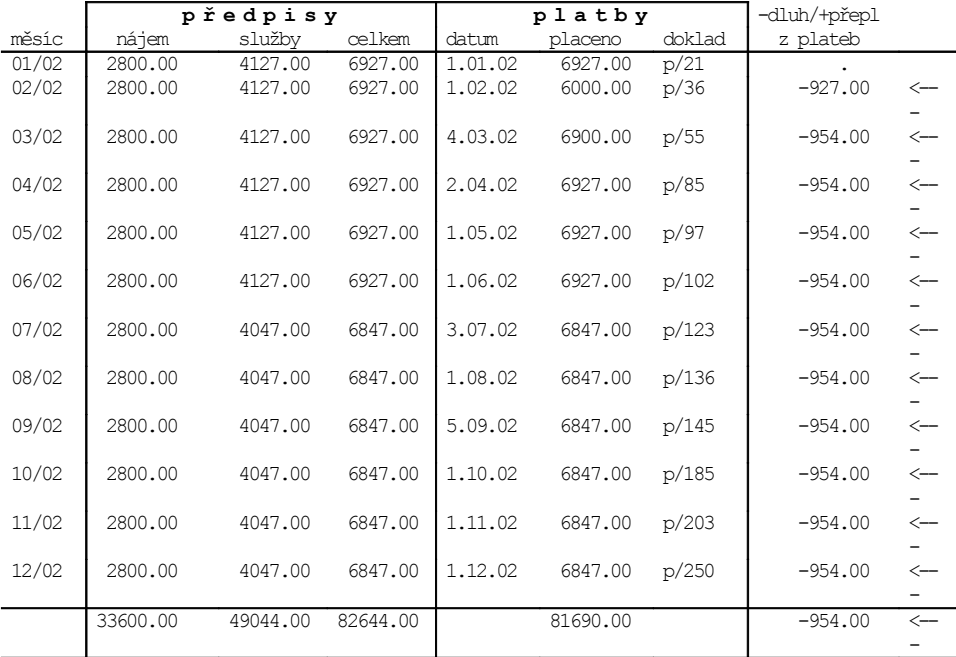

Urychleně zaplaťte dluh z března tohoto roku !!! -> Text určený pro pana Dostála<br>Od 15.8. nepoteče teplávoda - oprava kotle. -> Text společný pro všechny ná

-> Text společný pro všechny nájemníky

## *Vyúčtování služeb (z verze 2000)*

Původní sestava, která již neodpovídá současným vyhláškám. Ponechána pro speciální uživatele.

## *Vyúčtování ÚT a TUV*

Sestava s rozpočítáním nákladů na vodu, ÚT a TUV určená jednomu nájemníkovi bez tisku podrobného výpočtu.

## *Vyúčtování ÚT a TUV s výpočtem*

Aby se v této sestavě vytiskly povinné informace o fakturované ceně a celkovém spotřebovaném teple, teplé a studené vody, musíte je nejdříve zadat v úlohách: *DOMY-SPOTŘEBA A CENA TEPLA A TUV* a *DOMY-SPOTŘEBA A CENA STUDENÉ VODY*. Jsou to údaje, které se v sestavě pouze vytisknout a pro rozúčtování se nepoužívají. Vzor tisku :

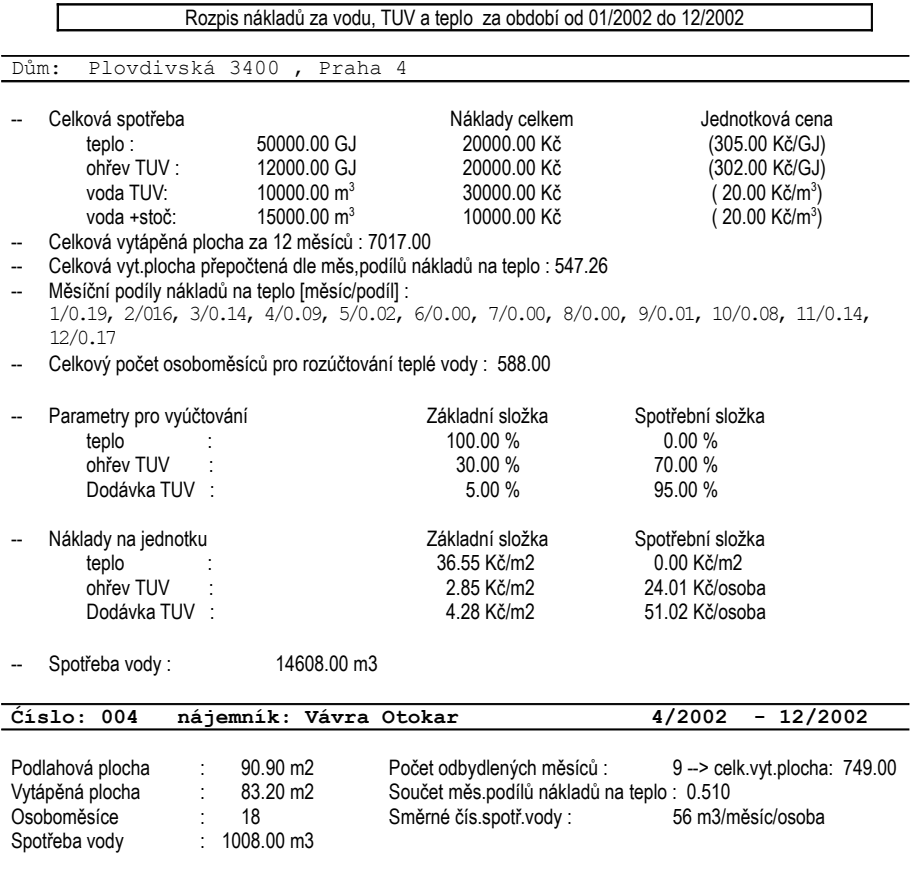

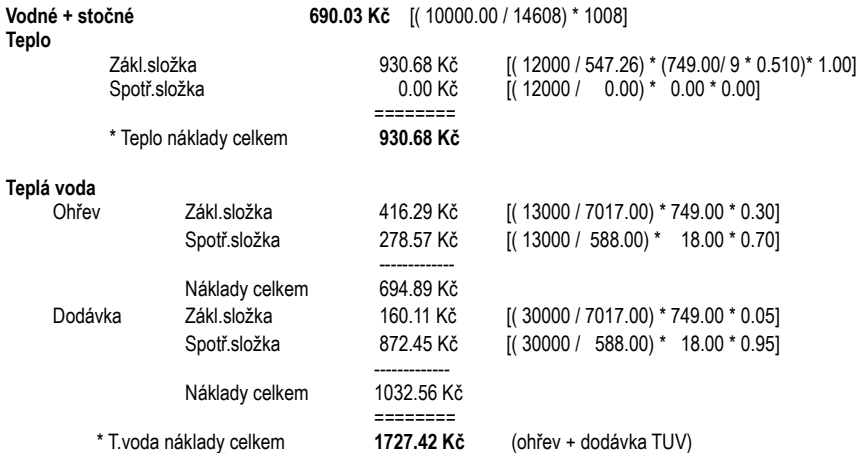

## **NÁJEMNÉ - uživatelská příručka**

## *Rozúčtování ostatních služeb s výpočtem*

Vzor tisku :

Rozpis nákladů za období od 01/2002 do 12/2002

Dům: Plovdivská 3400 , Praha 4

Celkové náklady domu :

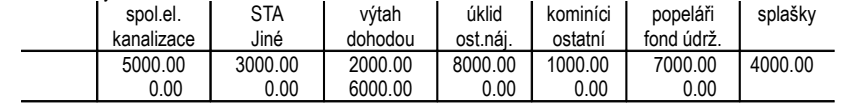

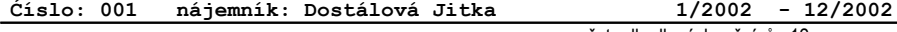

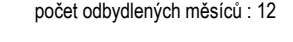

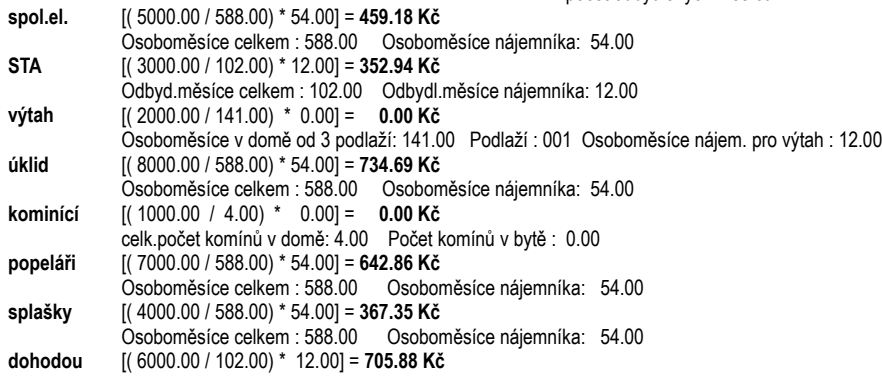

Odbyd.měsíce celkem : 102.00 Odbydl.měsíce nájemníka: 12.00

## *2.7.2Výběr nájemců pro tisk sestav z vyúčtování*

Tytéž sestavy (Tisk - Jeden nájemnce) lze vytisknout současně pro všechny nájemníky označené (**A** - ano vybrán).

## *2.7.3Rozpočet průměrných nákladů - jeden dům*

Sestava, která pro informaci zobrazuje průměrné měsíční náklady všech služeb jednotlivých nájemníků ve vybraném domě za zvolené období. Může sloužit jako podklad pro stanovení záloh.

## *2.7.4Celkové vyúčtování pro všechny nájemníky*

Informační sestava, která obsahuje vyúčtování pro všechny nájemníky vybraného domu za zvolené období (bez podrobného rozpisu předpisů a nákladů bytu/nebytu).

## *2.7.5Fond oprav - rozúčtování*

### *Rozúčtování*

Rozúčtování fondu oprav lze použít pouze pro službu Fond údržby. Ta musí být nastavena jako **nezúčtovaná** (*SERVIS-PARAMETRY-NASTAVENÍ ZÚČTOVÁNÍ ZÁLOH*). Rozúčtování fondu, které se objeví v sestavě Vyúčtování, se nepromítá do vyúčtování služeb. V sestavě Vyúčtování služeb se u jednotlivých nájemníků vytisknou předpisy plateb fondu údržby, jako je obvyklé u všech ostatních nezúčtovaných služeb.

Pro rozúčtování fondu oprav musí mít každý nájemník v evidenčním listu zadán vlastnický podíl **p1**. Pokud nepřispívá do fondu žádným podílem musí mít p1=0. U tohoto nájemníka nepoužívejte vypnutí služby. Podíl můžete kdykoliv zadat do již vytvořených evid.listů (včetně archivních) v *SERVIS-POMOCNÉ ÚLOHY Z EVID.LISTŮ-PODÍLY SLUŽEB*

Algoritmus vyúčtování služby Fond údržby musí být povinně nastaven na **P**. Náklady (faktury) na opravy vkládejte jako u jiných služeb do ÚČTA se zadaným výkonem: fond údržby.

V sestavě se pro každého nájemníka vybraného domu vytiskne podíl (p1) a rozúčtovaný příspěvek do fondu oprav pro zadané účetní období.

## *Nenulové podíly*

Sestava obsahuje všechny nájemníky, jež mají zadaný podíl p1.

Vzor tisku : Dům: Plovdivská 3400, Praha 4 **Rozúčtování fondu oprav** za období od 01/2002 do 12/2002

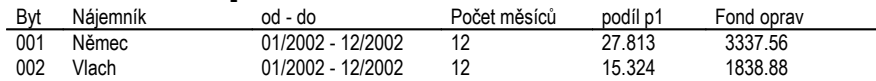

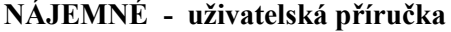

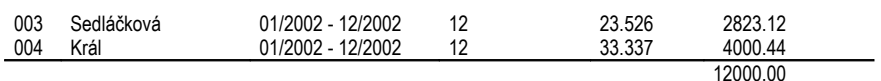

## *2.7.6Parametry pro tisky z vyúčtování -->*

### *Text do sestavy vyúčtování jednotek*

Pokud chcete všem nájemníkům sdělit na konci vyúčtování nějakou společnou informaci, můžete ji zapsat v této úloze. Vždy je třeba vyzkoušet, jak se výsledné vyúčtování i s tímto textem vejde na stránku.

### *Jaké texty vytisknout na konci sestavy vyúčtování jednotek?*

Zadejte, jaké texty chcete vytisknout na konci sestav vyúčtování služeb jednotlivým nájemníkům. Můžete povolit [A] nebo zakázat [N] vytištění textu z evidenčního listu nájemníka a textu společného pro všechny nájemníky.

## *2.7.7Celý dům - náklady a jednotkové ceny služeb*

Informační sestava, která obsahuje celkové náklady domu a vypočítané jednotkové ceny dle zadaných algoritmů vyúčtování.

Vzor tisku :

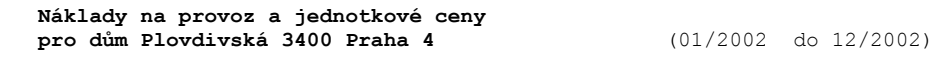

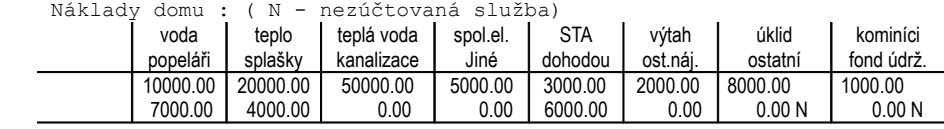

**voda** 10000.00 / 14608.00 = 0.68Kč spotřeba v domě: 14608 m3

**teplo** [nejsou měřiče, zákl.složka=100%, spotř.složka=0%] Vyt.plocha za 12 měsíc§ : 7017.00 Přepočtená dle měs.podílů : 547.26

Jednotková cena zákl.složky : 20000.00 \* 1.00 / 547.26 = 36.55Kč

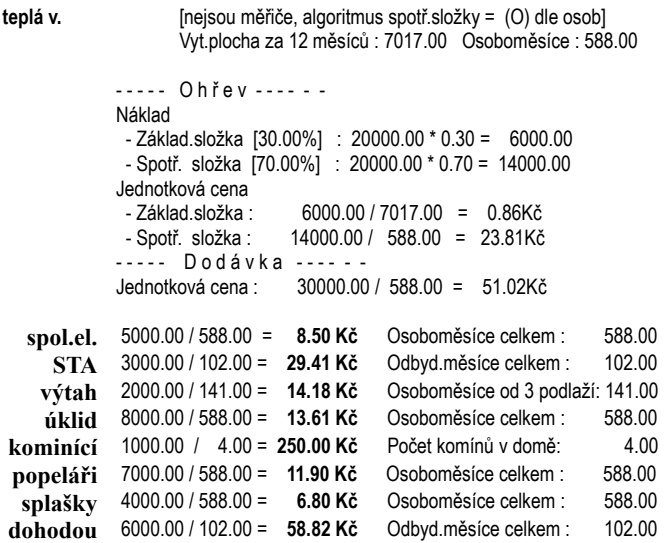

## *2.7.8Podklady pro vyúčtování (osoby, m2)*

Kontrolní sestava s důležitými informacemi z evid. listů použitými pro rozúčtování (osoboměsíce, sm.č.vody, vytáp.plocha, měs.podíly na teplo, ...)

## *2.7.9Průměrná vytápěná plocha*

Vytiskne se vypočítaná průměrná vytápěná plocha v 1 měsíci účtovaného období.

## *2.7.10 Kontrolní tisky z rozúčtování vody, tepla , t.vody*

Sestavy s podrobnými výpisy postupu rozúčtování a přepočtem vytápěných ploch pomocí měsíčních podílů tepla pro jednotlivé nájemníky.

## *2.8 Servis*

Servisní úlohy zahrnují nejrůznější pomocné funkce pro správu a kontrolu dat, nastavování parametrů a číselníků a nezbytné zálohování.

- *Poslední sestava*
- *Nastavení plateb pro přenos do deníku*
- *Různé pomocné sestavy z databáze plateb*
- *Aktualizace předpisů plateb po úpravě ev.listů*
- *Přehled platností Evidenčních listů*
- *Součty ploch bytů*
- *Přehled osob bydlících v zadaném měsíci*
- *Úpravy sestav smluv a evidenčních listů*
- *Parametry, koeficienty*
- *Výkony*
- *Speciality*
- *Zálohování*

## *2.8.1Poslední sestava*

V případě, že potřebujete v některé sestavě vytvořené automaticky programem Nájemné změnit některé údaje, pak použijte tuto úlohu. Naposledy vytvořenou sestavu můžete editovat a přitom použít funkcí textového editoru PC FANDu. Takto upravenou sestavu můžete buď ihned vytisknout a nebo ji uložit do souboru pro další použití. Tyto úpravy se týkají pouze konkrétní vygenerované sestavy.

## *2.8.2Nastavení plateb pro přenos do deníku*

Tato volba je určena pro ty uživatele, kteří přenášejí platby z programu Nájemné do programu ÚČTO pomocí úlohy *PLATBY-PŘENOS PLATEB DO DENÍKU*. Můžete si vybrat způsob zobrazení databáze plateb:

- **V**šechny.....................zobrazí všechny údaje v databázi plateb (č.domu, č.bytu, měsíc, za\_nájem, za\_služby, datum, placeno, příznak přenosu do deníku).
- Za období...................zobrazí všechny údaje v databázi plateb za zvolené období
- **N**epřenesené..............zobrazí všechny položky v databázi plateb, které byly zaplaceny, ale dosud nebyly přeneseny do peněžního deníku

Platby přenesené do peněžního deníku jsou označeny "A" , tzn. přenos byl proveden.

Údaj o přenosu platby je pouze informativní, tzn., že přepíšeme-li v této úloze položku z " N" na "A", platba se **fyzicky nepřenese** do peněžního deníku. Tato možnost je v programu udělána pro speciální případ, kdy platba nebyla ještě přenesena do peněžního deníku a uživatel ji chce z nějakého důvodu zrušit, aby se při volbě úlohy *PLATBY-PŘENOS PLATEB DO DENÍKU* nepřenesla spolu s ostatními (například, když chce uživatel vložit platbu do deníku ručně, pokud byla provedena nějakým nestandartním způsobem).

## *2.8.3Pomocné sestavy z databáze plateb*

Tato volba umožňuje vytvořit různé informativní přehledy z databáze plateb nájemníků. Můžete si vybrat z následující nabídky:

- automatická sestava z kompletních dat zálohových plateb nájemníků, která obsahuje č.domu, č.bytu, měsíc, za\_nájem, za\_služby, datum, placeno, dluh, jméno nájemce. Zkušenější uživatel si data zpracuje sám podle vlastního

uvážení (klávesa <**F6**> -Akce). Způsob použití viz uživatelská příručka PC Fandu.

- připravené pomocné sestavy setříděné podle domů, bytů nebo zvolené období. U všech je možnost zvolit, zda chcete vidět všechny platby nebo jen jejich součty.

## *2.8.4Aktualizace předpisů plateb po úpravě ev.listů*

Úloha je určena pro nestandartní situaci, kdy je např. některému nájemníkovi zpětně změněna výše předpisu nájemného nebo služeb a pro měsíc již byly vygenerované předpisy plateb, ba dokonce zapsány jejich úhrady.

Stejným způsobem můžete dodatečně vygenerovat předpis plateb pro později založený nový byt resp. nebytový prostor (přidá se ke dříve vygenerovaným předpisům plateb).

Nejdříve je tedy třeba změnit částku předpisu v evidenčním listu platném v období, kdy chcete změnu provést. Tu provedete v úloze *PROHLÍŽENÍ EVIDENČNÍHO LISTU* po stisku klávesy <**F10**> (změněná barva obrazovky). Pokud je již pro toto období evidenční list v archivu, provedete změnu v příslušném archivním ev.listu. Vždy je nutné zvážit dopad této opravy na vyúčtování. Teprve po úpravě ev.listu můžete provést aktualizaci plateb. Vyberte dům zadejte měsíc, pro který chcete platby aktualizovat (MM/RRRR) a spusťte úlohu *VYGENEROVÁNÍ PŘEDPISŮ A VLOŽENÍ UHRAZENÝCH MĚSÍČNÍCH PLATEB.* Program provede aktualizaci předpisů plateb pro zvolený měsíc. Pokud jste předpisy v evid.listech změnili u více nájemníků, provedou se všechny aktualizace najednou. Dříve vložené úhrady plateb zůstanou beze změny zachovány. O správném výsledku této akce se můžete přesvědčit, jestliže spustíte úlohu *PLATBY-VYGENEROVÁNÍ PŘEDPISŮ A VLOŽENÍ UHRAZENÝCH MĚSÍČNÍCH PLATEB.* 

## *2.8.5Přehled platností evidenčních listů*

Velmi užitečná pomocná sestava, která zobrazí pro zvolené období všechny evidenční listy bytů a nebyt.prostor včetně archivních. Tuto sestavu je dobré si vytisknout vždy při hledání nějakých problémů, např. při vyúčtování. Aktuální evidenční list je označen hvězdičkou.

Každý list obsahuje dobu platnosti (OD-DO), počet osob a předpisy plateb. Pro každý byt by období OD-DO měla na sebe plynule navazovat. Pokud došlo v bytě či neb.prostoru ke změně nájemníka, je evid.list oddělen prázdnou řádkou.

Vzor tisku :

#### **Platnosti evidenčních listů a předpisů plateb**

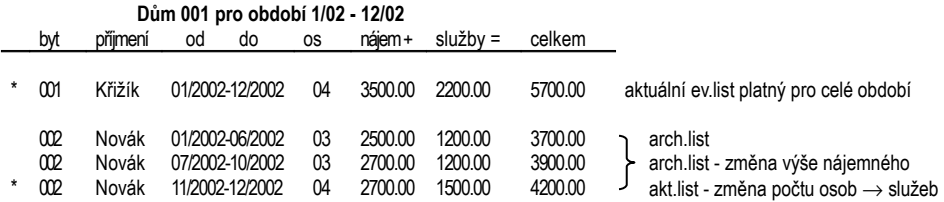
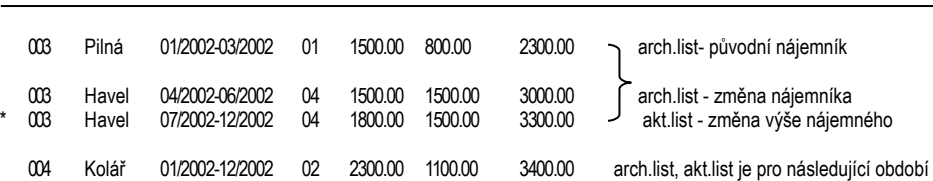

# **NÁJEMNÉ - uživatelská příručka**

# *2.8.6Součty ploch bytů*

Pro jednotlivé domy se provede výpočet skutečné, započitatelné a vytápěné celkové plochy. Jde o aktuální celkové plochy (z evidenčních listů) nikoliv odbydlené průměrné plochy za období. Sestavu lze vytisknout klávesou <**F6**>.

Vzor tisku :

#### **Přehled ploch v jednotlivých domech**

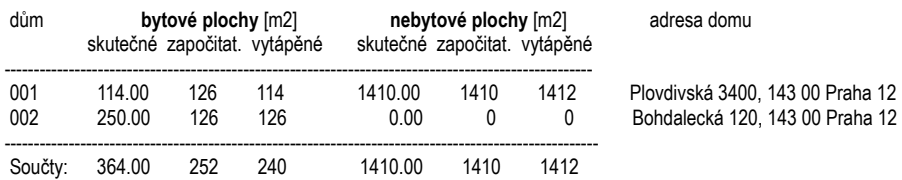

# *2.8.7 Přehled osob bydlících v zadaném měsíci*

Vytvoří se sestava obsahující seznam osob (včetně jejich rodných čísel), které bydlely v evidovaných domech v zadaném měsíci.

# *2.8.8Úpravy sestav smluv a evidenčních listů*

Po spuštění funkce *SERVIS-ÚPRAVY SESTAV* se zobrazí přehled modifikovatelných tiskových sestav. Jestliže chcete některou sestavu upravit, dejte kursor na \* pod položkou "**Upravená sestava**", vstupte klávesou **<Ins>** do definice sestavy a její předpis změňte podle svých požadavků. Pro každou firmu, pro niž nájemné zpracováváte, můžete mít jiné předlohy sestav. Protože je zachována původní sestava, nemusíte se bát experimentovat.

Při inicializaci programu NÁJEMNÉ je třeba do předloh všech sestav zapsat hlavičku pronajímatele ( na místo textu : x y z ).

 $\mathbf{z}$ Pokud dojde k jakémukoliv poškození předlohy sestavy, můžete celou řádku s touto sestavou vymazat <**Ctrl+Y**>. Při novém spuštění téže úlohy *ÚPRAVY SESTAV* se předloha sestavy automaticky znovu přidá (nakopíruje se vzorová z adresáře DOMYx).

Funkce je obdobou úpravy sestav v programu ÚČTO. Pokud se nechcete těmito úpravami zatěžovat, můžete si je objednat u autorů programu NÁJEMNÉ.

## **Při úpravě sestav důležité znát, jakým způsobem je popis sestavy vytvořen :**

Na začátku je za znaky **#I** uveden název souboru, ze kterého se sestava vytváří. Dále následují popisy jednotlivých úrovní, které vystupují v sestavě. V každé úrovni je nejprve popisná část, ve které je seznam údajů, jež budou vystupovat v sestavě (případně výrazy pro výpočet vystupujících hodnot), a dále zobrazovací část obsahující texty sestavy a masky pro umístění jednotlivých údajů (masky se skládají z podtržítek t.j. znaků "\_").

Pořadí vystupujících údajů odpovídá pořadí masek zleva doprava a shora dolů. Pokud potřebujete pouze změnit či doplnit text nebo posunout masku údaje, můžete to bez problémů provést. Jestliže ale chcete posunout masku jednoho údaje tak, že změníte pořadí masek, musíte současně změnit pořadí odpovídajících údajů v popisné části.

V sestavě může být použito několik úrovní výstupu - uvozených znakem "**#**" :

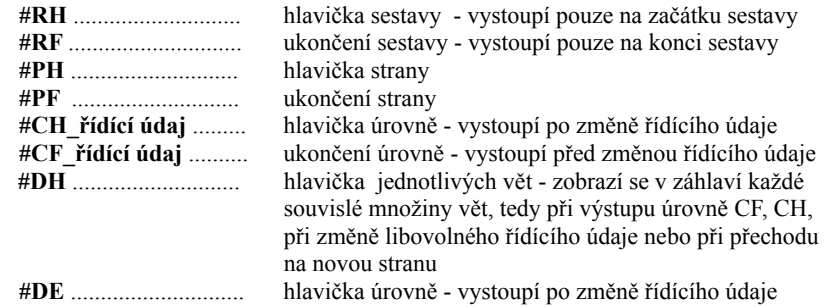

Jednotlivé úrovně mohou být do sebe vnořovány.

Pokud program nahlásí při překladu sestavy chybu (po stisku **<F9>** nebo **<Esc>)**, patrně jste neprovedli úpravu správně. Můžete se pokusit chybu najít a opravit. Pokud se budete potřebovat vrátit k původnímu popisu sestavy, můžete to provést pomocí klávesy **<Shift+F4>** ve formuláři pro úpravu sestav ve větě, kterou jste upravovali.

Úpravy je vhodnější provádět po jednotlivých menších změnách, abyste vždy věděli, jaké změny jste provedli a mohli je případně vrátit. Pokud je položka OK nastavena na N, znamená to, že v upravené sestavě je chyba a bude se tisknout původní sestava.

Po upravení popisu sestavy můžete vyzkoušet, zda se sestava tiskne podle vašich představ stiskem **<Ctrl+F9>**.

## $\ddot{\bullet}$ **Tip pro vás :**

Pokud nejste úplně obeznámeni s problematikou úpravy sestav, dělejte nejprve malé změny a po každé změně si ověřte překladem **<F9>**, že jste neudělali chybu. Před každou změnou si uložte popis sestavy jako text na disk (nemusíte se pak vracet k úplně původnímu popisu, ale k poslední funkční úpravě). Vložení textu provedete pomocí označení a uložení bloku textu (**<F7>** na začátku textu**, <F8>** na konci textu a **<Ctrl+KW>** zápis do souboru na disk).

# *2.8.9Parametry, koeficienty*

Tato volba slouží k nastavení všech parametrů, číselníků a koeficientů, které program NÁJEMNÉ využívá.

- *nastavení Parametrů*
- *nastavení zúčtování záloh*
- *koeficienty paragraf 3 (plocha)*
- *koeficienty paragraf 6 (rekonstrukce)*
- *koeficienty paragraf 8 (kvalita)*
- *Vybavení bytu*
- *Parametry topení*
- *směrná čísla měsíční spotřeby vody*
- *číselník místností Bytů*
- *číselník místností Nebytových prostor*
- *koeficienty Růst nájemného*

# *Nastavení parametrů programu Nájemné*

V případě, že budete přenášet platby z programu Nájemné do peněžního deníku programu ÚČTO, musíte zadat pametry v první řádce:

Každý druh musí být nejdříve zadán v ÚČTU v číselníku druhů ve skupině Příjmů (výnosový) a lze ho vybrat klávesou <**Shift+F7**>.

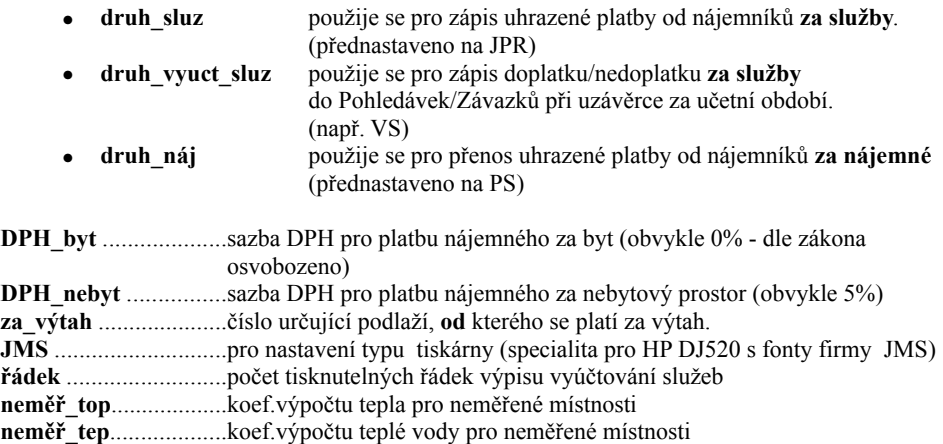

Po stisku <**Esc**> máte možnost povolit resp. zakázat zobrazování kalendáře se svátky po spuštění programu Nájemné.

# *Nastavení zúčtování záloh*

Vzhledem k potřebám bytových družstev je v programu NÁJEMNÉ možnost parametricky nastavit některou ze služeb jako nezúčtovatelnou. Jestliže položku zvolíte jako nezúčtovatelnou, nebude se rozpočítávat ve vyučtování služeb. Typickým příkladem takovéto položky je např. domovní fond údržby, který sice nájemníci zálohově platí (měsíčně přispívají), ale do vyúčtování služeb se nesmí započítat. Obdobně lze postupovat i při splácení členského podílu v družstvu. Ten se nezúčtovává proti nákladům a nezahrnuje do vracených přeplatků. Zadejte **A** pokud chcete, aby se položka ve vyúčtování zúčtovala. Jestliže nechcete provést zúčtování této položky, zapište **N**. Položky jsou automaticky přednastaveny jako zúčtovatelné (=A). Více u sestav v kapitole o vyúčtování.

Nastavení účtovatelnosti platí vždy pro celé účtované období. Nelze např. provést vyúčtování pro období 1/02-12/02, ve kterém by položka *fond údržby* byla v 1/02-6/02 zúčtovatelná a v 7/02-12/02 nezúčtovatelná.

# *Koeficienty - (koeficienty pro započitatelnou plochu)*

**Číselník místností** obsahuje :

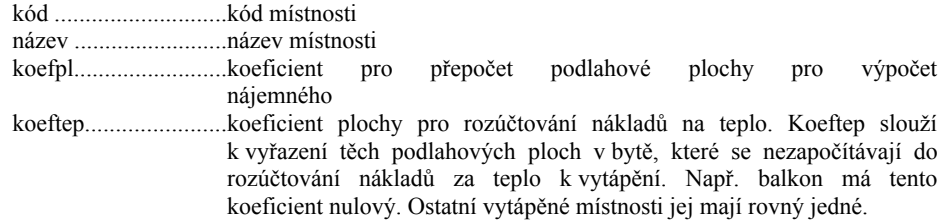

Místnosti lze přidávat, modifikovat, ale nelze je vymazat.

# *Koeficienty - (rekonstrukce)*

Koeficienty (koefpar6a,koefpar6b) pro věcně usměrňované základní nájemné (odst.1, odst.2)

# *Koeficienty - (kvalita)*

Koeficienty pro přepočet maximálního nájemného při nižší kvalitě bytu.

# *Vybavení bytu*

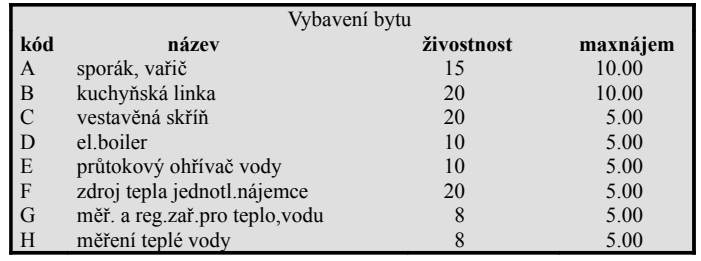

Číselník vybavení obsahuje životnosti a maximální měsíční nájmy pro různá vybavení bytu.

# *Parametry topení*

#### Vytápění bytu

Číselník způsobů vytápění bytu, který obsahuje položky : kód a popis vytápění

K orekce pro měření vytápění dle polohy bytu

Tato úloha je určena k údržbě číselníku korekcí měření tepla. Do každého evidenčního listu bytu i nebyt.prostoru lze zadat koeficient pro korekci stavu měření vytápění dle polohy bytu. Koeficient je využit k vyúčtování tepla a to pouze v případě, kdy jsou v domě naistalovány a používány měřiče tepla. Tyto korekce, zohledňující nepříznivý vliv většího počtu ochlazovaných stěn, se liší dle typu měřičů a určuje je jejich výrobce v technické dokumentaci k měřičům. Pokud je koeficient =1, nedochází k žádné korekci.

Při zakládání nového evidenčního listu je koeficient **kor\_mtop** nastaven automaticky na 1.

### Rozložení topné sezóny do jednotlivých měsíců

V souladu s vyhláškou č.372/2001 Sb. a jeho přílohou č.3 je nutné do rozúčtování tepla zahrnout pomocí následujících koeficientů měsíční podíly nákladů ÚT. Pokud tento číselník naplníte, lze provádět vyúčtování tepla pouze za 12 měsíců/1 rok současně. Součet všech zadaných koeficientů za rok musí být roven 1.

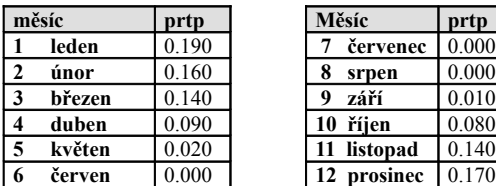

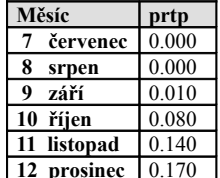

# *Směrná čísla měsíční spotřeby vody ( pro byty )*

Číselník druhů spotřeby vody v bytovém fondu obsahuje směrná čísla určující spotřebu vody v m<sup>3</sup> na 1 obyvatele bytu za 1 měsíc.

Pro nebytové prostory číselník neexistuje vzhledem k rozmanitosti případů ve vyhlášce. Roční směrné číslo vody se zapište přímo do konkrétního ev.listu nebyt.prostoru.

Směrná čísla vody se uplatňují pouze tehdy, nejsou-li instalovány měřiče vody.

# *Číselník místností bytů*

Číselník obsahuje název místnosti, koeficient pro přepočet podlahové plochy pro výpočet nájemného a koeficient plochy pro rozúčtování nákladů na teplo. Místnosti lze přidávat, modifikovat, ale nelze je vymazat.

# *Číselník místností nebytových prostor*

Číselník obsahuje kód, název místnosti, koeficient pro rozúčtování nákladů na teplo, koeficient pro rozúčtování nákladů na teplou vodu a podrobný popis blíže specifikující místnost. Místnosti lze přidávat, modifikovat, ale nelze je vymazat.

# *Koeficienty růstu nájemného -> maximální regul.nájemné*

Tabulka, ve které lze zadat koeficienty růstu nájemného

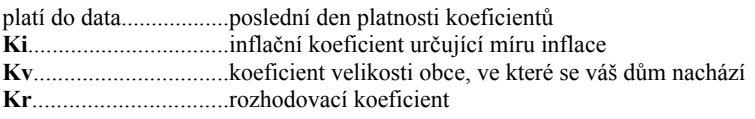

Koeficienty Kv a Kr byly v roce 2000 zrušeny a proto je v dalších letech nastavte vždy na 1. Koeficient Ki pro další období si vždy sami přidejte pomocí klávesy <**F2**>.

Po ukončení státem regulovaného max.nájemné, můžete využít těchto koeficientů k výpočtu nárůstu nájemného dle svého uvážení. V případě, že nechce nájemné zvyšovat, nastavte všechny koeficienty na 1.

Při zadání evidenčního listu program kontroluje, zda pro datum odpovídající položce OD jsou založeny koeficienty ki,kv,kr a položka *platí do* [OD <= platí od].

Každá firma může mít své koeficienty. V rámci jedné firmy musí mít všechny vložené domy tytéž koeficienty.

Po stisku <**Esc**> se zobrazí vypočítané maximální měsíční nájemné za 1 m<sup>2</sup> dle zadaných předchozích koeficientů. Výpočet se provádí na základě max.měsíčního nájemného z roku 1995 a

všech zadaných koeficientů. Tato druhá (modrá) tabulka obsahuje pouze vypočítávané hodnoty, které nelze změnit.

Hodnoty max nájemného z této tabulky se využijí při výpočtu maximálního nájemného při založení nového evidenčního listu bytu nebo při jeho aktualizaci (vztaženo k položce platnosti ev.listu OD).

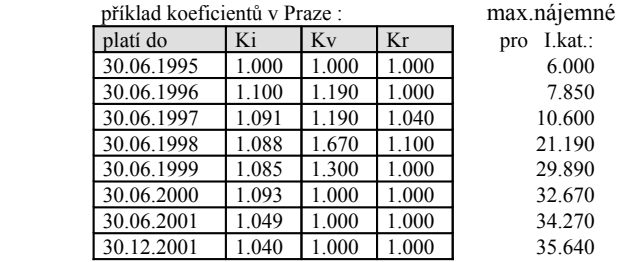

# *2.8.10 Výkony*

Program NÁJEMNÉ využívá položku výkonu z peněžního deníku programu ÚČTO ke zpracování nákladů jednotlivých služeb. Údaje číselníku výkonů programu NÁJEMNÉ je možné přizpůsobit vlastním požadavkům a pak je zapsat do číselníku výkonů programu ÚČTO. Toto nastavení se provede pouze jednou při inicializaci programu NÁJEMNÉ.

Pokud vám vyhovují již hotové doporučené předdefinované výkony stačí spustit úlohu *SERVIS-VÝKONY-PŘEPIS VÝKONŮ DO ÚČTO* a po zobrazení obou číselníků pro ÚČTO a NÁJEMNÉ ( kde při prvním spuštění NÁJEMNÉHO nejsou v levém sloupci pro nájemné žádné výkony v ÚČTU) proveďte *PŘEPSÁNÍ NEDEFINOVANÝCH NÁZVŮ.* Dále už se nemusíte o nic starat.

Jestliže nyní znovu spustíte úlohu *PŘEPIS VÝKONŮ DO ÚČTO* můžete porovnat již vyplněné číselníky výkonů pro ÚČTO a NÁJEMNÉ. V programu ÚČTO nemůžete stejný výkon používat pro jiný účtovací případ než právě pro služby Nájemného.

## **P ř e h l e d v ý k o n ů**

Příprava textu pro číselník výkonů v ÚČTU a sazby DPH

 **výkon** -  $\mathbf{D}$  **DPH** lze změnit jste-li plátce daně zadejte sazbu DPH, která se zohlední ve vyúčtování u jednotlivých služeb

- **Z** základní sazba 22%
- **S** snížena sazba 5%
- **0** bez DPH

# **P ř e p is v ý k o n ů d o Ú Č TO**

Nejdříve se zobrazí porovnání číselníků výkonů pro účetnictví ÚČTO a NÁJEMNÉ. Tyto texty nesmí být shodné. V případě totožnosti, je nutné text výkonu pro NÁJEMNÉ změnit (volba Přehled výkonů) a teprve pak spustit tuto úlohu.

|   |         |                                                                                                    | rorovnani ciseinika vykona v ocio a v programa naodnim |
|---|---------|----------------------------------------------------------------------------------------------------|--------------------------------------------------------|
|   |         |                                                                                                    | název v "NÁJEMNÉm"                                     |
|   | STA     |                                                                                                    | STA                                                    |
|   |         |                                                                                                    | dohodou                                                |
|   |         |                                                                                                    | dod tepl                                               |
|   |         |                                                                                                    | fond údrž                                              |
|   | jiné    |                                                                                                    | jiné                                                   |
|   |         |                                                                                                    | kanaliz                                                |
|   |         |                                                                                                    | kominíci                                               |
|   |         |                                                                                                    | nájem                                                  |
|   |         |                                                                                                    | ostat náj                                              |
|   | ostatní |                                                                                                    | ostatní                                                |
|   |         |                                                                                                    | popeláři                                               |
|   |         |                                                                                                    | služby                                                 |
|   |         |                                                                                                    | splašky                                                |
|   |         |                                                                                                    | spol el                                                |
|   | teplo   |                                                                                                    | teplo                                                  |
|   |         |                                                                                                    | teplá voda                                             |
| - | voda    |                                                                                                    | voda                                                   |
| - | výtah   |                                                                                                    | výtah                                                  |
|   | úklid   |                                                                                                    | úklid                                                  |
|   |         | $ -$<br>- dohodou<br>- dod tepl<br>- fond údrž<br>$\sim$<br>- kanaliz<br>- kominíci<br>- nájem<br>- ostat náj<br>$-$<br>- popeláři<br>- služby<br>- splašky<br>- spol el<br>$-$<br>- teplá voda | název v "ÚČTO"                                         |

 **Porovnání číselníku výkonů v ÚČTO a v programu NÁJEMNÉ**

#### **I n i c i a l i z a c e v ý k o n ů**

Přepíše se číselník výkonů programu NÁJEMNÉ jeho standardní (ověřenou) variantou.

# *2.8.11Speciality*

Tato volba obsahuje některé speciální funkce, které by se mohly hodit pro pokročilé uživatele při řešení problémů vzniklých při provozu programu. Zobrazí se následující nabídka:

- 
- 
- 
- *Přímý přístup k databázím* NA VLASTNÍ NEBEZPEČÍ !!!!
- *Přehled Změn v databázích* Žurnál plateb a stavu měřičů
- *Převod dat z verze NÁJEMNÉ'xx*
- 
- *Nastavit datum operač.systému*
- *Nastavit čas operač.systému*
- *Indexace souborů* Obnova indexové podpory dat. souborů (po havárii)
- *Kontrola deklarací* Kontrola korektnosti dat. souborů (po havárii)
	- **Pořádek v databázích** Provede se kontrola databází
		-
		-
		- Upgrade na vyšší verzi programu NÁJEMNÉ
	- *Operační systém (DOS)* Přechod do DOSu, návrat zpět příkazem "Exit"
- *Paměť*
- Zobrazí se informaci o využití a volné vnitřní paměti

# *Přímý přístup k databázím ( NA VLASTNÍ NEBEZPEČÍ )*

## (POZOR!! oprava dat bez ochrany)

Tato možnost je určena pokročilejším uživatelům a velmi se osvědčila při řešení mimořádných situací. V každé databázi můžete klávesou <**F2**> označit ty položky, které chcete zobrazit. Klávesou <**F3**> můžete naopak dříve označenou položku zrušit. V následujícím seznamu vět z databáze můžete cokoliv libovolně změnit, smazat nebo přidat. To vše ovšem po pečlivém uvážení a na vlastní riziko.

U každé databáze je vždy uveden název souboru, ve kterém je uložena a doporučený výběr nejdůležitějších údajů. Tyto údaje budete samozřejmě vybírat dle vašeho požadavku sami, v tabulce je jen jejich část.

*pcn* je velmi důležitý údaj uložený ve většině databází nájemného. Určuje pořadí nájemníka v bytě resp. nebytovém prostoru. Pokud v bytě bydlí 1.nájemník má pcn=0, jestliže se po něm do téhož bytu nastěhuje další nájemník, jeho pcn se zvýší o 1 a je tedy =1. Tento údaj přesně identifikuje nájemníka a je důležitý i u jeho plateb. Pokud používáte standartních funkcí programu Nájemné, pcn se nastavuje automaticky a vy o něm vlastně ani nevíte. V případě, že chcete nějakým způsobem zasahovat přímo do databází, musíte jeho hodnotu obsloužit sami. Nezapomeňte pcn vždy vybrat mezi zobrazovanými údaji.

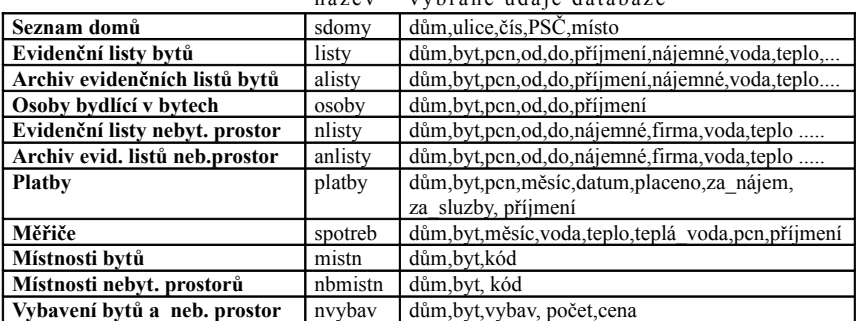

 Nekontrolovaný přístup je umožněn do následujících databází: název vyhrané údaie databáze

Zpětná aktualizace předpisů plateb v DB Ev.listy bytů a nebytů:

 Klávesou <**F2**> označte položky**: dům, byt, pcn, od, do, přijmení** a v zobrazeném seznamu najděte evidenční list, do něhož spadá měsíc, pro který chcete udělat změnu. Stiskněte klávesy <**Alt+F9**>, zadejte měsíc/rok pro který chcete provést změnu a potvrďte <**Enter**>. Pokud již předpis existuje vygenerovaný, program se dotáže, zda ho má přepsat novými údaji. Po souhlasu, se provede změna předpisu. Pokud již byla dříve zadána uhrazená platba, zůstane zachována.

 Pokročilejší uživatel si může z databází pomocí klávesy <**F6**> vytvořit různé pomocné sestavy a podmnožiny (viz popis databáze PC FAND).

# *2.8.12 Zálohování dat*

Zálohování dat je nezbytnou činností při práci na počítači. Hodnota dat mnohdy přesahuje hodnotu počítače a ztráta některých dat může být nenahraditelná. Proto je nutné pravidelné zálohování. Jednou z možností je využití této nabídky.

**Systémová data** obsahují společné parametry a číselníky programu Nájemné. **Data firmy** obsahují vámi pracně vytvořené evidenční listy, předpisy a úhrady plateb, spotřeby a další informace. Opravdu je pravidelně zálohujte !! Protože náklady na služby vkládáte do programu ÚČTO, je třeba i **zálohovat data z ÚČTA !**

Záloha systémových dat na disketu

Vypíše se hláška: Vložte do A: disketu DOMY\_SYS, kterou potvrdíte klávesou <**Enter**>. Po ukončení zálohování Vás program informuje o jejím úspěšném provedení a vyzve k vyjmutí záložní diskety z disketové jednotky.

Záloha dat firmy XXX na disketu

Zálohování dat nájemného firmy, jejíž data právě zpracováváte. Vypíše se hláška: Vložte do A: disketu XXX, kterou potvrdíte klávesou <**Enter**>.

Obnova systémových dat a dat firmy XXX z diskety

Protože při této akci hrozí nebezpečí ztráty vašich aktuálních dat, vypíše program varování, zda opravdu chcete nahrát zálohu z diskety. Vlastní obnova se provede až po odsouhlasení.

- Pokročilejší uživatel může libovolným manažerem zazálohovat přímo celé adresáře, ve kterých jsou soubory s daty Nájemného uloženy.
	- Systémová data ( totožné pro všechny firmy) jsou uloženy např. v C:\Ucto2002\Domy2
	- Data firmy XXX jsou uložena např. v C:\Ucto2002\XXX\Domy2

# *2.8.13 Konec - ukončení programu NÁJEMNÉ*

Ukončí se program NÁJEMNÉ a provede se návrat do programu ÚČTO.

# **3. Modul SIPO/2000**

SIPO/2000 je samostatný modul určený pro komunikaci programu NÁJEMNÉ s inkasní organizací. Modul bezprostředně spolupracuje s programem NÁJEMNÉ a nelze ho použít samostatně.

Komunikace s inkasní organizací (Česká pošta s.p.) probíhá pomocí disket. Jednou měsíčně je třeba předávat inkasní organizaci diskety se změnami a následně přebírat výsledek zpracování těchto údajů od inkasní organizace zpět do programu Nájemné. Soubory předávané inkasní organizaci a zpět jsou ve tvaru textových souborů.

Program NÁJEMNÉ umožňuje u každého nájemníka zvolit, zda bude plátcem SIPO či nikoliv. Část nájemníků může tedy platit pomocí složenek a část prostřednictvím SIPO. Každý plátce SIPO musí mít přiděleno spojovací číslo.

Platba prostřednictvím SIPO není určena pro nebytové prostory. Firmám, které tyto prostory používají, se zasílají faktury.

Program je vytvořen tak, aby odpovídal materiálu : *Technické podmínky pro vstup organizací do SIPO 2000*, který vydala Česká pošta v 1999.

# $\mathcal{C}^{\circ}$  ie  $\mathcal{J} \mathcal{J} \mathcal{P} \mathcal{O}$  ?

**S**oustředěné **i**nkaso **p**lateb **o**byvatelstva (SIPO) je obstaravatelskou činností České pošty (ČP) pro organizaci, poskytující občanům uhrazovat jedním dokladem opakující se platby. Tato organizace uzavře s Českou poštou smluvní vztah, na jehož podkladě získá tzv. číslo organizace. Toto číslo je základní podmínkou pro veškerou komunikaci s Českou poštou. Organizace pak zasílá České poště pouze tzv. změnová řízení, tedy pouze ty informace, které se proti minulému období změnily (nově zařazení plátci, zrušení plátci, změna výše plateb, změna čísla organizace). Pokud např. organizace chce realizovat vyjímečně jednorázovou platbu (např.doplatek), musí ji v dalším kole změn (příští měsíc) zrušit (= změnit na nulu). ČP vede pro organizaci kompletní kmen předpisů, který na základě změnového souboru aktualizuje. Způsob, místo a termíny předávaní dat mezi ČP a organizací jsou stanoveny mandátní smlouvou, kterou ČP uzavírá s organizací. Veškerá data lze předávat a přebírat jen na adrese dle smlouvy a dohodnutým způsobem.

V rámci jedné firmy můžete provádět platby pomocí SIPO pro více organizací. Každá musí mít přiděleno svoje číslo organizace. Podklady pro SIPO se vytvoří na disketu a to vždy současně pro nájemníky ve všech domech se stejným číslem organizace.

Modul SIPO je možné začít používat až po zadání evidenčních listů všech nájemníků, kteří platí nájemné prostřednictvím SIPO. Každý takovýto nájemník musí mít přiděleno spojovací číslo, které je základním identifikačním klíčem v projektu SIPO. Organizace musí znát toto desetimístné číslo ještě před začleněním předpisu do SIPO.

Spojovací číslo zadejte v úloze *INICIALIZACE PARAMETRŮ PRO SIPO - ZAŘAZENÍ NÁJEMNÍKŮ DO SKUPIN PRO PLATBU.* Ve stejné úloze zároveň nastavte parametr **plat** (1 písmeno), který určuje, zda nájemník bude platit prostřednictvím SIPO či nikoliv. Všichni nájemníci patřící stejné organizaci musí mít zadáno totéž písmeno. Písmeno **S** je vyhrazeno pro platbu složenkou. Parametr lze zadat i v evidenčním listu nájemníka. Podrobněji v kapitole Inicializace parametrů pro SIPO.

V záhlaví menu SIPO se zobrazuje kromě verze programu i vybrané číslo organizace

Příklad: V jedné fimě vedete evidenci nájemného pro 2 domy. V obou domech jsou nájemníci-vlastníci a nájemníci-družstevníci. Každá skupina má přiděleno svoje číslo organizace (vlastníci:11111 a družstevníci:55555). Zvolíte libovolné písmeno, které přidělíte nájemníkům téhož čísla organizace. (např. P - 11111 , Q - 55555).

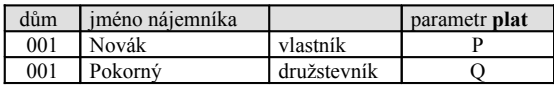

# **NÁJEMNÉ - uživatelská příručka**

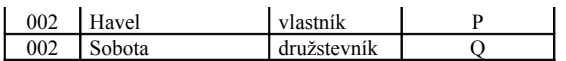

Pro parametr plat můžete použít libovolné písmeno kromě S (platba složenkou)

Diskety přijímané od inkasní organizace obsahují datové soubory zapakované pomocí programu arj.exe. Pro zjištění obsahu diskety a rozpakování datových souborů slouží následující úlohy :

> **O b s a h d is k e t y O b s a h a r c h i v u n a d is k e t ě R o z b a l i t a r c h i v n a d is k e t ě P ř e v o d n a . T X T**

Pokud soubor obsahuje jinou příponu než .txt, je třeba pomocí úlohy *Převod na .TXT* jej přejmenovat. Modul SIPO/2000 umí zpracovat pouze soubory s příponou .txt.

# *3.1 Inicializace parametrů pro SIPO*

## Výběr skupiny pro zpracování plateb

Úloha slouží k nastavení údajů důležitých pro zpracování plateb pomocí SIPO. Jedna řádka náleží vždy jednomu číslu organizace. Chcete-li přidat nové čísla organizace použijte klávesu <**F2**>. Před každým generování změn musíte zadat spravne OBDOBI a klávesou <**F3**> vybrat skupinu (=č.organizace), pro níž chcete zpracovávat data pro SIPO. Vybrané číslo organizace se pro kontrolu zobrazí ještě jednou.

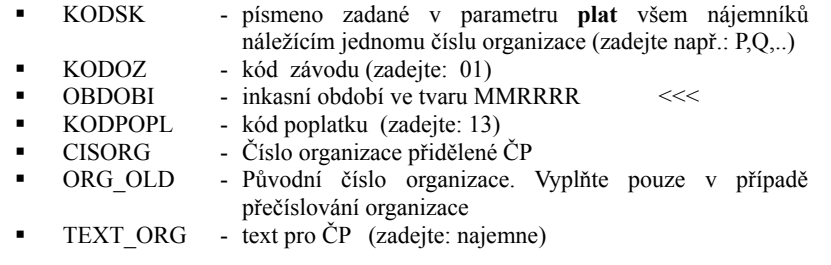

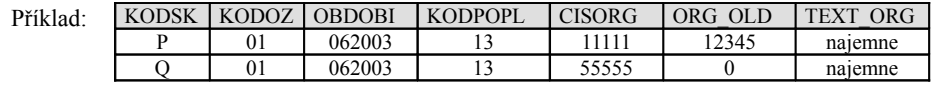

### Zařazení nájemníků do skupin pro platbu

Úloha je určena k zadání spojovacího číslo přiděleného každému plátci inkasní organizací. Toto číslo lze například získat z kmenového souboru. V zobrazeném seznamu nájemníků je třeba zadat i parametr **Plat**, kterým se určuje, zda nájemník bude platit pomocí SIPO (a současně, ke kterému číslu organizace patří) či nikoliv (S-složenka, nevyplněno). Tento přehled nájemníků je vytvořen z aktuálních evidenčních listů založených v programu NÁJEMNÉ. Pokud nájemník (byt) tedy dosud nemá založený evidenční list, pak se v tomto seznamu neobjeví a nelze pro něj provádět jakékoliv transakce pro SIPO.

## Další parametry evidenčních listů pro SIPO

U každého nájemníka se zobrazí všechny údaje z aktuálních evidenčních listů, které se využívají při zpracování údajů pro SIPO a které je možné dle potřeby změnit.

- **Spojcislo -** Každý plátce SIPO musí mít přiděleno spojovací číslo, které je třeba ručně zadat.
- **Plat -** Parametr určující platbu pomocí SIPO a současně i číslo organizace.
- **Zmeny -** Parametr, který určuje změnu výše platby nájemníka a je využit při vytváření souboru ZM. Automaticky se nastaví při aktualizaci evidenčního listu, jestliže došlo ke změně výše nájemného. Lze ho zde nastavit i ručně (A-změna, N- není změna).
- **Odhlasit -** Parametr označuje vyřazeného nájemníka a je využit při vytváření souboru ZM. Automaticky se nastaví při aktualizaci evidenčního listu novým nájemníkem v archivu u původního nájemníka. Odhlášení se provede nastavením nového předpisu na nulu. Lze ho zde nastavit i ručně v archivu (A- vyřazení nájemníka , N- není vyřazen).
- **- Doplatek -** Parametr je využit při vytváření souboru ZM. (doplatek po vyúčtování)
- **Predpis N –** Pomocná položka k zapamatování nového předpisu platby nájemného
- **Predpis S** Pomocná položka pro uchování původního předpisu platby nájemného
- **Predpis D -** Pomocná položka pro uchování předpisu doplatku

## Archiv - Zařazení nájemníků do skupin pro platbu Archiv - Další parametry evidenčních listů pro SIPO

Tytéž úlohy určené pro archivní evidenční listy. Tyto úlohy použijete pouze vyjímečně např. při inicializaci dat pro SIPO při ručním nastavení odhlášení nájemníka, který se odstěhoval a jeho evidenční list je již pouze v archivu.

# *3.2 Hlášení změn výše nájemného - Soubory ZM,OP*

Určeno pro hlášení změn výše trvalé platby. Plátce SIPO, u kterého nastala změna předepsané platby, musí mít správně nastaven parametr **zmeny** (**A -** změna výše platby). Analogicky při odhlášení nájemníka parametr **odhlasit** (**A**). Program NÁJEMNÉ oba parametry automaticky nastaví na **A**NO, jestliže změna výše předpisu platby či změna nájemníka byla provedena aktualizací evidenčního listu.

Nezapomeňte nejdříve zadat období a vybrat číslo organizace, které budete zpracovávat, v úloze *INICIALIZACE PARAMETRŮ PRO SIPO-VÝBĚR SKUPINY PRO ZPRACOVÁNÍ PLATEB*.

Program prohledá aktuální data a nájemníky, jež mají nastaven parametr **zmeny, odhlasit** na ANO zapíše do souborů ZMoooooo.TXT, OPoooooo.TXT, které se nakopírují na disketu a odevzdají inkasní organizaci. Ta vrátí disketu, která bude obsahovat pouze nepřijaté změny plateb obsažené v souborech PSoooooo.TXT, ZZoooooo.TXT. (oooooo je číslo organizace)

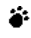

Nejdříve vždy musíte požadovaná data vygenerovat, pak si je můžete prohlédnout a nakonec nakopírovat na disketu :

#### Generování změn výše předpisů

zobrazí se vytvořená data :

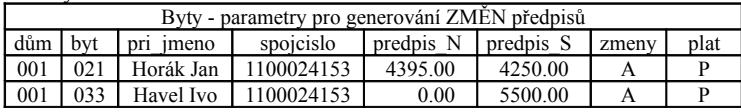

Zkontrolujte u jednotlivých nájemníků nastavení položky změny. Můžete ji dle potřeby změnit. Po stisku <**Esc**> se zobrazí oznámení o počtu vygenerovaných změnových vět.

#### Generování předpisů doplatků

Použijte např. k nahlášení jednorázové platby nedoplatku z vyúčtování.

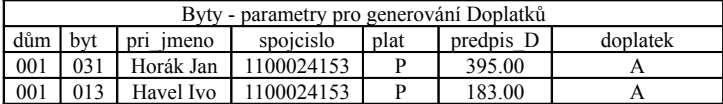

### **Z r u š e n í p ř e d p is ů d o p l a t k ů**

Následující měsíc je třeba jednorázovou platbu doplatku zrušit ( změnit na nulu).

#### Generování změny čísla organizace

Staré a nové číslo zadejte v inicializaci parametrů pro SIPO při výběru skupiny pro zpracování plateb.

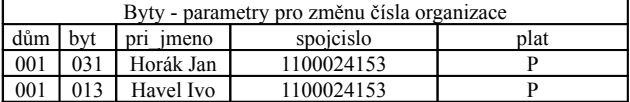

#### **P r o h l í ž e n í**

Prohlížení dat po vygenerování:

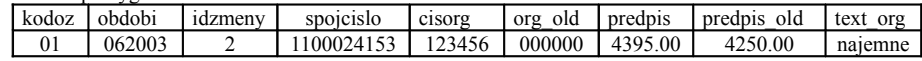

#### **K o p í r o v á n í n a d is k e t u**

Při kopírování dat na disketu se zobrazí a lze vytisknout následující sestava <**F6**>:

 DELV s.r.o. , Dlouhá 12, 110 00 Praha 1 Změny předané na disketě pro SIPO/2000 15.6.2003

 organizace období počet změn datum 123456 062003 2 15062003 kod období ID spojcislo cisorg old-org kod předpis old př. text OZ změny 01 062003 2 1100024153 123456 000000 013 4395.00 0.00 nájemné 01 062003 2 1100022523 123456 000000 013 0.00 3580.00 vyřadit plátce

```
P r o h l í ž e n í d is k e t y
```
# *3.3 Prohlížení vrácených chyb - Soubory ZZ,PS*

Informace organizace o vrácených chybách. **P r o h l í ž e n í d is k e t y**

**Tis k o b s a h u s o u b o r u Z Z a d is k e t y**

# *3.4 Načtení zaplacených předpisů - Soubor ZA,PZ*

Slouží k informaci o tom, kteří plátci k určenému termínu zaplatili poplatky prostřednictvím "Platebního dokladu SIPO" a zároveň k automatickému nahrání těchto plateb do programu NÁJEMNÉ.

Ještě před zpracováním přijaté diskety je nutné mít v programu NÁJEMNÉ připraveny předpisy plateb nájemníků-plátců SIPO pro příslušný měsíc (program se na to zeptá). Ty se vytvoří tím, že pro vybraný dům a zadaný měsíc se spustí úloha *PLATBY-VKLÁDÁNÍ PLATEB-VYGENEROVÁNÍ PŘEDPISU*. Předpisy je třeba vytvořit postupně pro všechny domy.

Pokud nebudou předpisy vygenerovány, z diskety se do programu NÁJEMNÉ nenahrají žádná data.

Po spuštění úlohy *ZPRACOVÁNÍ PŘIJATÉ DISKETY* program NÁJEMNÉ automaticky zapíše k vygenerovaným předpisům jednotlivé platby (do DB Platby).

#### **P r o h l í ž e n í d is k e t y**

Příklad prohlížení diskety : na disketě jsou soubory ZA123456.TXT a PZ123456.TXT

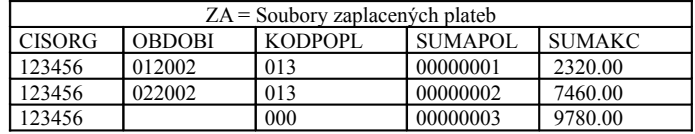

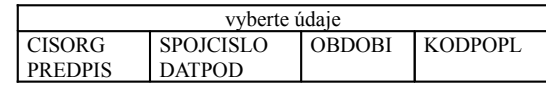

Po stisknutí <**Enter**> se zobrazí seznam :

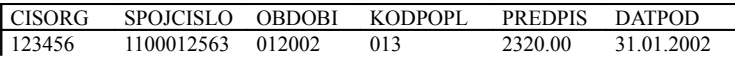

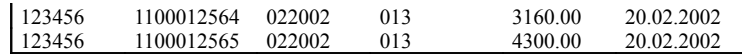

**Tis k o b s a h u s o u b o r u Z A z d is k e t y Z p r a c o v á n í p ř i j a t é d is k e t y**

# *3.5 Načtení NEzaplacených předpisů - Soubor NE,PN*

#### **P r o h l í ž e n í d is k e t y**

#### **Tis k o b s a h u s o u b o r u N E z d is k e t y**

Informace organizace o tom, kteří plátci k určenému termínu nezaplatili jejich poplatky prostřednictví "Platebního dokladu SIPO".

# *3.6 Prohlížení kmenového souboru - Soubory KO,PO*

#### **P r o h l í ž e n í d is k e t y**

## **Tis k o b s a h u s o u b o r u K O z d is k e t y** Tisk obsahu souboru KO dle příjmení

Na vyžádání lze od SIPO získat na disketě tzv. kmenový soubor, který obsahuje aktuální údaje o všech nájemnících v domě. Tato úloha umožňuje jeho prohlížení a tisk. Data z kmenového souboru nelze použít k nahrání dat do programu NÁJEMNÉ. Slouží pouze k informaci resp. k podkladu, který lze např. použít pro ruční zadávání spojovacích čísel jednotlivým nájemníkům v komunikačním modulu pro SIPO.

Data z kmenové diskety je třeba nejdříve načíst pomocí úlohy *PROHLÍŽENÍ DISKETY* a teprve pak lze její obsah vytisknout.

#### Soubor **Kmen plátců SIPO** KOoooooo.txt obsahuje:

spojovací číslo plátce, příjmení, jméno, titul, název obce, název ulice, číslo orientační a popisné, PSČ, číslo organizace, kod poplatku, předpis platby pro dané spojovací číslo a období, pro které je předpis určen MMRRRR

#### Soubor **Průvodka ke kmeni plátců** POoooooo.txt obsahuje:

číslo organizace, období, pro které je předpis určen MMRRR, celkový počet plátců, celková částka předpisů v Kč

# **4. Komunikační modul pro podvojné účetnictví STEREO**

Funkce programu NÁJEMNÉ je úzce svázána s programem jednoduché účetnictví ÚČTO (firmy Tichý a spol.). Abychom program NÁJEMNÉ zpřístupnili i bytovým družstvům, která musí vést podvojné účetnictví, vytvořili jsme speciální komunikační modul.

Modul je možno použít pouze pro podvojné účetnictví STEREO (firmy Ježek software). Vybrali jsme program STEREO záměrně, protože je naprogramován ve stejném databázovém prostředí jako programy ÚČTO a NÁJEMNÉ (PC FAND). Komunikační modul se po nainstalování spouští ze STEREA a umožňuje vzájemný přenos dat důležitých pro účtování.

Veškerá agenda bytů a nebyt.prostor se zpracovává v programu NÁJEMNÉ prakticky nezávisle na tom, jestli navazující účetnictví bude jednoduché nebo podvojné.

Komunikační modul lze použít i pro síťový provoz programu STEREO, přičemž program NÁJEMNÉ a komunikační modul pro STEREO je nainstalován pouze na jedné pracovní stanici.

## **Provázanost programů STEREO a NÁJEMNÉ prostřednictvím komunikačního modulu :**

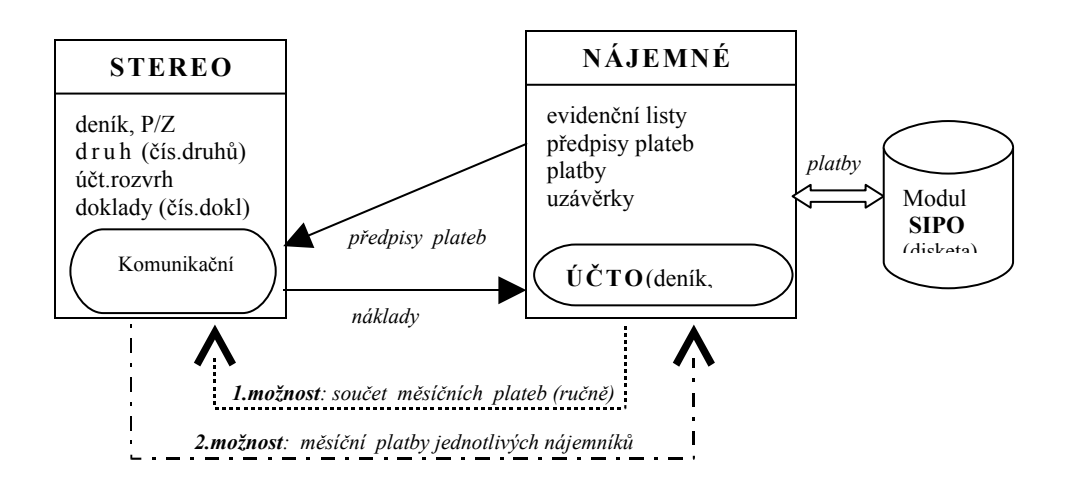

Komunikační modul přenáší následující data :

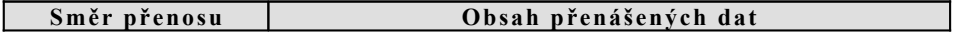

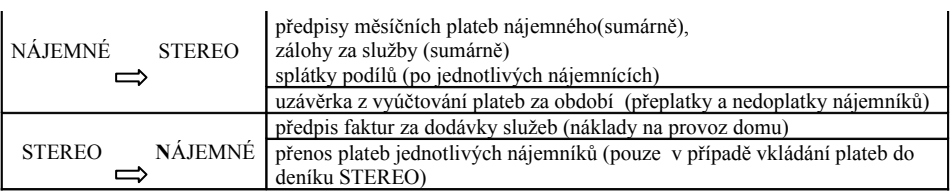

# *Instalace komunikačního modulu*

Před instalací komunikačního modulu je třeba mít nainstalován jak program STEREO, tak program NÁJEMNÉ (a ÚČTO).

- 1. Vložte disketu do disketové jednotky A
- 2. Zadejte příkaz:

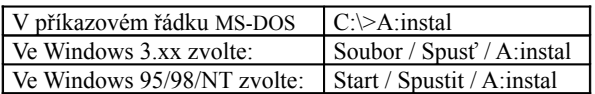

3. Na obrazovce se nabídne cílový adresář k potvrzení nebo případné změně (implicitně např. C:\STEREO8). Zkontrolujte adresář, ve kterém je nainstalován program STEREO. Po ukončení vyjměte instalační disketu.

# *Spuštění komunikačního modulu ( z programu STEREO)*

## První spuštění - vytvoření propojení k modulu:

V programu STEREO je třeba při prvním spuštění vytvořit propojení na komunikační modul. Nejdříve se přepněte do firmy (např.DRUZSTVO), pro kterou budete Nájemné zpracovávat a pak spusťte nabídku *ÚČETNICTVÍ-OSTATNÍ PŘÍSLUŠENSTVÍ-VLASTNÍ PROGRAMY*. Do položky *Název úlohy* zapište vámi zvolené jméno např.: "Komunikační modul" a do položky *Cesta* zadejte správnou cestu k programu STEREO a komunikačnímu modulu. ( např. C:\STEREO8\DOMY1ST\DOMY1ST.RDB )

### **S p u št ě n í :**

Komunikační modul můžete z programu STEREO kdykoliv spustit, když v nabídce

## *ÚČETNICTVÍ-OSTATNÍ PŘÍSLUŠENSTVÍ-VLASTNÍ PROGRAMY*

nastavíte kurzor na Vámi zadaný Název úlohy (např.Komunikační modul) a stisknete <**Enter**>.

Zobrazí se hlavní obrazovka modulu:

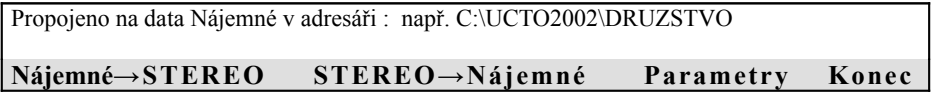

# *Stručný postup práce s komunikačním modulem*

Následující popis je jakousi kuchařkou pro uživatele modulu. Podrobný popis jednotlivých kroků je popsán v následujících kapitolách.

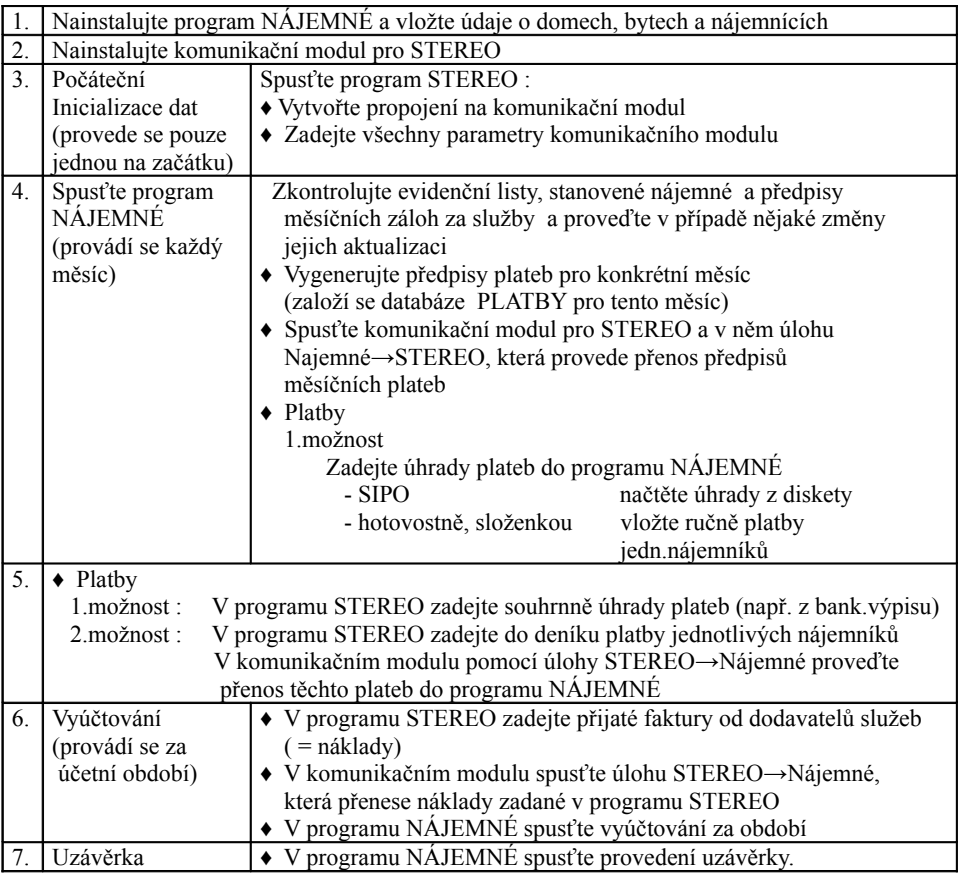

(spusťte na konci účetního období po vyúčtování)

♦ V komunikačním modulu spusťte úlohu Nájemné → STEREO, která přenese zjištěné nedoplatky/přeplatky za uzavřené období do pohledávek/závazků programu STEREO

# *Parametry*

Úlohy v tomto menu jsou určeny k počáteční inicializaci parametrů, které zaručí správnou funkci komunikačního modulu. Zadejte je tedy před prvním použitím modulu.

## 1. **Ce sta k programu ÚČTO**

Máte-li program ÚČTO, zadejte cestu k adresáři, ve kterém máte ÚČTO nainstalováno (implicitně např.: C:\UCTO2002).

## 2. **Výbě r fi rmy v programu ÚČTO**

Vyberte ze seznamu firem tu, pro kterou program NÁJEMNÉ používáte a stiskem klávesy <**Enter**> výběr potvrďte (Vlastní účetnictví,Ostatní firmy).

Na horní řádce hlavní obrazovky se zobrazí vybraná firma a nastavená cesta.

### 3. **Doklady**

Zadejte označení těch dokladů, které se budou tvořit automaticky při přenosu z Nájemného do programu STEREO :

- **Dokl-1** pro předpis měsíčních plateb ( implicitně *pns* )
- **Dokl-2** pro předpis uzávěrky P/Z dluhy/přeplatky (implicitně *uz* )
- **dokl-3** rezerva
- **Dokl-4** rezerva
- Nezapomeňte tyto doklady přidat i do číselníku dokladů v programu STEREO ೧೦ (pozor! program STEREO rozlišuje v označení dokladu malá a velká písmena )

Rozmyslete si, zda chcete automaticky zvyšovat číslování dokladů nebo nechat vždy stejný pro všechny doklady téhož měsíce. Např. předpisy plateb pro jeden měsíc mohou mít všechny totéž označení:

*pnsRRRRMM.*

### 4. **Druhy - př edpis záloh**

Zobrazí se seznam předdefinovaných druhů, které komunikační modul použije pro přenos předpisů měsíčních plateb nájemného, záloh za služby a splátek podílu z programu NÁJEMNÉ do programu STEREO. U jednotlivých druhů můžete měnit pouze čísla účtů MáDáti / Dal. V následující tabulce jsou pouze ilustrativní příklady účtů MD/D, které můžete libovolně změnit tak, jak jednotlivé položky služeb obvykle účtujete.

(pozor! program STEREO **ne**rozlišuje v názvu druhu malá a velká písmena )

| <b>Název</b> | Druh  | MD  | D      | <b>Název</b> | Druh       | <b>MD</b> | D      |
|--------------|-------|-----|--------|--------------|------------|-----------|--------|
| Dohodou      | dohod | 311 | 324001 | Služby       | služ       | 311       | 324010 |
| Dod tepl     | dtepl | 311 | 324002 | Splašky      | splaš      | 311       | 324011 |
| Fond údrž    | fond  | 311 | 324003 | Spol el      | spoel      | 311       | 324012 |
| Jiné         | 11né  | 311 | 324004 | <b>STA</b>   | <b>STA</b> | 311       | 324013 |
| Kanaliz      | kanal | 311 | 324005 | Teplá voda   | teplá      | 311       | 324014 |
| Kominíci     | komín | 311 | 324006 | Teplo        | teplo      | 311       | 324015 |
| Nájem        | nájem | 311 | 324007 | <b>Uklid</b> | úklid      | 311       | 324016 |
| Ostat náj    | osnáj | 311 | 324008 | Voda         | voda       | 311       | 324017 |
| Ostatní      | ostat | 311 | 602010 | Výtah        | výtah      | 311       | 324018 |
| Popeláři     | popel | 311 | 324009 | Za nájem     | zanái      | 311       | 602020 |

**NÁJEMNÉ - uživatelská příručka**

Do účetního deníku programu STEREO se přenáší (z databáze PLATBY v programu NÁJEMNÉ) celkový součet předpisů nájemného pro všechny nájemníky, součty měsíčních předpisů za jednotlivé kategorie služeb (druhy).

Pouze druh "OSTATNÍ", který je vyhrazen pro měsíční splátky podílu, je rozúčtován po jednotlivých nájemnících.

 $\odot$  Nezapomeňte účty (analytiky) přidat i do účtového rozvrhu v programu STEREO  $\odot$ 

#### 5. **Spe c iality**

Aby mohl program NÁJEMNÉ provést rozpočet nákladů z nákladových faktur dodavatelů služeb, je nutné pro tyto zápisy použít speciálních předdefinovaných druhů, které je třeba zapsat do číselníku druhů programu STEREO. K tomu slouží úloha *DOPLNIT ČÍSELNÍK DRUHŮ*.

Po jejím spuštění se zobrazí seznam druhů v číselníku programu STEREO. Po stisku klávesy <**Esc**> se nabídne možnost přidání těchto nových druhů (přepsání nedefinovaných názvů) z programu NÁJEMNÉ do číselníku druhů v programu STEREO. Jednotlivé názvy nemůžete změnit. Úlohu spustíte pouze jednou při inicializaci.

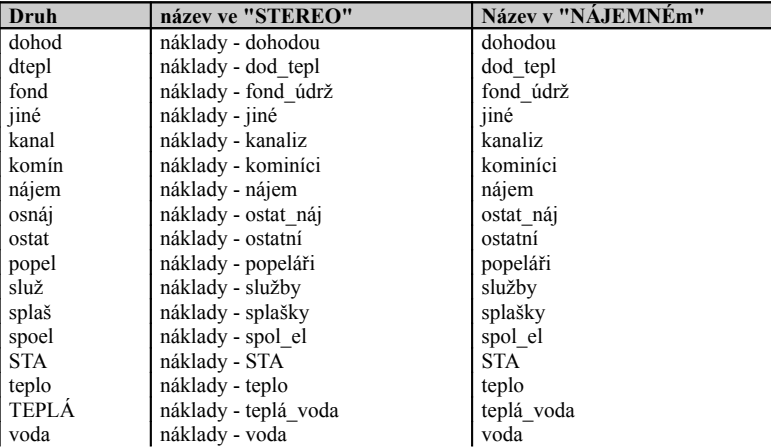

# **NÁJEMNÉ - uživatelská příručka**

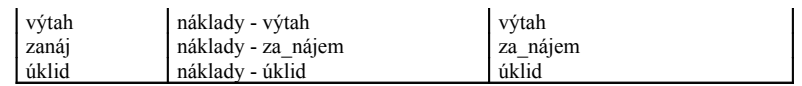

Po doplnění číselníku druhů spusťte úlohu *GDRUHY S* a ke každému takto vytvořenému druhu zadejte čísla účtů MáDáti/Dal. Nenechte se splést účty u druhů se stejnými názvy, které jste vyplnili v předchozí úloze 4. Ty se týkaly **předpisů** měsíčních plateb a používá je komunikační modul k jejich automatickému přenosu z Nájemného do STEREA. Účty k druhům, které vyplníte v této úloze, se Vám budou nabízet při zadávání přijatých faktur (**nákladů**) od dodavatelů služeb do závazků. Záměrně jsme zvolili stejné názvy těchto druhů, ale s různými účty na straně MáDáti/Dal, aby bylo možné vytvořením sestavy pro vybraný druh zjistit skutečný stav předpisů plateb na straně aktiv a předpisů faktur na straně pasiv.

Další úlohy v tomto menu umožňují přímý přístup k použitým databázím jednotlivých programů (STEREO,ÚČTO,NÁJEMNÉ). Tato možnost je určena pokročilejším uživatelům a je užitečná mimo jiné i ke kontrole provedení některých operací, aniž by jste museli vždy 'vyskakovat' z komunikačního modulu.

Pokud se chcete přesvědčit např. po inicializaci parametrů komunikačního modulu, zda jste opravdu napojeni na Nájemné a Účto, spusťte Denik U a měly by se vám zobrazit údaje uložené v deníku (pokud tam nějaké máte).

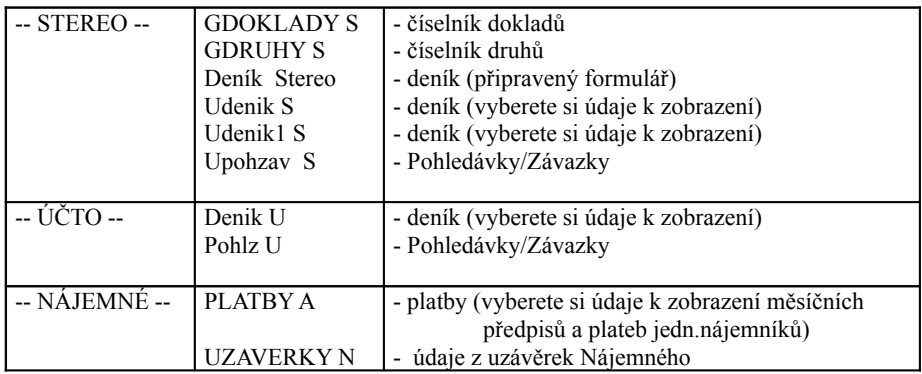

# *4.1 Přenos měsíčních předpisů plateb z Nájemného do Sterea*

# *Volba : Nájemné → STEREO/ Předpisy plateb*

Přenos předpisů plateb se provádí vždy jednou pro konkrétní zadaný měsíc (MM/RRRR).

### Před spuštěním této úlohy musí být :

v programu NÁJEMNÉ

- Vyplněné ev.listy včetně stanoveného nájemného a zadaných záloh za služby
- Pro měsíc, jehož předpisy chcete přenášet, musí být vygenerovány předpisy měsíčních plateb - úloha v Nájemném : *Platby-Vkládání plateb-Vygenerování předpisů .*.

O tom, zda máte vygenerované předpisy se můžete přesvědčit, aniž byste opustili kom.modul. Stačí, když použijete přímý přístup do **Db Platby** v *Parametry-Speciality-Platby N* a klávesou <**F2**> označíte následující údaje : dům, byt, měsíc, placeno, za\_nájem,za\_služby, příjmení, pren\_ST. Zobrazí se všechny vygenerované platby a vy můžete vyhledat, zda jsou tam i pro zvolený měsíc. Položka **pren\_ST** indikuje, zda byly předpisy platby už přeneseny z Nájemného do STEREA. Pren $ST = A$  předpisy byly přeneseny Pren $ST = N$  předpisy ještě nebyly přeneseny

- \* v komunikačním modulu (stačí udělat pouze jednou při inicializaci)
	- Zadán parametr dokl-1 (implicitně *pns*) v *Parametry-Doklady* a totéž označení dokladu přidáno do číselníku dokladů ve STEREU
	- K jednotlivým druhům služeb zadány účty MD/D v *Parametry Druhy-předpis záloh*
	- Do účtového rozvrhu STEREA přidané účty použité pro jednotlivé druhy služeb.

Program **provede automaticky** přenos předpisů měsíčních plateb pro zadaný měsíc následujícím postupem :

1. Předpis měsíčních plateb nájemného se zapíše pro každý dům souhrnně do jediné věty v účetním deníku.

Např:

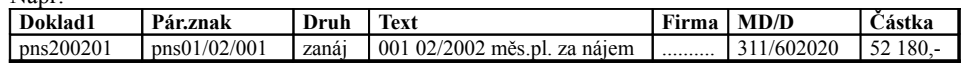

2. Pro každý druh služby se založí pro každý dům jedna položka v účetním deníku s částkou rovnou součtu všech předpisů záloh dohromady.

Např:

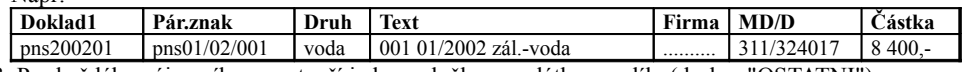

3. Pro každého nájemníka se vytvoří jedna položka se splátkou podílu (druh = "OSTATNI")

Např:

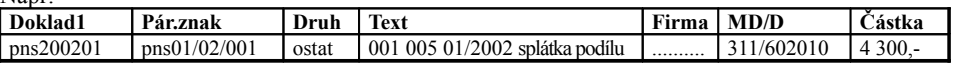

Ve vytvořených položkách účetního deníku se automaticky vyplní :

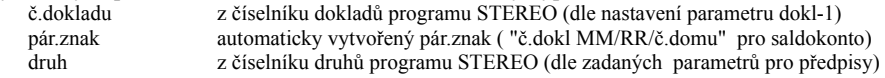

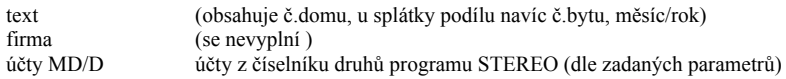

O tom, zda se předpisy plateb přenesly se můžete přesvědčit, aniž byste opustili kom.modul. Stačí, když použijete přímý přístup do **Db Deník STEREO** v *Parametry-Speciality-Udenik S.*  V **Db Platby v Nájemném** se zase můžete přesvědčit, že se u přenesených plateb nastavila Položka **pren\_ST** na A. K informaci stačí vybrat údaje : dům, byt, měsíc, za\_nájem,za\_služby, příjmení, pren\_ST.

# *4.2 Vkládání měsíčních plateb (úhrady) jednotlivých nájemníků*

Aby bylo možné provést v Nájemném vyúčtování, je třeba, aby v něm byly zadány všechny platby. Komunikační modul umožňuje 2 způsoby vkládání plateb-úhrad nájemníků. Závisí pouze na uživateli, kterou variantu zvolí. Nejjednodušší je vkládání plateb pomocí SIPO, kdy se veškeré platby načtou do Nájemného automaticky z diskety. Ručně lze vkládat platby jak do programu Nájemné či do STEREA. Provázanost programů je zajištěna. Dle našich zkušeností je lépe zvolit vkládání plateb do Nájemného a do STEREA je vložit pouze jednou sumární platbou. Je možné zvolit i opačnou cestu a vkládat jednotlivé platby nájemníků do STEREA a následně je přenést do Nájemného. V tomto případě budou jednotlivé platby nájemníků, jak ve STEREU tak i v Nájemném.

#### **1 . z p ů s o b v k l á d á n í p l a t e b**

- Jednotlivé platby nájemníků do programu Nájemné a/ buď z diskety (platba prostřednictvím SIPO) b/ nebo ručně (platby v hotovosti, složenkou) v programu Nájemné v úloze: *VKLÁDANÍ PLATEB-VYGENEROVÁNÍ PŘEDPISŮ A VLOŽENÍ UHRAZENÝCH PLATEB.*
- Souhrnná částka plateb do programu STEREO (zadáte ručně sami) Do programu STEREO zadejte již jen sumární úhradu měsíčních plateb. a/ u plateb pomocí SIPO na základě bankovního výpisu.
	- b/ jsou-li platby hrazeny nájemníky v hotovosti nebo složenkami zadejte do peněžního deníku STEREA souhrnnou částku pro dům zjištěnou např.

ze sestavy *Platby-Tisk přehledu plateb za období* vytvořené v programu NÁJEMNÉ:

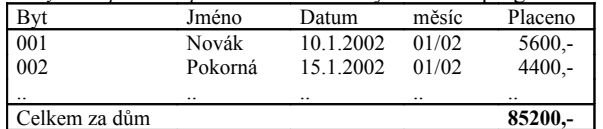

Věta se souhrnnou platbou do deníku STEREA:

Např:

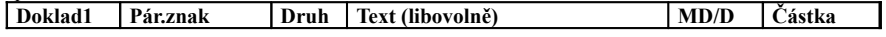

# **NÁJEMNÉ - uživatelská příručka**

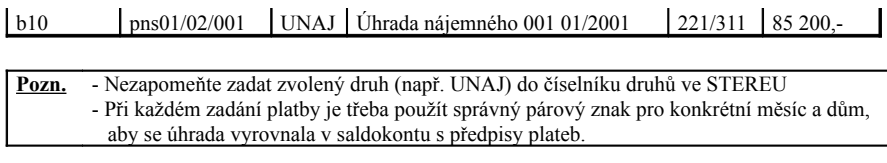

#### **2 . z p ů s o b v k l á d á n í p l a t e b**

- Jednotlivé měsíční platby nájemníků do deníku programu STEREO Při tomto vkládání je třeba dodržet povinně obsah následujících položek:

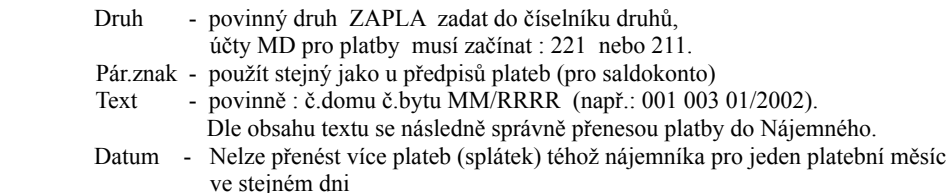

Např:

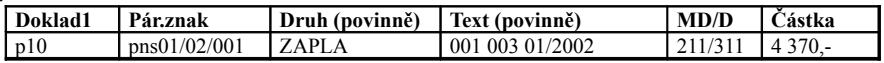

- Přenos plateb ze STEREA do programu NÁJEMNÉ

Spusťte komunikační modul a v něm úlohu : *STEREO→Nájemné/ Platby*

Do programu Nájemné se přenesou jednotlivé měsíční platby nájemníků.

O tom, zda se platby přenesly se můžete přesvědčit, aniž byste opustili kom.modul. Stačí, když použijete přímý přístup do **Db Platby Nájemné** v *Parametry-Speciality-Platby N.*  K informaci stačí vybrat údaje : dům, byt, měsíc, datum, placeno, doklad, příjmení.

Přenesené platby se označí v deníku STEREA vložením \* do položky *Text* (např.: 001\*003 05/2002).

 $\bullet$  Co udělat v případě, že program hlásí: duplicitní klíč v souboru : .../platby.000? Program chce zapsat tutéž platbu do Nájemného.

1/ Ve STEREU vytiskněte deník se složenou podmínkou:

druh začíná *ZAPLA* a text neobsahuje \*

Vytisknou se pouze ty platby, které se mají přenést do Nájemného

2/ V Nájemném vytiskněte v Platbách sestavu : Tisk přehledu plateb za období.

3/ Porovnáním těchto dvou sestav zjistěte, zda nechcete přenášet již jednou přenesenou platbu. To se může stát např. pokud z položky *text* v deníku STEREA omylem vymažete \*.

# *4.3 Vkládání nákladů na provoz domů*

Nákladové faktury lze zadávat 2 způsoby:

- 1/ Faktury náklady na služby, které zadáváte do Vašeho podvojného účetnictví STEREA je třeba označit tak, aby s nimi uměl pracovat komunikační modul (položky *druh* a *text*). Takto zadané náklady pak přenesete pomocí komunikačního modulu do programu Nájemné. Viz dále.
- 2/ Nechcete-li přenášet nákladové faktury zadané v programu STEREO (např. máte-li jich více a nemáte chuť u všech vyplňovat povinný text a druh) , můžete vložit náklad přímo do deníku programu ÚČTO a to pouze jedinou větou, kde bude zadaná celková částka platná pro účtované období. V tomto případě už samozřejmě nebudete provádět přenos nákladů ze STEREA do Nájemného.

# Ad 1/ *úloha : STEREO→Nájemné/ Náklady*

Provede se přenos nákladů na dům z programu STEREO do učetního deníku programu ÚČTO resp. deníku programu NÁJEMNÉ/solo, odkud si je přebírá program NÁJEMNÉ.

## Vkládání nákladů na dům do programu STEREO

Před spuštěním této úlohy musí být: (provede se pouze jednou při inicializaci)

- doplněné druhy pro jednotlivé služby v číselníku druhů. Druhy se doplní v komunikačním modulu v úloze *Parametry-Speciality-Doplnit číselník druhů*.
- k jednotlivým doplněným druhům v číselníku druhů ve STEREU zadat účty MD/D.

Do programu STEREO nyní sami zapíšete přijaté faktury od dodavatelů jednotlivých služeb. Při zápisu je nutné správně zadávat příslušný druh služby.

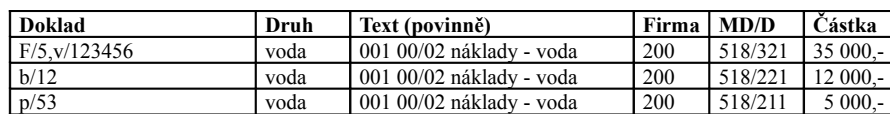

kde :

Např:

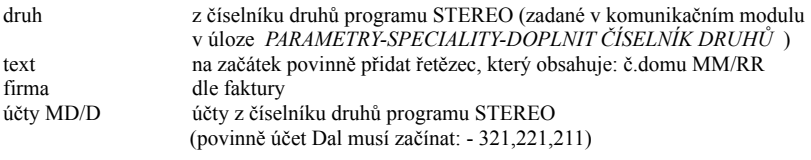

O tom, zda se náklady přenesly se můžete přesvědčit, aniž byste opustili kom.modul. Stačí, když použijete přímý přístup do **Db Deník ÚČTO** v *Parametry-Speciality-Deník U.*  K informaci stačí vybrat údaje : datum, doklad, text, druh, vykon, celkem Program automaticky použije **druh : JVY** (jiné výdaje bez vlivu na zisk). Tento druh musí být v číselníku druhů v programu ÚČTO. Pokud chcete mít v ÚČTU náklady s jiným druhem, musíte jednotlivě v deníku druh v přenesených nákladech změnit.

Přenesené nákladové faktury ve STEREU se označí v položce *Text* hvězdičkou (např.001\*00/02). Úlohu STEREO→Nájemné / Náklady je třeba spustit vždy před vyúčtováním v programu Nájemné, jinak by se náklady zadané v programu STEREO do programu NÁJEMNÉ nepromítly. Následně spustíte v programu NÁJEMNÉ úlohu Vyúčtování za zvolené období, která ze zjištěných nákladů a plateb zjistí nedoplatky či přeplatky jednotlivých nájemníků.

Pozn. Při přenosu z faktur se přenesou náklady-předpisy bez ohledu na to, zda byla faktura již uhrazena. Pokud byste chtěli do Nájemného přenášet až úhrady, je třeba povinným textem a druhem označit pouze věty s úhradami a ne předpisové faktury.

# *4.4 Vyúčtování - uzávěrka účetního období*

# *Nájemné→STEREO / Vyúčtování*

# Před spuštěním této úlohy musí být :

v programu NÁJEMNÉ

• Na konci účetního období proveďte v programu NÁJEMNÉ **uzávěrku za toto účetní období**, jejímž výsledkem je uložení plateb do archivu a zápis nedoplatků/přeplatků do pohledávek/závazků programu ÚČTA

O tom, zda máte provedenou uzávěrku v Nájemném se můžete přesvědčit, aniž byste opustili kom.modul. Stačí, když použijete přímý přístup do **Db Pohl/závazky** v ÚČTU v *Parametry-Speciality-Pohlz U* a klávesou <**F2**> označíte následující údaje : datumvyst, text, celkem.

- \* v komunikačním modulu (stačí udělat pouze jednou při inicializaci)
	- Do číselníku dokladů ve STEREU zadejte doklad, který jste zapsali do parametru dokl-1

 v úloze *Parametry-Doklady*. V číselníku musíte povinně zadat položku Zvyš na A (automatické zvyšování čísla dokladu o 1).

• Do číselníku druhů ve STEREU musíte zadat druh, který máte zadán v programu Nájemné v úloze *Servis-Parametry,koeficienty-Nastavení parametrů.*

> druh\_náj - pro dluh/přeplatek za nájem (např. PS) druh\_vyuct\_sluz - pro dluh/přeplatek za nájem (např. VSL)

• Do účtového rozvrhu STEREA přidejte účty použité pro tyto druhy .

Spusťte v komunikačním modulu úlohu *NÁJEMNÉ→STEREO / VYÚČTOVÁNÍ,* která přenese vytvořené pohledávky/závazky z ÚČTA do programu STEREO. Přenesené Pohledávky/Závazky se v ÚČTU označí v položce *Text* hvězdičkou (např.: 001\*002 01/2002-12/2002 Slavík).

# *4.5 Příklad použití komunikačního modulu*

Pro ilustraci je zvolen dům (001), který obsahuje 3 byty (001,002,003), v každém stejný počet osob. Pro jednoduchost všichni platí stejné nájemné (1000,-), měsíční splátku podílu (500,), zálohu za vodu (100,-) a úklid (50,-).

Nájemné - vygenerované předpisy plateb např. pro měsíc 01/2002 (Db Platby):

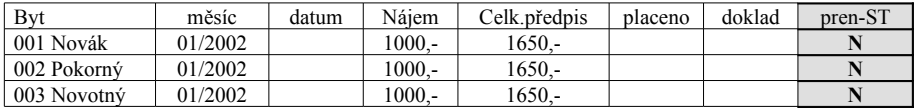

Ve STEREU nastaveny parametry:

dokl-1 v číselník dokladů : pns (číslo : pns200201, nezvyšovat o 1)

druhy: v číselníku druhů: ostatní 311/602010,za\_nájem 311/602020,voda 311/324017,úklid 311/324018

## **P ř e d p is y**

Deník STEREA po automatickém přenosu předpisů z Nájemného do STEREA :

| Datum    | Doklad    | pár.znak     | Text                    | druh  | celkem   | MD  | účetD  |
|----------|-----------|--------------|-------------------------|-------|----------|-----|--------|
| 01.01.02 | pns200201 | pns01/02/001 | 001 001 01/2002 splátka | ostat | 500.00   | 311 | 602010 |
| 01.01.02 | pns200201 | pns01/02/001 | 001 002 01/2002 splátka | ostat | 500.00   | 311 | 602010 |
| 01.01.02 | pns200201 | pns01/02/001 | 001 003 01/2002 splátka | ostat | 500.00   | 311 | 602010 |
| 01.01.02 | pns200201 | pns01/02/001 | 001 01/2002 pl. Nájem   | zanái | 3 000,00 | 311 | 602020 |
| 01.01.02 | pns200201 | pns01/02/001 | 001 01/2002 zál.-voda   | voda  | 300.00   | 311 | 324017 |
| 01.01.02 | pns200201 | pns01/02/001 | 001 01/2002 zál.-úklid  | úklid | 150.00   | 311 | 324018 |

Celkem = 4950,-Kč

Nájemné Db Platby - po přenosu předpisů do STEREA:

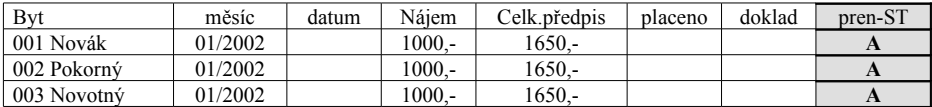

### **P l a t b y**

### **1 . z p ů s o b v k l á d á n í p l a t e b**

Nájemné - vložené jednotlivé platby do vygenerovaných předpisů 01/2001 (Db Platby)

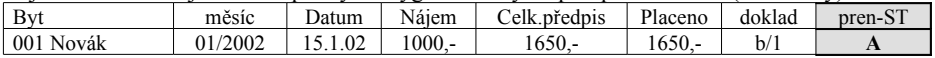

# **NÁJEMNÉ - uživatelská příručka**

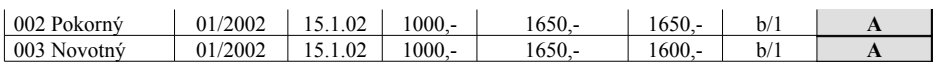

#### Vložená sumární platba (z bankovního výpisu b/1) za měsíc 01/2002 do deníku STEREO

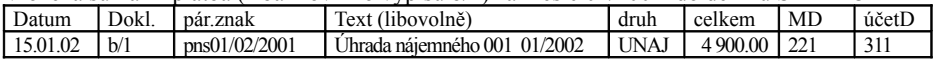

#### SALDO ve STEREU (spárování předpisů a úhrad dle pár.znaku: pns01/02/001)

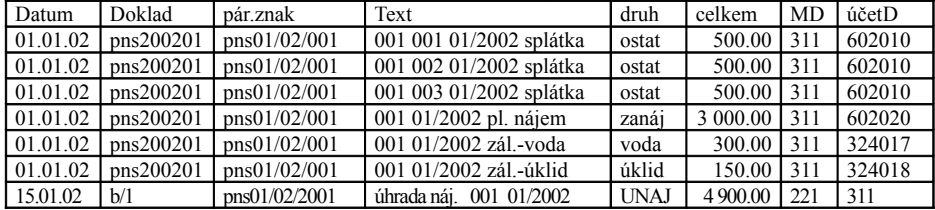

Nezaplacený dluh = 50,-Kč

## **2 . z p ů s o b v k l á d á n í p l a t e b**

### Vložení jednotlivých plateb nájemníků do deníku programu STEREO

| Datum               | <b>Doklad</b> | párznak      | Text (povinně: dům byt MM/RRRR)     | druh  | celkem        | MD. | l účetD |
|---------------------|---------------|--------------|-------------------------------------|-------|---------------|-----|---------|
| 15.01.02            | p/1           | pns01/02/001 | <sup>1</sup> 001 001 01/2002 úhrada | ZAPLA | 1650.00   211 |     | 1311    |
| $15.01.02 \mid p/2$ |               | pns01/02/001 | 1001 002 01/2002 úhrada             | ZAPLA | 1650.00   211 |     | l 311   |
| 15.01.02            | p/3           | pns01/02/001 | 1 001 003 01/2002 úhrada            | ZAPLA | 1600.00   211 |     | 1311    |

Celkem =  $4900$ ,-Kč

Po přenesení plateb ze STEREA do programu Nájemné - 01/2001 (Db Platby)

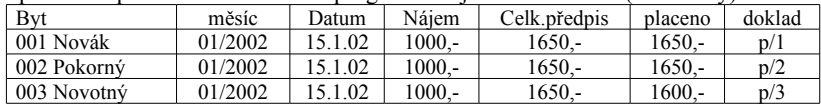

#### SALDO ve STEREU (spárování předpisů a úhrad dle pár.znaku: pns01/02/001)

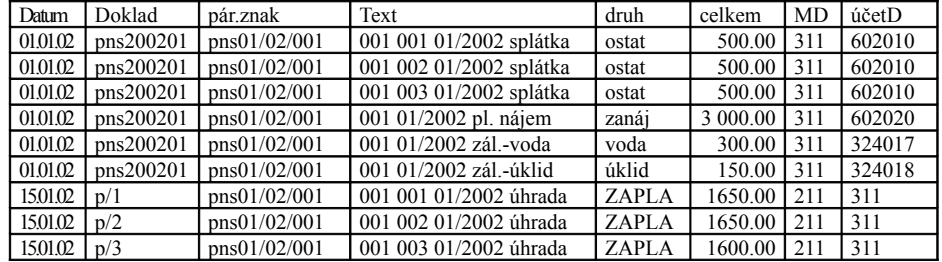

#### **N á k l a d y**

Nezaplacený dluh = 50,-Kč

Vložené náklady do deníku STEREO

# **NÁJEMNÉ - uživatelská příručka**

| Jatum    | Doklad | pár znak | Text (povinně: dům MM/RR)      | druh  | celkem | ME <sub></sub> | účetD |
|----------|--------|----------|--------------------------------|-------|--------|----------------|-------|
| 01.01.02 | F1     | F1       | 001<br>01/02 nákladv - voda    | voda  | 900.00 | 518            | 321   |
| 01.01.02 | F2     | F1       | nákladv- úklid<br>01/02<br>001 | úklid | 450.00 | 518            | 321   |

Náklady v deníku programu ÚČTO - po přenosu z programu STEREO

| Datum          | Doklad | Text                    | druh       |       | výkon celkem |
|----------------|--------|-------------------------|------------|-------|--------------|
| $15.01.02$ F/1 |        | 001 01/02 náklady-voda  | <b>IVV</b> | voda  | 900.00       |
| $15.01.02$ F/2 |        | 001 01/02 náklady-úklid |            | ůklid | 450.00       |

Náklady v deníku STEREO po přenosu do Nájemného ( označeny \* )

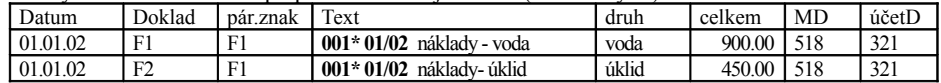

# **5. Nejčastější dotazy**

#### • **Instalaceprogramu probíhá pomalu**

Provádíte-li instalaci v prostředí Windows, může na některých počítačích rozbalování probíhat velmi pomalu. Instalaci lze v tomto případě urychlit opakovaným stiskem libovolné klávesy např. tabelátoru, mezerníku.

## • **Co dělat, objeví-li sepři spuštění hláška: Licencepro jiné ÚČTO?**

Došlo pravděpodobně k poškození nebo smázání souboru **glob.000**, který obsahuje informaci o licenci vašeho programu ÚČTO. Protože tento soubor je i po upgradech programu stále stejný, můžete ho

- buď nakopírovat z loňského roku či libovolného předchozího roku (např. C:\UCTO2002\DOMY2\glob.000 -> C:\UCTO2003\DOMY3)
- nebo nainstalovat znovu původní ostrou verzi do pomocného adresáře např. AHOJ a odtud soubor převzít (např. C:\AHOJ\DOMYx\glob.000 -> C:\UCTO2003\DOMY3 )

### • **Nájemné ve Windows ME (Milenium)?**

Chtěli bychom Vás upozornit na problém s provozováním programů určených pro systém MS DOS v operačním systému, který již nepodporuje operační systém DOS. Totéž se týká i programů ÚČTO a STEREO. Existuje řešení i pro Win ME, které je ovšem bez záruky a může způsobit nestabilitu systému. Více se dočtete na internetové stránce : **www.alis.cz** v oddílu : PC FAND - Win ME. Naše programy můžete bez problémů používat pod operačními systémy:

MS DOS, Windows 95/98/2000/NT

# • **Jakzadat heslo pro spuštění ÚČTA ze startovacího menu ?**

V ÚČTU spusťte: *OSTATNÍ-VLASTNÍ PROGRAMY-SPEC.PROGRAMY-DÁVKOVÉ POŘÍZENÍ ZÁSOB 07*. Nejdříve se zobrazí parametry startovacího menu, kde musí být položky **Domy** a **Menu** nastaveny na **A**no. Po stisknutí klávesy <**Esc**> můžete zadat nebo změnit heslo, které budete používat při vstupu do ÚČTA. Jestliže celou řádku s heslem vymažete <**Ctrl+Y**>, bude se nabízet startovací menu, ale vstup do ÚČTA bude bez hesla.

# • **Zapomněl(a) jsem zadané heslo do ÚČTA ?**

Smažte v adresáři C:\UCTOyyyx soubor **usersu.000**.

## • **Codělat ohlásí-li program, že nestačí paměť ?**

Pokud nepůjde program Nájemné provozovat v důsledku nedostatku paměti (jde o nedostatek tzv. konveční paměti, která nesouvisí s velikostí RAM vašeho PC ani s parametrem FILES), je třeba upravit konfiguraci Vašeho počítače v souboru **config.sys**, jehož první řádky by měly obsahovat :

### DEVICE=C:\WINDOWS\HIMEM.SYS DEVICE=C:\WINDOWS\EMM386.EXE NOEMS DOS=HIGH,UMB

Předpokládáme, že Windows máte nainstalovány v adresáři C:\WINDOWS. Více si přečtěte v ÚČTU v úloze: *NÁPOVĚDA-NEJČASTĚJŠÍ OTÁZKY* v řádce: HLÁŠENÍ Nestačí paměť.

## • **Nechci zobrazovat kalendář svátků**

V *SERVIS-PARAMETRY-NASTAVENÍ PARAMETRŮ* ho můžete po stisku <**Esc**> vypnout **N**e.

## • **Program hlásí překročení počtu bytů?**

Pokud si program Nájemné překopírujete na jiný počítač nebo do jiného adresáře, dojde k překročení limitu zakoupeného počtu bytů+nebytů. Smažte v adresáři C:\UCTOyyyx\DOMYx soubor **koefnak.000**. Při opětovném spuštění programu se soubor založí znovu sám s aktuálně napočítaným počtem.

Při skutečném překročení počtu zakoupených jednotek je tato hláška oprávněná. Pokud potřebujete evidovat více bytů, můžete si objednat rozšíření licence na vyšší počet jednotek.

## • **Rozšíření licencena vícebytů.**

Program nainstalujte z diskety do adresáře, kde máte ÚČTO a Nájemné (např. C:\UCTO2003\DOMY3).

Po spuštění Nájemného se spustí úloha *SERVIS-SPECIALITY-ROZŠÍŘENÍ LICENCE*. Zvýšení počtu bytů se projeví až při příštím spuštění programu Nájemné.

### • **Proč je položka pcn takdůležitá (v přímém přístupu k DB) ?**

*pcn* je velmi důležitý údaj uložený ve většině databází nájemného. Určuje pořadí nájemníka v bytě resp. nebytovém prostoru. Pokud v bytě bydlí první nájemník, má pcn=0, jestliže se po něm do téhož bytu nastěhuje další nájemník, jeho pcn se zvýší o 1 a je tedy =1. Tento údaj tedy přesně identifikuje nájemníka a je důležitý i u jeho plateb. Pokud používáte standartních funkcí programu Nájemné, pcn se nastavuje automaticky a vy o něm vlastně ani nevíte. V případě, že chcete nějakým způsobem zasahovat přímo do databází, musíte jeho hodnotu obsloužit sami. Nezapomeňte pcn vždy vybrat mezi zobrazovanými údaji.

### • **Jakopravitpřeklepy v již uloženém evidenčním listu?**

Nikdo není neomylný a jistě může nastat situace, kdy budete potřebovat v evid.listu opravit překlepy či údaje, o kterých víte, že nemají vliv na rozúčtování nákladů a vyúčtování služeb (např. při počátečním seznamování se s programem Nájemné). Z tohoto důvodu máte možnost v úloze *PROHLÍŽENÍ EVIDENČNÍHO LISTU* po stisku klávesy <**F10**> provádět nekontrolované úpravy. Že jste v tomto režimu poznáte podle změny barvy obrazovky. Upozorňujeme, že tímto způsobem **nesmíte změnit** např. počet osob bydlících v bytě (tzn. ukončit bydlící osobě platnost nebo přidat další), jméno nájemce ani předpisy stanoveného nájemného a záloh za služby. Důležité údaje musíte měnit pouze aktualizací evidenčního listu. Po stisku klávesy <**Esc**> se vrátíte do původního prohlížecího režimu. Platí pro aktuální i archivní evidenční list.

### • **Nevychází správné hodnoty maximálního regulovaného nájemného**

Nejdříve zkontrolujte zadané koeficienty růstu nájemného od roku 1995: ki,kv,kr. Pokud znovu nevychází maximální měsíční nájemné v následující tabulce, zkuste následující postup.

V adresáři C:\UCTOyyyx\DOMYx jsou uloženy vzorové soubory kikvkr.000, kikvkr.x00 a maxnaj.000, maxnaj.x00, které jsou použity při zakládání adresáře DOMYx v nové firmě.

Každá firma může mít své koeficienty. Soubory firmy jsou uloženy v adresáři C:\UCTOyyyx\Firma\Domyx. Pokud se tedy poškodí., je možné je ve firmě vymazat. Při spuštění úlohy *SERVIS-PARAMETRY-KOEFICIENTY RŮSTU NÁJEMNÉHO* se opět znovu založí.

### • **Do účetnictví potřebuji doklado změně záloh za služby**

V úloze *PROHLÍŽENÍ EVIDENČNÍHO LISTU BYTU* nebo nebyt.prostoru můžete při výběru bytu ze seznamu aktuálních evidenčních listů klávesou <**F8**> vyvolat sestavu, která obsahuje jak aktuální (nové) předpisy záloh za služby tak i předpisy z předchozího archiv.evid.listu (původní). Pokud není žádný archivní evidenční list, sestava obsahuje pouze nové předpisy. Sestavu lze spustit pouze z aktuálních evidenčních listů, nikoliv z archivních listů.

### • **Jakzařídit, aby se u1 bytu/nebytu nerozpočítaly náklady pro vybranou službu:**

V případě např. nebytového prostoru - garáže nechcete, aby se rozpočítaly náklady na STA a náklady na teplo. V evidenčním listu této garáže vypnete službu STA a teplo. Totéž můžete libovolně kdykoliv zadat i pomocí úlohy *SERVIS - POMOCNÉ ÚLOHY Z EVIDENČNÍCH LISTŮ -ZAPNUTÍ/VYPNUTÍ SLUŽEB PRO VYÚČTOVÁNÍ*.

### • **Jakdodatečně změnit plochubytu ?**

Nejdříve zjistěte, zda požadovaná změna je v období, pro které máte vytvořen aktuální evidenční list, nebo zda je již evid. list uložen v archivu. Může být samozřejmě aktuální i v archivu.

V aktuálním evidenčním listu v úloze *PROHLÍŽENÍ EVIDENČNÍHO LISTU* použijte klávesu <**F10**> a na položce *počet místností* se pomocí <**Enter**> dostanete do seznamu místností vybraného bytu/nebytu. Proveďte změnu velikosti a po ukončení stiskněte klávesu <**Esc**>. V evidenčním listu se automaticky přepočítá plocha bytu/nebytu (skutečná, započitatelná a vytápěná).

V případě, že budete potřebovat provést změnu pro období, kdy již máte evid.list v archivu, použijte v archivním evid.listu opět klávesu <**F10**>, ale zde můžete změnit pouze výsledné celkové částky v položkách: *skutečná, započitatelná a vytápěná*. Zde se již automaticky nevypočítávají, neboť se v archivu jednotlivé místnosti neukládají. Je tedy třeba vědět předem tyto celkové plochy.

### • **Jakzadat prázdný byt/nebytový prostor ?**

Jestliže se z bytu/nebytu odstěhuje nájemník/nájemce a byt/nebyt zůstane po nějakou dobu prázdný, proveďte aktualizaci evidenčního listu s potvrzením změny nájemníka. V nově založeném listu nevyplňte nájemce (počet osob=0) a stanovené nájemné a zálohy za služby zadejte nulové. Pokud nechcete, aby se pro tento byt/nebyt provádělo vyúčtování, vypněte všechny služby v evidenčním listu.

### • **Jakzadat spotřebu, kdyžněkteří nájemníci mají měřiče a jiníne ?**

Vyhláška tuto situaci sice nedovoluje, ale pokud se u vás vyskytla, je možné nájemníkům, kteří nemají nainstalovány měřiče, ručně vypočítat spotřebu pomocí **měsíčních** směrných čísel spotřeby vody na 1 obyvatele (viz číselník sm.čísel) :

spotřeba = ( směrné číslo \* počet odbydlených osoboměsíců )

Počet odbydlených osoboměsíců zjistíte např. ze sestavy *VYÚČOVÁNÍ - VYÚČTOVÁNÍ SLUŽEB 1.ČÁST.* 

POZOR! U nebyt.prostor udává směrné číslo **roční** spotřebu vody pro celý nebyt.prostor najednou.

## • **Poškodila se předloha některé ze sestav**

Pokud dojde k jakémukoliv poškození předlohy sestavy, můžete celou řádku s touto sestavou vymazat <**Ctrl+Y**>. Při novém spuštění téže úlohy *ÚPRAVY SESTAV* se předloha sestavy automaticky znovu přidá (nakopíruje se vzorová z adresáře DOMYx).

## • **Chcete, aby seněkterá služba ve vyúčtování domu nerozúčtovala**

Jestliže službu v úloze *SERVIS-PARAMETRY-NASTAVENÍ ZÚČTOVÁNÍ ZÁLOH* zvolíte jako nezúčtovatelnou (**N**), nebude se rozpočítávat ve vyúčtování služeb. Typickým příkladem takovéto položky je např. domovní fond údržby, který sice nájemníci zálohově platí (= měsíčně přispívají), ale do vyúčtování služeb se nesmí započítat. Obdobný případ je i splácení členského podílu. Položky jsou automaticky přednastaveny jako zúčtovatelné (=A). Pokud je některá z těchto položek nastavena jako nezúčtovatelná, vypíší se v sestavě *Vyúčtování služeb* u jednotlivých nájemníků předpisy plateb těchto služeb.

## • **Při vyúčtování senenapočítá správně nákladna službu v domě?**

Pavděpodobně jste do peněžního deníku programu ÚČTO nezadali správně některou z položek:

*text* - ([č.domu MM/RR], kde MM/RR musí patřit do vyúčtovávaného období, např.: 001 01/02 ) *výko n* - (pouze vybraný z číselníku výkonů)

## • **Ve vyúčtování seu nájemníka, který platí měs.zálohy na vodu, objeví nulový náklad?**

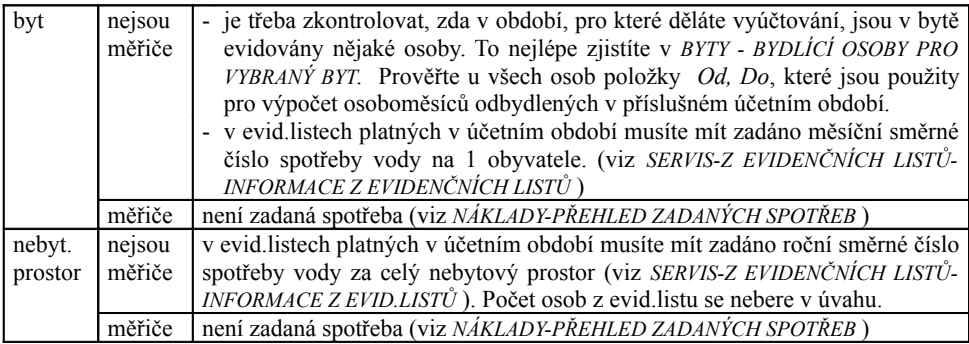

## • **Ve vyúčtování služby, jejíž algoritmus je zvolen O -dlepočtu osob, se u nájemníka, který platí měs. zálohy na tuto službu, objeví nulový náklad ?**

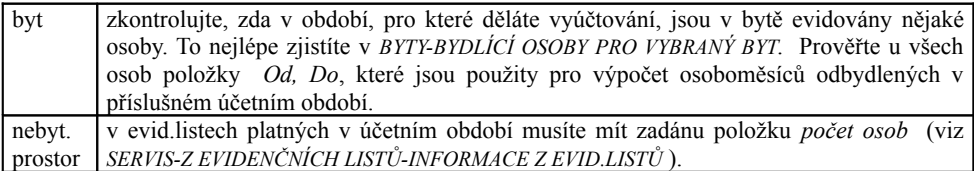

## • **Co znamená \* v textu položek s náklady?**

Faktury, které již byly použity pro vyúčtování, jsou následně v textu označeny hvězdičkou \*. Tento symbol je pouze pomocný a nemá žádný vliv na vyúčtování. (př. 001\*03/02)

## • **V sestavě vyúčtování vody, tepla, TUV jednotlivým nájemníkům se nevytiskly spotřeby a ceny ?**

Aby se v této sestavě vytiskly povinné informace o fakturované ceně a celkovém spotřebovaném teple, teplé a studené vody, musíte je nejdříve zadat v úlohách: *DOMY-SPOTŘEBA A CENA TEPLA A TUV* a *DOMY-SPOTŘEBA A CENA STUDENÉ VODY*. Jsou to údaje, které se v sestavě pouze vytisknout a pro rozúčtování se nepoužívají.

## • **Při uzávěrce se vytvořily nesmyslné P/Z s nedoplatky ?**

Aby se správně vytvořily pohledávky/závazky, musíte mít druh, který máte zadaný v parametru **druh\_vyuct\_sluz** (úloha: *SERVIS-PARAMETRY-NASTAVENÍ PARAMETRŮ*), zadán v číselníku druhů v ÚČTU. Pokud tomu tak není, vytvoří se nesmyslné P/Z.

# • **V sestavě Přehled dlužníků(oduzávěrky) se zobrazují nesmysly?**

Sestava je určena pouze pro období po provedené uzávěrce dat. Pokud jste uzávěrku neprovedli a máte v programu evidována data i za předchozí účetní období, je její informace zkreslující, neboť ukazuje dlužníky za všechna období, pro která bylo vedeno Nájemné.

# **6. Prostředí databáze PC FAND**

Databázový systém **PC FAND**, ve kterém program NÁJEMNÉ pracuje, nabízí celou řadu užitečných funkcí pro práci s textovými a datovými soubory. Zjednodušené principy ovládání programu jsou uvedeny v této příručce. Podrobný seznam funkcí je dostupný i v podobě interaktivní nápovědy přímo v programu po stisknutí klávesy <**F1**>. Podrobný výklad všech jeho funkcí lze najít v **Uživatelské příručce programu PC FAND**, kterou si můžete objednat u *ESI-E*.

# *Popis nejčastěji používaných funkcí*

- ♦ **Spuštění úlohy z nabídky programu** lze několika možnostmi :
	- ♦ pomocí šipek a ukončit klávesou <**Enter**>
	- ♦ najet myší na jméno úlohy a stisknout levé tlačítko
	- ♦ stiskem klávesy zvýrazněného písmena v názvu úlohy
- ♦ **Výběr z číselníku**. Některé položky lze při pořizování nebo opravování vybírat z číselníku. Do něj se obvykle dostanete stiskem kláves <**Shift+F7**> nebo <**Enter**>. Číselník je seznam všech možných hodnot těchto položek. Výběr z číselníku lze provést následujícím způsobem. Pomocí kláves <← > a <→> nebo myší umístite kursor na tu položku, jejíž hodnotu chcete přenést a stiskem klávesy **<Enter**> tento přenos dokončíte. V číselníku lze vyhledávat i rychleji pomocí klávesy <**F3**> a zapsáním hodnoty klíče, který hledáte. Vybraná hodnota se automaticky zobrazí v původní obrazovce. Číselníky se většinou udržují v jiné nabídce programu. Narazíte-li tedy na číselník, ve kterém námi požadovaná položka ještě není, je nutné opustit současnou úlohu a použít jinou, určenou k opravě v číselníku.
- ♦ **Zadání období MM/RRRR**, kde "MM" je pořadové číslo měsíce a "RRRR" je rok. Zadáte-li pouze poslední dvojčíslí roku (3), program sám doplní správné století (2003). Chcete-li zadat měsíc v aktuálním roce, stačí zapsat pouze měsíc (i bez počáteční nuly). a ukončit klávesou <**Ente**r>. Program automaticky doplní správný rok. Každou změnu je nutné potvrdit <**Enter**> a následně ukončit <**Esc**>.
- ♦ **Myš**. (záleží také na nastavení prostředí vašeho počítače)
	- ♦ levé tlačítko je totožné s funkcí klávesy <**Enter**>
	- ♦ pravé tlačítko má funkci klávesy <**Esc**>
- ♦ **Mazání věty**, je-li dovolené, se provádí klávesami **<Ctrl+Y>**. POZOR na typ české klávesnice, která můžete mít Y prohozené se Z. (<**Alt+F8**>)
- ♦ Přepínání **klávesnice** česká, amatérská česká, původní : <**Alt+F8**>
- ♦ Přepínání/výběr **tiskárny** : <**Alt+F6**>

# *6.1 Funkce textového editoru*

Textový editor PC FANDu se v programu KASA používá zejména pro prohlížení tiskových sestav a editaci volných textů v datových souborech.

# **POHYBY KURZORU**

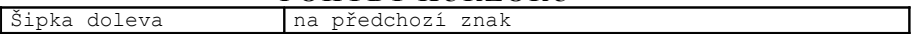
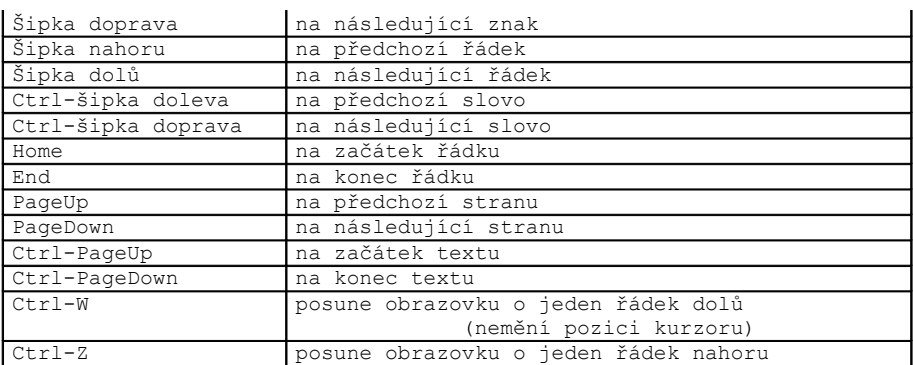

#### **EDITACE TEXTU**

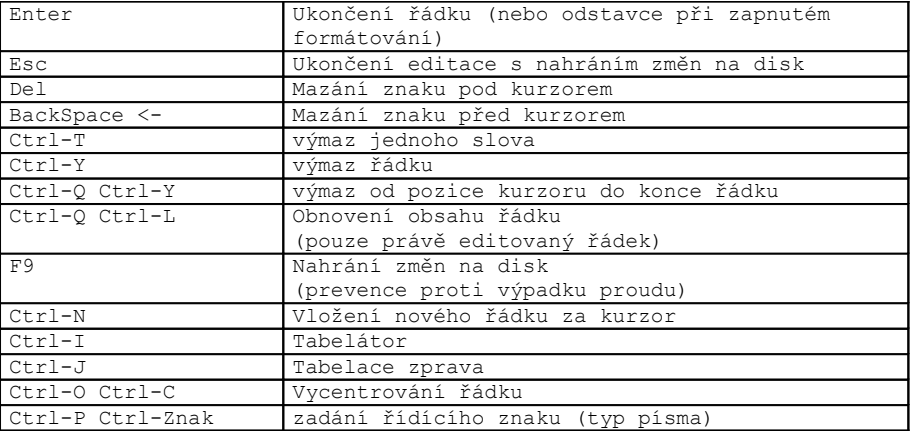

#### **TISK TEXTU**

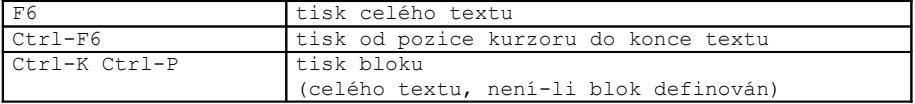

Tisk lze přerušit klávesou Esc. Při tisku se interpretují (netisknou se, ale provedou požadované akce) následující tečkové příkazy, jsou-li umístěné v prvních řádcích textu (po jednom na řádku vždy od prvního sloupce):

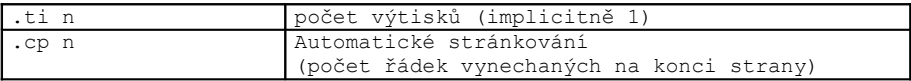

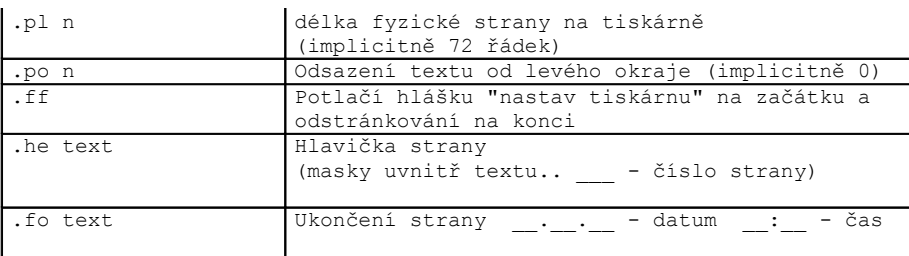

n je libovolné číslo, text je jednořádkový řetězec

### **VYHLEDÁVÁNÍ V TEXTU**

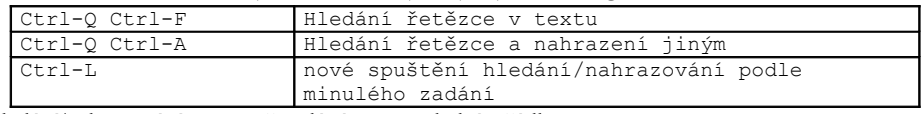

Při hledání/nahrazování postupně zadáváte na posledním řádku:

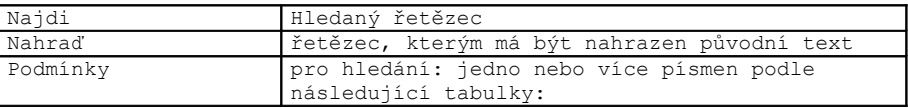

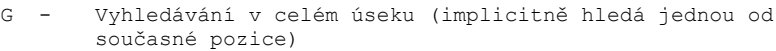

- E Globální hledání (bez ohledu na hranice úseků textu)
- N Nahrazení probíhá automaticky bez dotazu Ano/Ne na potvrzení
- W Vyhledává jen celá slova, ne složeniny
- ~ Srovnává lexikálně (např. baba=BÁBA)
- U Srovnává bez rozlišení malých a velkých písmen (např. Praha=PRAHA)
- L Hledání/nahrazování je omezeno jen na definovaný blok

Implicitní podmínky pro hledání (podmínky se nezadají): pouze jednou, od pozice kurzoru, jen do konce úseku, s dotazem na přepsání, bez přeskočení složenin, s rozlišením malých a velkých písmen a znaků s diakritikou.

#### **BLOKY**

Blok je část textu. Blok je třeba nejprve označit (je barevně odlišen od ostatního textu) a potom s ním lze pracovat pomocí blokových operací. Clipboard je pomocný text pro přenášení bloků.

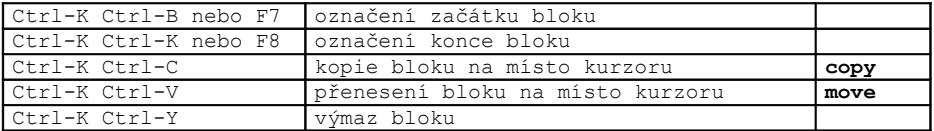

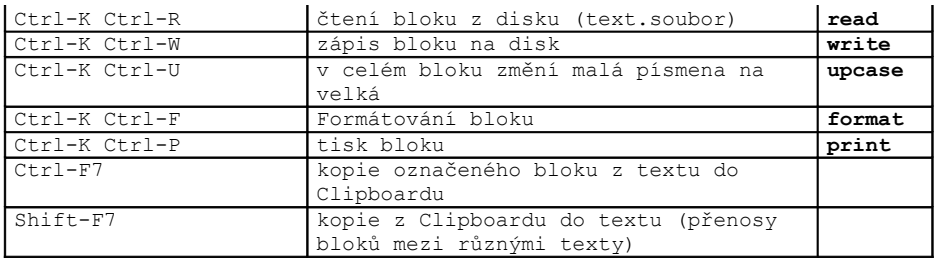

Příklad využití operace s blokem textu:

Z libovolného textu (například výpis záznamů) lze vybrat zajímavou část (blok textu) označením jeho začátku a konce pomocí <**F7**> a <**F8**> a uložit jí buď dočasně do pomocné paměti pomocí <**Ctrl+F7**> a opětovně vyvolat později pomocí <**Shift+F7**>. Nebo trvale uložit do textového souboru na pevný disk pomocí <**Ctrl+K**> <**Ctrl+W**> a zadání jména souboru. Kdykoliv později pak můžeme text jednoduše vložit do právě psaného dokumentu stiskem kláves <**Ctrl+K**><**Ctrl+R**> a výběrem příslušného souboru. Tímto způsobem si můžete připravit vlastní knihovnu často používaných textů a ušetřit si práci s jejich psaním.

### **PŘEPÍNAČE TEXTOVÉHO EDITORU**

Aktuální hodnoty přepínačů jsou vypsány zkratkami v prvním řádku obrazovky. Uvedeným povelem střídavě zapínáte a vypínáte funkci přepínače.

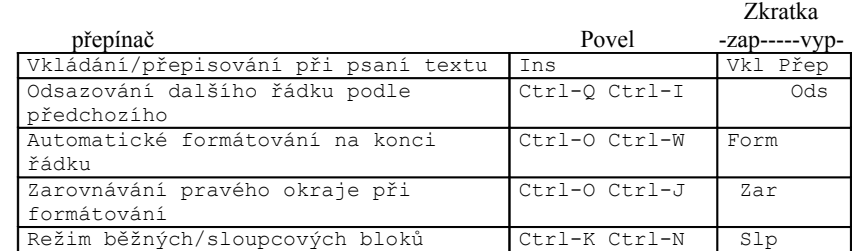

## **FORMÁTOVÁNÍ TEXTU**

Kvůli formátování v textech PC FANDu rozlišujeme měkké a tvrdé konce řádků. Odstavec je pak definován jako úsek textu ukončený tvrdým koncem řádku (při editaci klávesou Enter). Řádky s tvrdými konci jsou označeny znakem < v posledním sloupci obrazovky (při zapnutém přepínači pro formátování). Odstavce lze formátovat do sloupce mezi levý a pravý okraj textu.

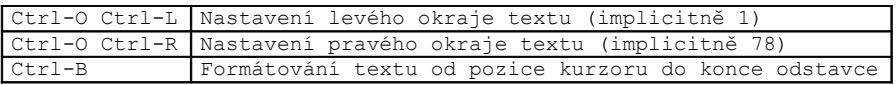

#### Ctrl-K Ctrl-F Formátování celého bloku

Při nastaveném přepínači automatické formátování (**Ctrl+O Ctrl+W**) se text formátuje již během pořizování textu vždy při naplnění řádku. Pokud je navíc nastaven přepínač zarovnávání (**Ctrl+O Ctrl+J**), bude text při formátování zarovnán na pravý okraj (do řádku se vloží potřebné mezery).

#### **BARVY A TYPY PÍSMA**

Barvám na obrazovce odpovídají typy písma na tiskárně. Do textu zadáte přepínač barvy/písma jako Ctrl+Znak příkazem Ctrl+P Ctrl-Znak v módu editace. V módu prohlížení (Scroll-Lock) řídící znaky zmizí a text se obarví. Při prvním výskytu přepínače v textu se barva/písmo zapne, při druhém vypne atd.

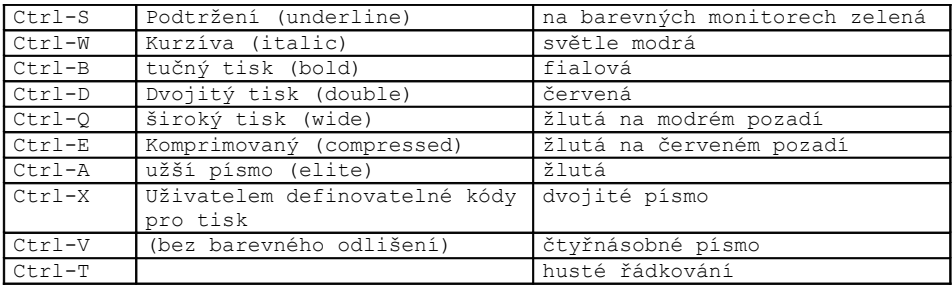

Ctrl-Znaky pro přepínání barev se při formátování textu zohledňují. Všechny barvy a řídící kódy pro tiskárnu je možné přeinstalovat programem FANDINST.

### **DOPLŇKY EDITORU**

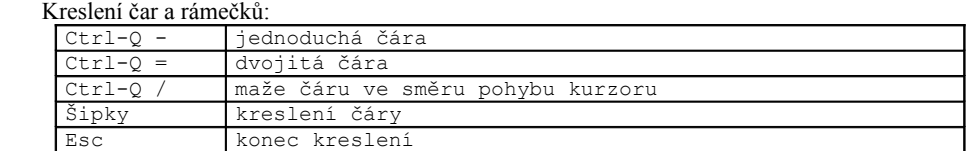

#### v průběhu kresby rámečku lze použít:

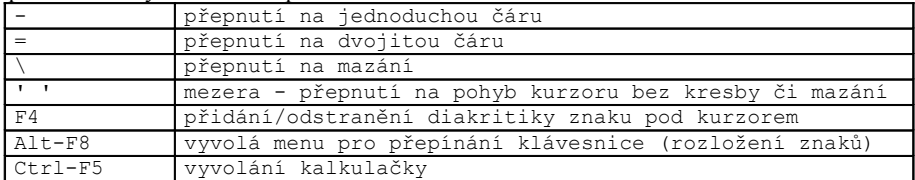

### **MÓDY TEXTOVÉHO EDITORU**

#### - **mód editace/prohlížení** (je dán programem)

editace: editovaný text lze měnit pomocí všech funkcí editoru (např. psaní dopisu, editace poslední nebo automatické sestavy). Změněný text se při opuštění editoru klávesou Esc automaticky (bez dotazu) nahraje na disk.

prohlížení: text lze pouze prohlížet, změny jsou zakázány (např. většina tiskových sestav)

#### - **mód s viditelným/s ukrytým kurzorem** (přepíná se klávesou **Scroll-Lock)**

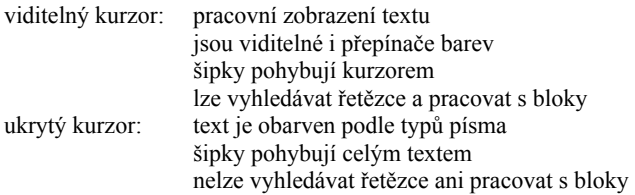

Při vstupu do textu v módu editace nastavuje PC FAND viditelný kurzor, v módu prohlížení ukrytý kurzor.

## *6.2 Funkce datového editoru*

# **POHYB PO SOUBORU POHYB UVNITŘ ÚDAJE**

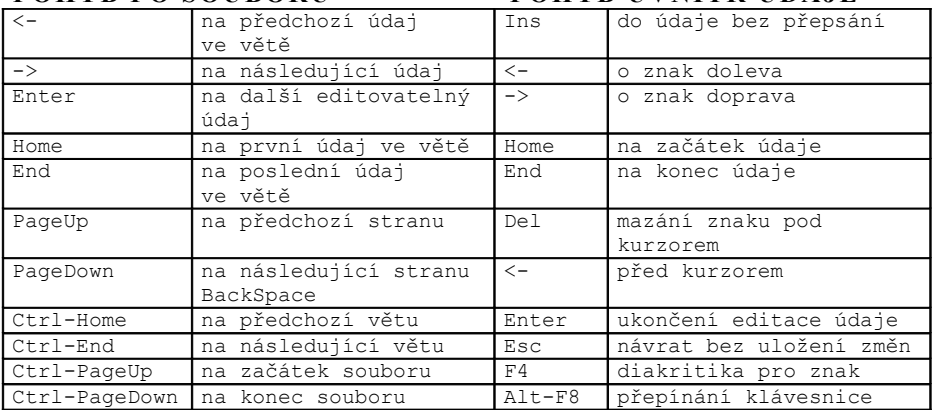

#### **Editace volných textů** (Ins - dovnitř, Esc - zpět)

Samotný text editujete textovým editorem. Na obrazovce znamená \* naplněný a . prázdný text. Editaci datového souboru ukončíte klávesou Esc. Nápověda popisuje běžné ovládání editoru, v úloze může programátor některé povely podle okolností zakázat.

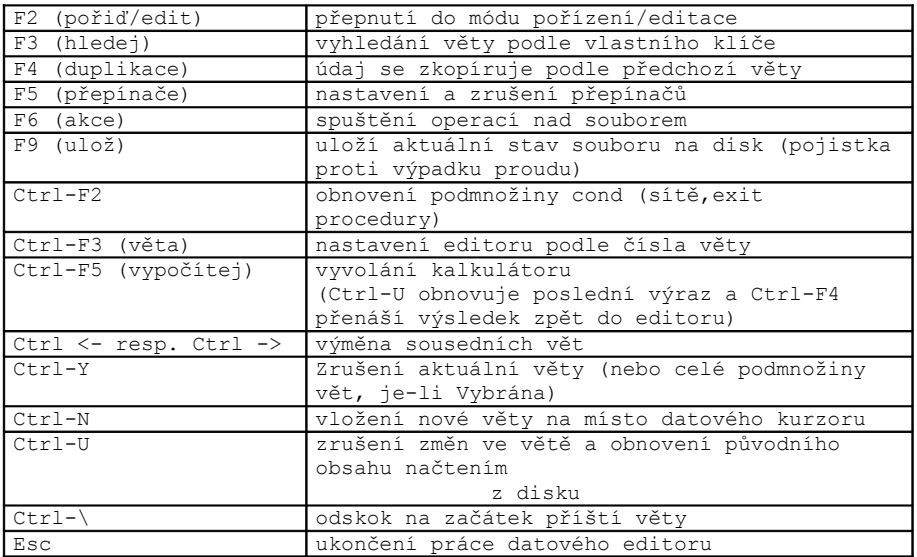

# **FUNKČNÍ A ŘÍDÍCÍ KLÁVESY**

(Alt-,Ctrl-,Shift-F1 až -F10) - programátorem definované akce

# **F5 - PŘEPÍNAČE DATOVÉHO EDITORU**

Po F5 střídavě přepínače zapínáte a vypínáte volbou z menu:

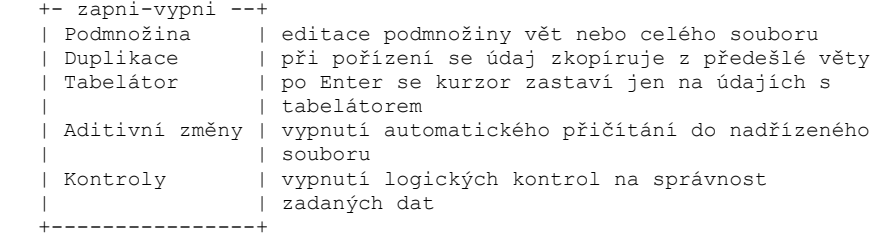

Podmnožina, Aditivní změny a Kontroly jsou globální přepínače pro editaci souboru, zatímco Tabelátor a Duplikace lze nastavit pro každý editovaný údaj.

Indikace stavu přepínačů: při zapnuté podmnožině jsou vybrané věty zvýrazněny barevně, navíc je v posledním řádku šipka. Vypnutí aditivních změn a logických kontrol je vyznačeno v posledním řádku znaky #A, resp. #L. Zapnuté tabelátory a duplikace jsou přímo u odpovídajícího údaje označeny šipkou.

### **F6 - AKCE DATOVÉHO EDITORU**

F6 vyvolá akce pro právě editovaný soubor.

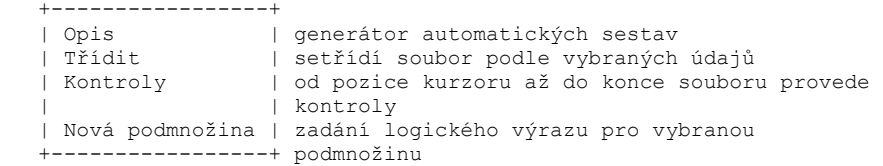

# *6.3 Automatické sestavy*

nabídka: **.../Automatická sestava** (pro většinu datových souborů)

Umožňuje vytisknout obsah datového souboru nebo jeho části s automatickým rozvrhem strany. Vyvolává se z datového editoru (F6-akce, Opis) nebo přímo v programu. Dovoluje výběr podmnožiny, dočasné třídění, součtování a dělení souboru do skupin podle tzv.řídících údajů.

### **DRUHY AUTOMATICKÝCH SESTAV**

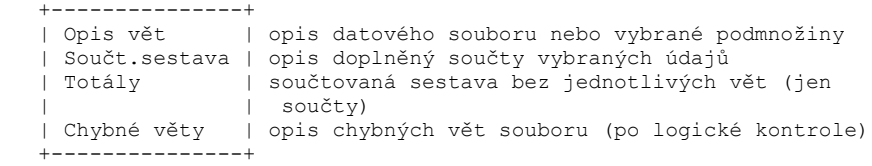

### **ZADÁVANÉ ÚDAJE**

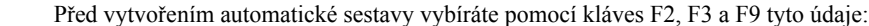

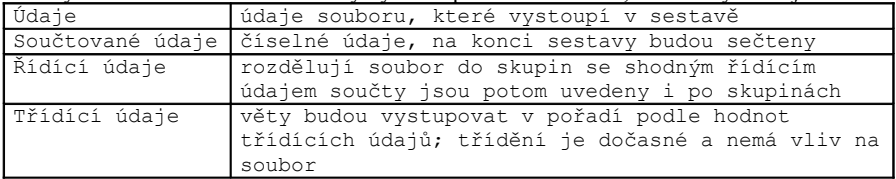

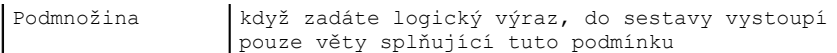

# **ŘÍDÍCÍ A TŘÍDÍCÍ ÚDAJE**

Řídící údaje: Rozdělují soubor do skupin po sobě jdoucích vět se stejnou hodnotou řídících údajů (a to i v několika úrovních). Na konci každé skupiny lze provést požadovanou akci (např. součtování). Většinou je třeba, aby soubor vstupoval setříděný dle řídících údajů (může být zajištěno třídícími údaji).

Třídící údaje: Uvnitř skupin vět dle řídících údajů lze věty ještě setřídit podle třídících údajů¨.

Oba typy údajů mohou být definovány najednou, ale mají smysl i každý samostatně. Třídění podle řídících nebo třídících údajů je dočasné a nemá vliv na soubor. Při definici řídících a třídících údajů lze využít i sestupné (>) nebo lexikální (~) třídění.

### **PODMÍNKA PRO VÝBĚR VĚT**

Výraz se zadává v posledním řádku obrazovky. Pokud místo zadání výrazu stisknete klávesu Enter, budou vybrány všechny věty ze souboru.

Logické výrazy se zadávají pomocí běžných aritmetických a srovnávacích operátorů a funkcí. Údaje souboru vystupují ve výrazech jako proměnné, jejichž hodnoty závisejí na konkrétní větě datového souboru.

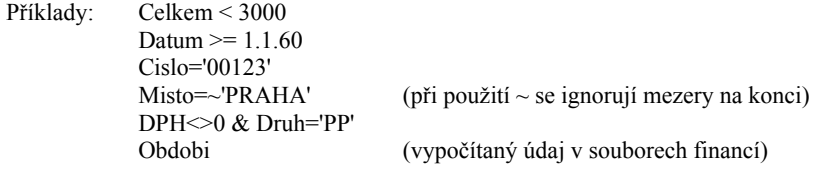

## *6.4 Program FANDINST.EXE*

FANDINST.EXE je instalační program databázového prostředí PC FAND. FANDINST.EXE najdete v adresáři UČTO. Po spuštění programu vyberete jeden z bloků instalace (Barvy/Tiskárna/Konstanty/Abeceda/Monitor/Dny) a jednotlivé parametry buď potvrdíte (<**Enter**>) nebo přepíšete. Aktuální nastavení instalace můžete vytisknout z volby Výpis. Program ukončíte volbou Ukončení s možností uložit nebo zapomenout provedené změny.

Zde uvádíme pouze několik nejdůležitějších instalačních parametrů:

#### • **Barvy:**

nastavení barev v nabídkách, datovém i textovém editoru atd.

#### • **Tiskárna:**

řídící kódy pro tiskárnu, program používá první tiskárnu v seznamu (nastavení Standard). Jinou volbu (např. laserovou tiskárnu) přesunuňte na první místo v sezmanu kombinací kláves Ctrl-šipka vlevo/vpravo.

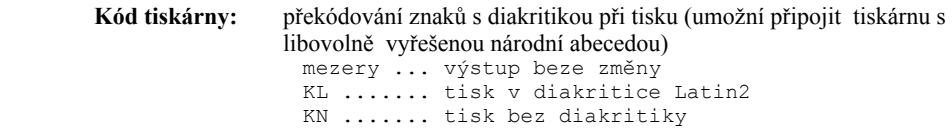

Program distribuujeme s potlačenou diakritikou při tisku (KN) ! Jestliže Vaše tiskárna "umí česky", zrušte nainstalovaný Kód (nahraďte jej mezerami nebo kódem KL).

Pro správnou funkci programu je nezbytné vhodné nastavení příkazů pro zapnutí a vypnutí jednotlivých druhů písma.

S programem dodáváme standardní escape sekvence pro ovládání tiskárny, které není potřeba pro většinu typů tiskáren měnit. Pokud se vyskytnou potíže, je třeba příkaz

pro

zapnutí a vypnutí písma přeinstalovat podle manuálu k tiskárně.

Pozor - některé escape sekvence závisejí také na zvoleném módu tiskárny (podle nastavení přepínačů Dip Switch) a použitém řešení tisku národní abecedy (download).

Typy, které nemění šířku písma (kurzíva, podtržení, dvojité a mastné písmo), lze také potlačit zadáním prázdného řetězce místo původní sekvence.

Příklad: při nepřekonatelných potížích s tiskem kurzívy...

^W Kurzíva zap.: 1B34 Kurzíva vyp.: 1B35

...nahradíte znaky 1B34 a 1B35 mezerami (klávesou Del). I když program dále používá v hlavičkách tiskopisů na obrazovce bleděmodrou barvu, tiskne normálním písmem.

#### • **Konstanty**

Pípání při chybách ? (Ano/Ne): chybová hlášení doprovází zvukový signál Číslo implicitní klávesnice: FANDovské řešení národní klávesnice:

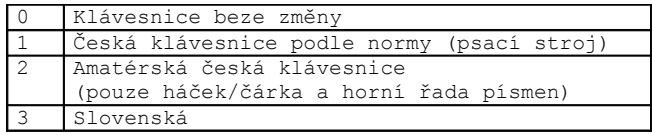

4 Německá

Přímo v programu můžete přepínat klávesnici z nabídky <Alt+F8>.

Interval zhasnutí obrazovky: po zadaném období nečinnosti zhasne monitor do příštího stisknutí klávesy (doporučujeme rozsvěcet samotnou klávesou "Ctrl")

#### **Monitor:**

Systémové parametry videoadaptéru Použít fonty FANDu ? (Ano/Ne): můžete změnit z Ano na Ne pro potlačení FANDovského řešení zobrazování diakritiky na obrazovce v případě, že máte češtinu na monitoru již nainstalovanou na nižší úrovni (rezidentní program v operačním systému nebo hardwarové řešení)

**Dny:** tabulka kalendářních výjimek (svátky).

#### **Posun implicitního století:**

Doporučeno nastavit na 30. Po tomto nastavení budou všechny letopočty v rozsahu 00-29 interpretovány jako 2000-2029 a letopočty v rozsahu 30-99 jako 1930-1999.

# **7. Speciality pro pokročilé uživatele**

### *Adresáře uložení souborů programu NÁJEMNÉ*

Při instalaci programu NÁJEMNÉ se založí v adresáři, kde máte nainstalován program ÚČTO (např. C:\UCTO2003) podadresář DOMYx, kde x je poslední číslice aktuálního roku (např. C:\UCTO2003\DOMY3). Do tohoto adresáře se současně nainstalují systémové soubory programu NÁJEMNÉ.

Pokud se pak přepnete v ÚČTU do nějaké firmy (např. REALIT), budete pracovat se soubory, které jsou uloženy ve stejnojmenném podadresáři (např. C:\UCTO2003\REALIT). Při prvním spuštění NÁJEMNÉHO se vytvoří nový podresář DOMYx (např. C:\UCTO2003\REALIT\DOMY3). Do tohoto adresáře se budou ukládat data o evidenci bytů a nebytů této firmy.

Příklad uložení: (V ÚČTU máte založeny firmy REALIT a NEMOVIT)

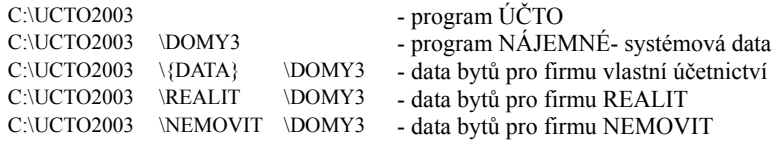

Systémová data programu NÁJEMNÉ

DB soubory v např. C:\UCTO2003\DOMY3 :

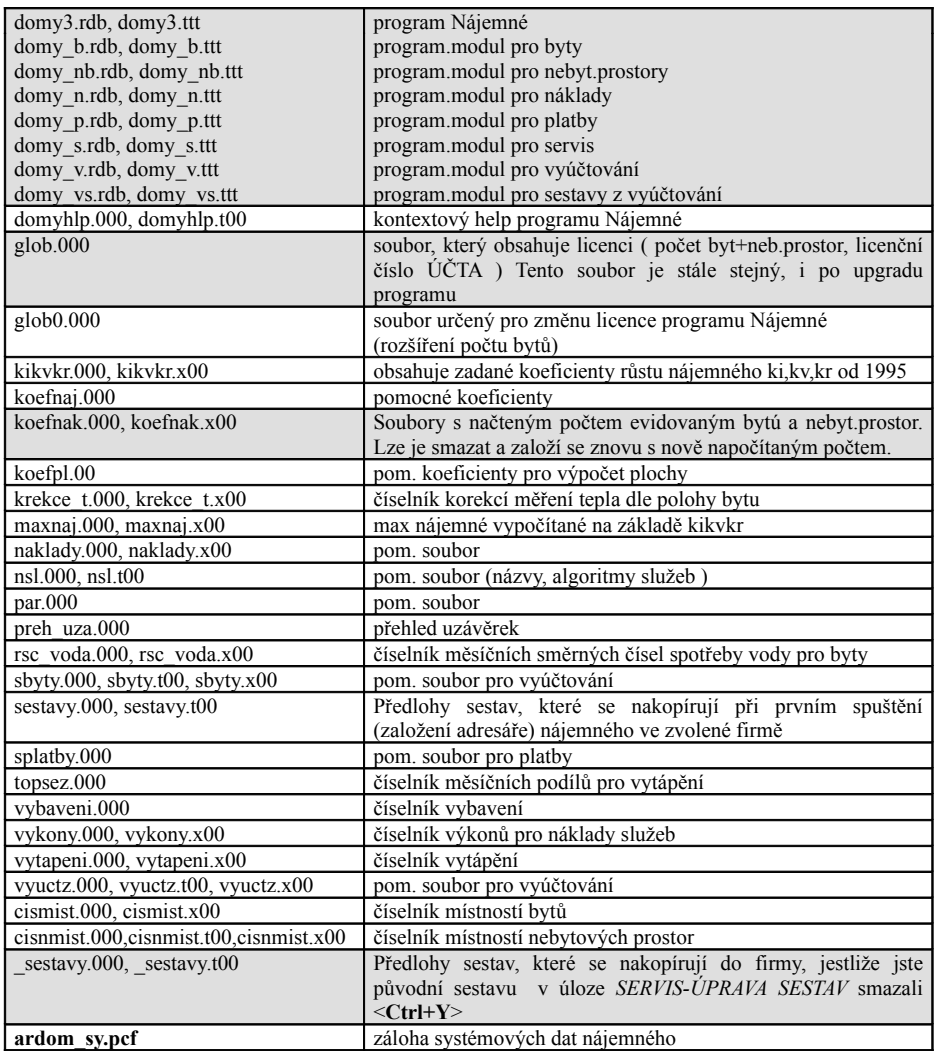

Data domů jedné firmy

( Každá firma má svoje vlastní datové soubory )

DB soubory v např. C:\UCTO2003\REALIT\DOMY3:

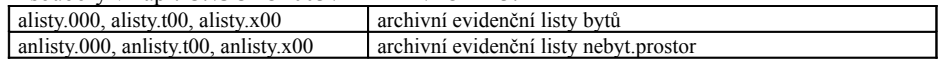

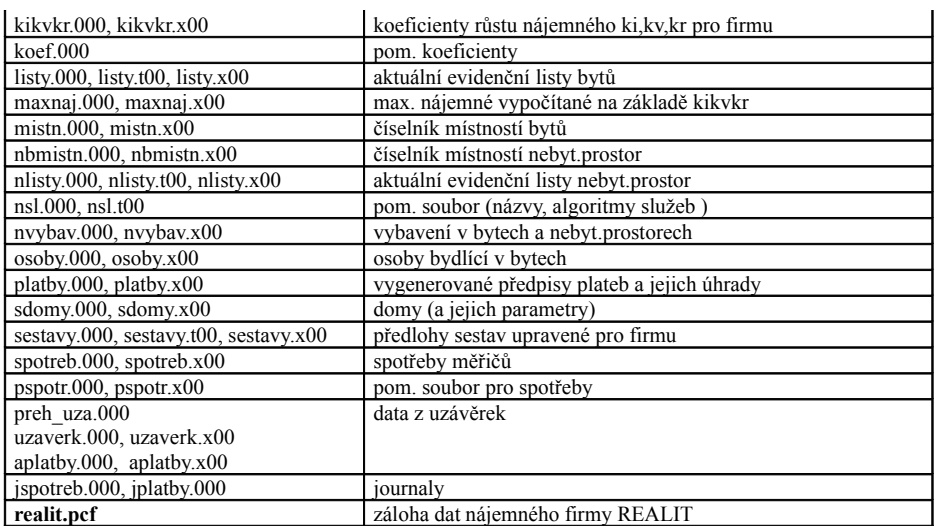